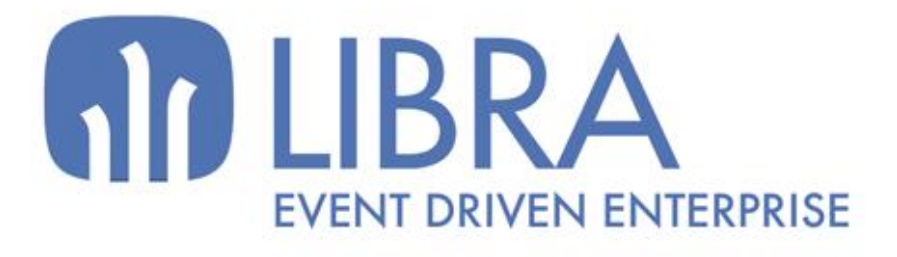

oNN

 $\mu$  $\overline{a}$ 

O

# **ACTUALIZACIONES LIBRA 2018-2024**

VENTAS - DISTRIBUCIÓN

www.edisa.com

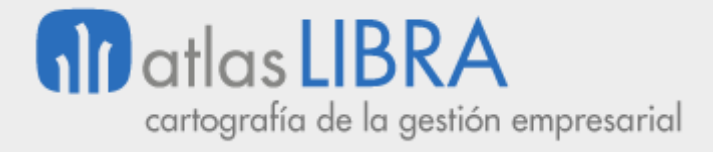

**ACTUALIZACIONES LIBRA 2018-2024**

VENTAS - DISTRIBUCIÓN

**© EDISA, 2024**

**www.atlaslibra.com**

NOTA: En este documento se recogen las actualizaciones de LIBRA incorporadas entre los años 2018 y 2024.

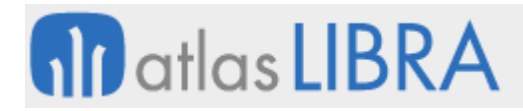

#### **ACTUALIZACIONES LIBRA 2018-2024**

VENTAS - DISTRIBUCIÓN

# **ÍNDICE**

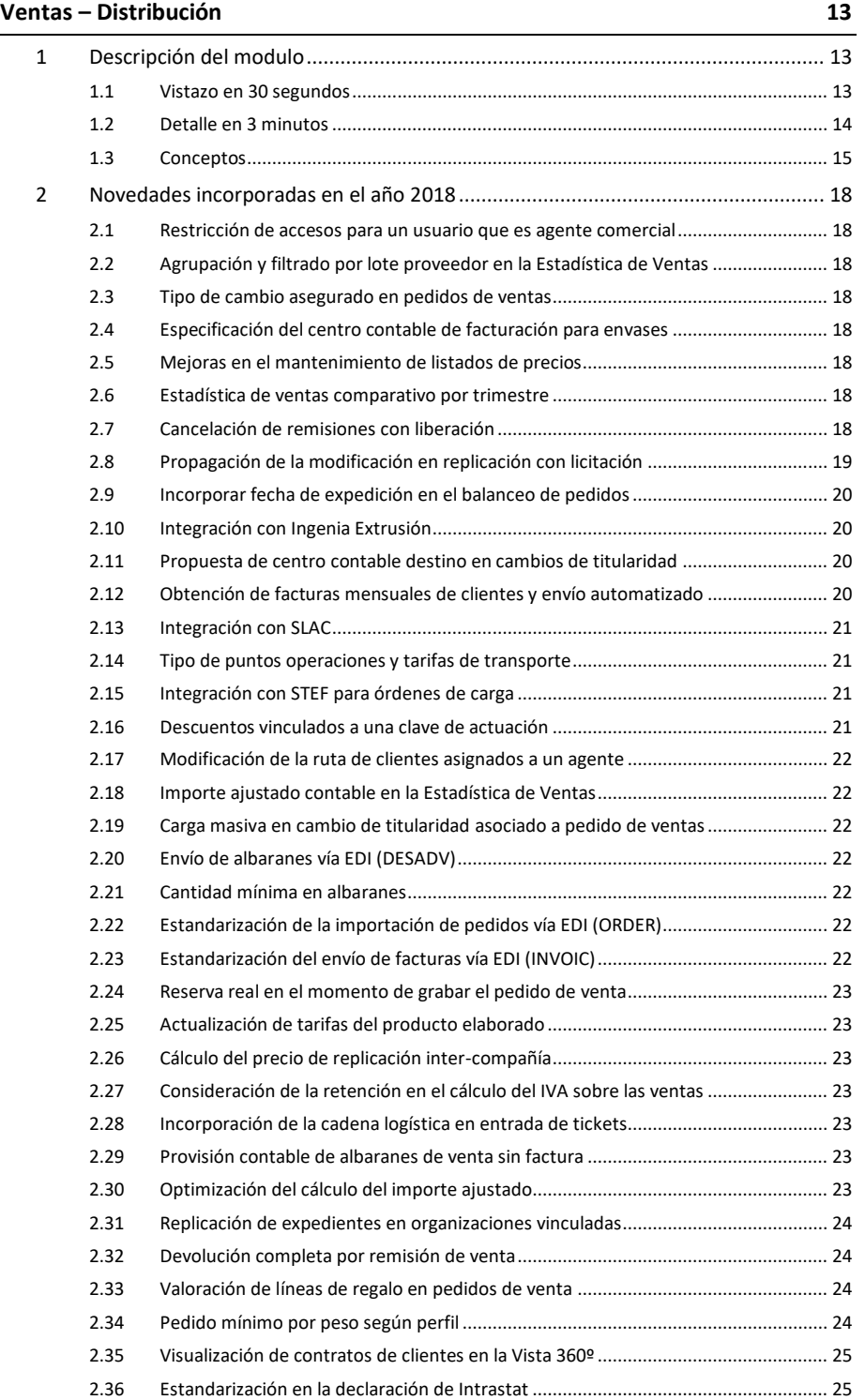

**ACTUALIZACIONES LIBRA 2018-2024**

VENTAS - DISTRIBUCIÓN

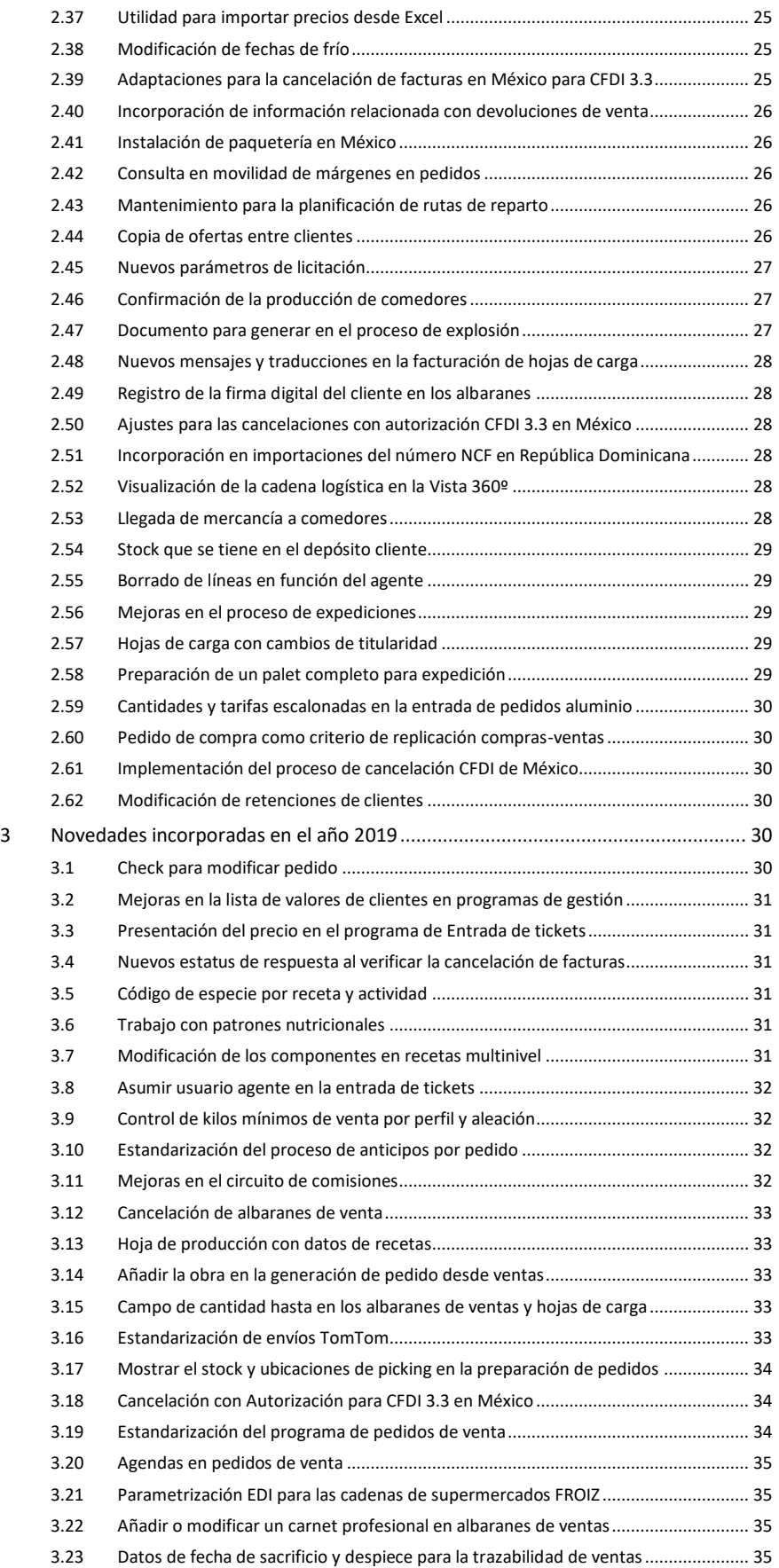

VENTAS - DISTRIBUCIÓN

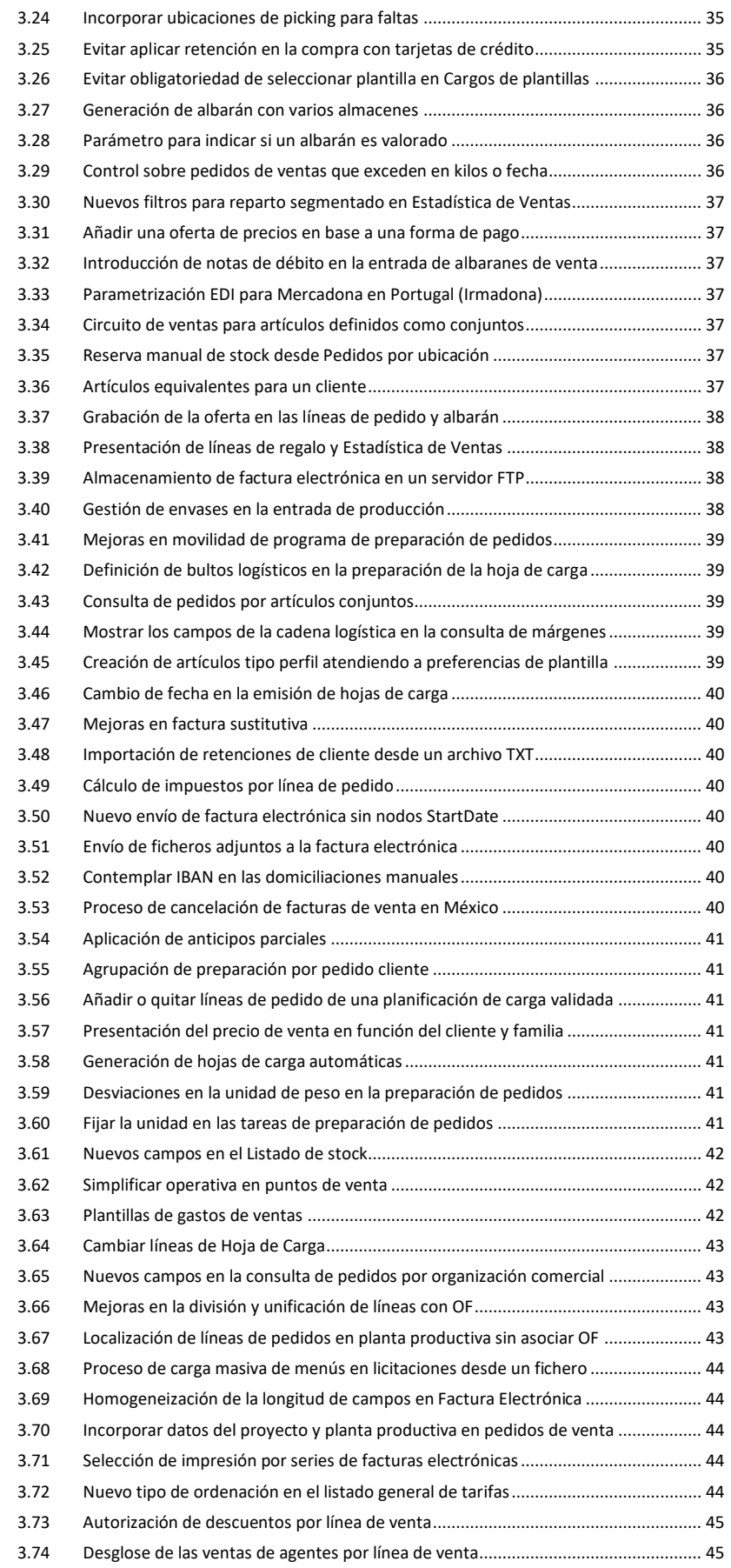

**ACTUALIZACIONES LIBRA 2018-2024**

VENTAS - DISTRIBUCIÓN

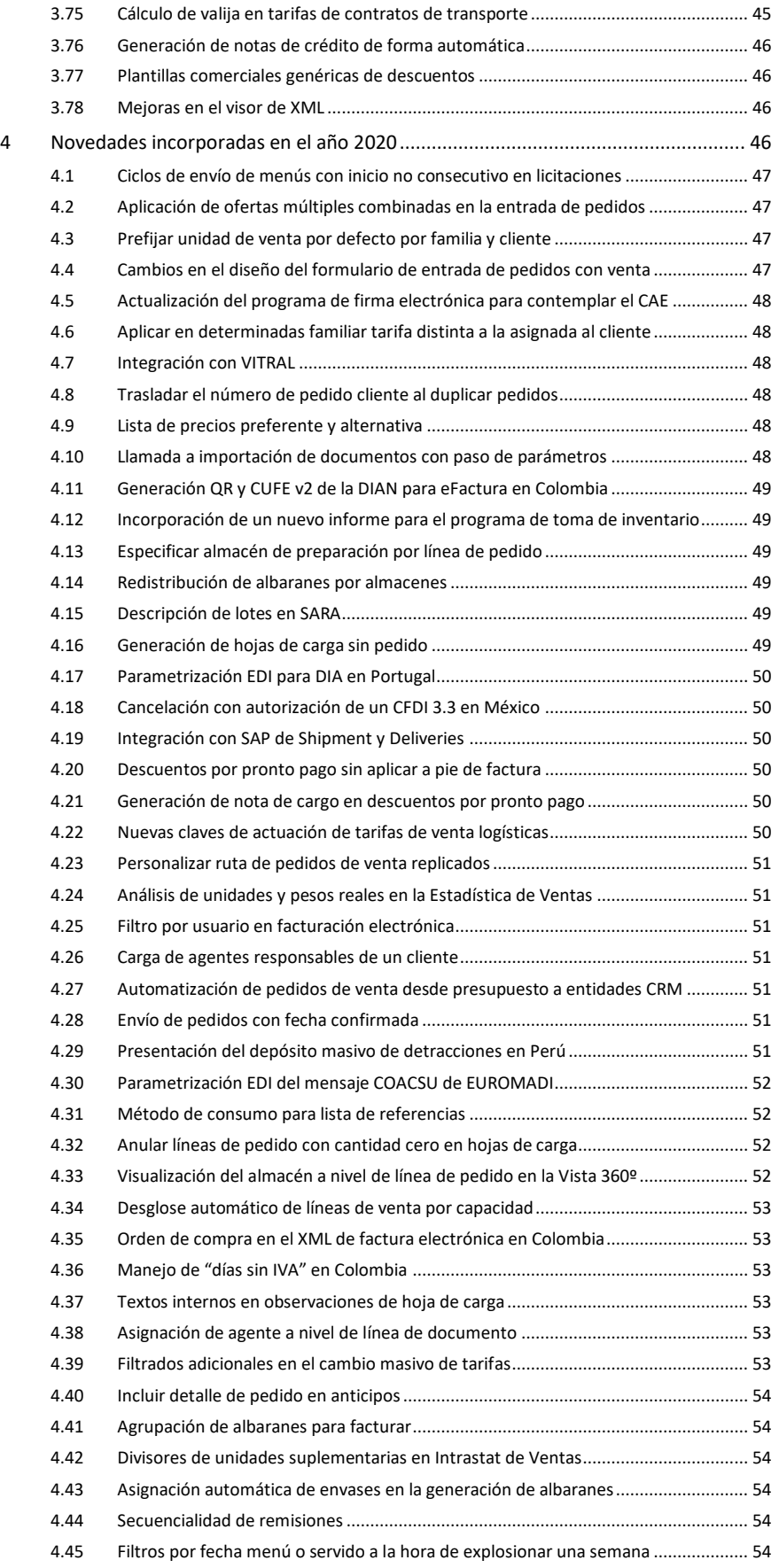

**ACTUALIZACIONES LIBRA 2018-2024**

VENTAS - DISTRIBUCIÓN

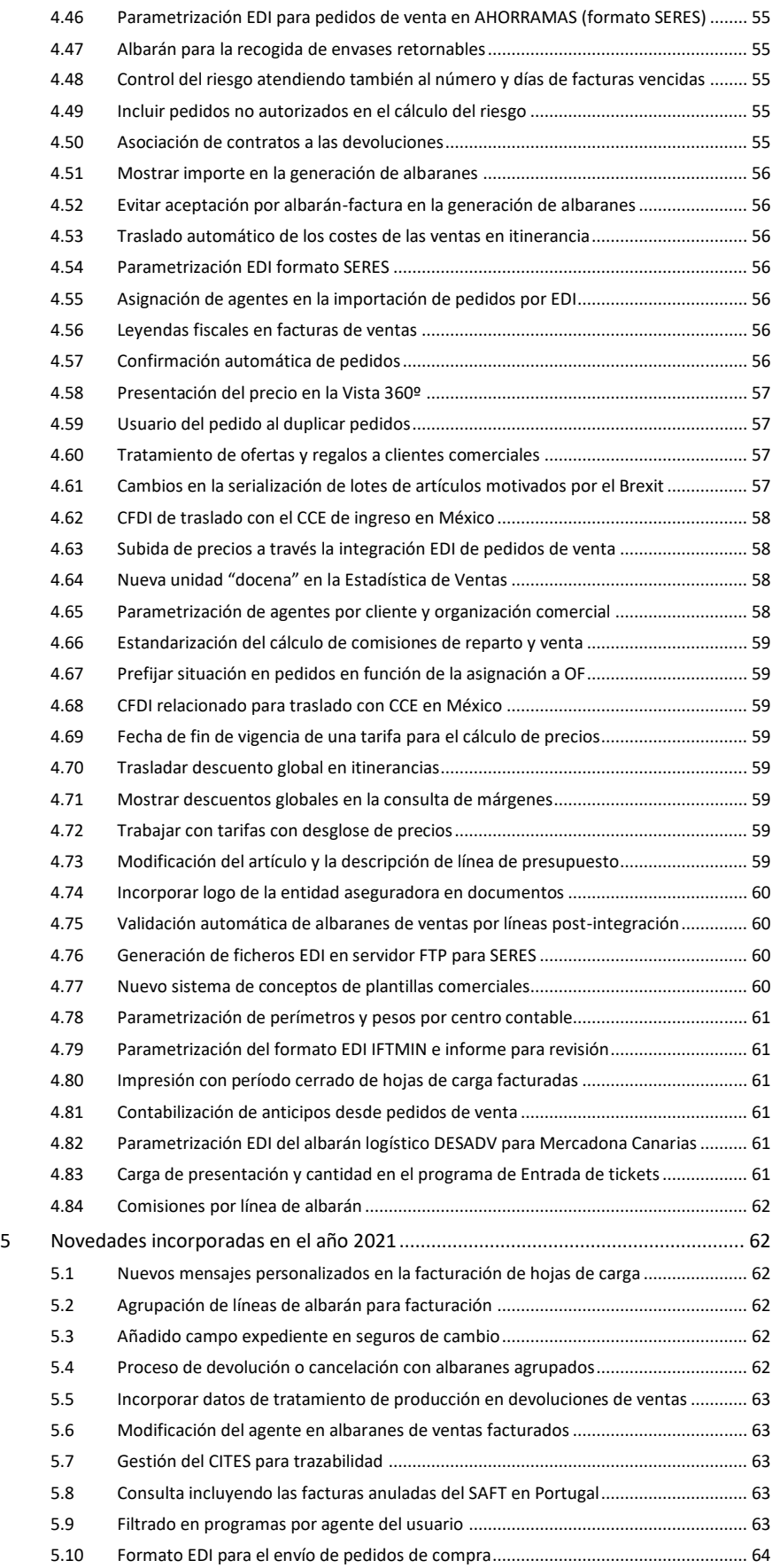

#### **ACTUALIZACIONES LIBRA 2018-2024**

VENTAS - DISTRIBUCIÓN

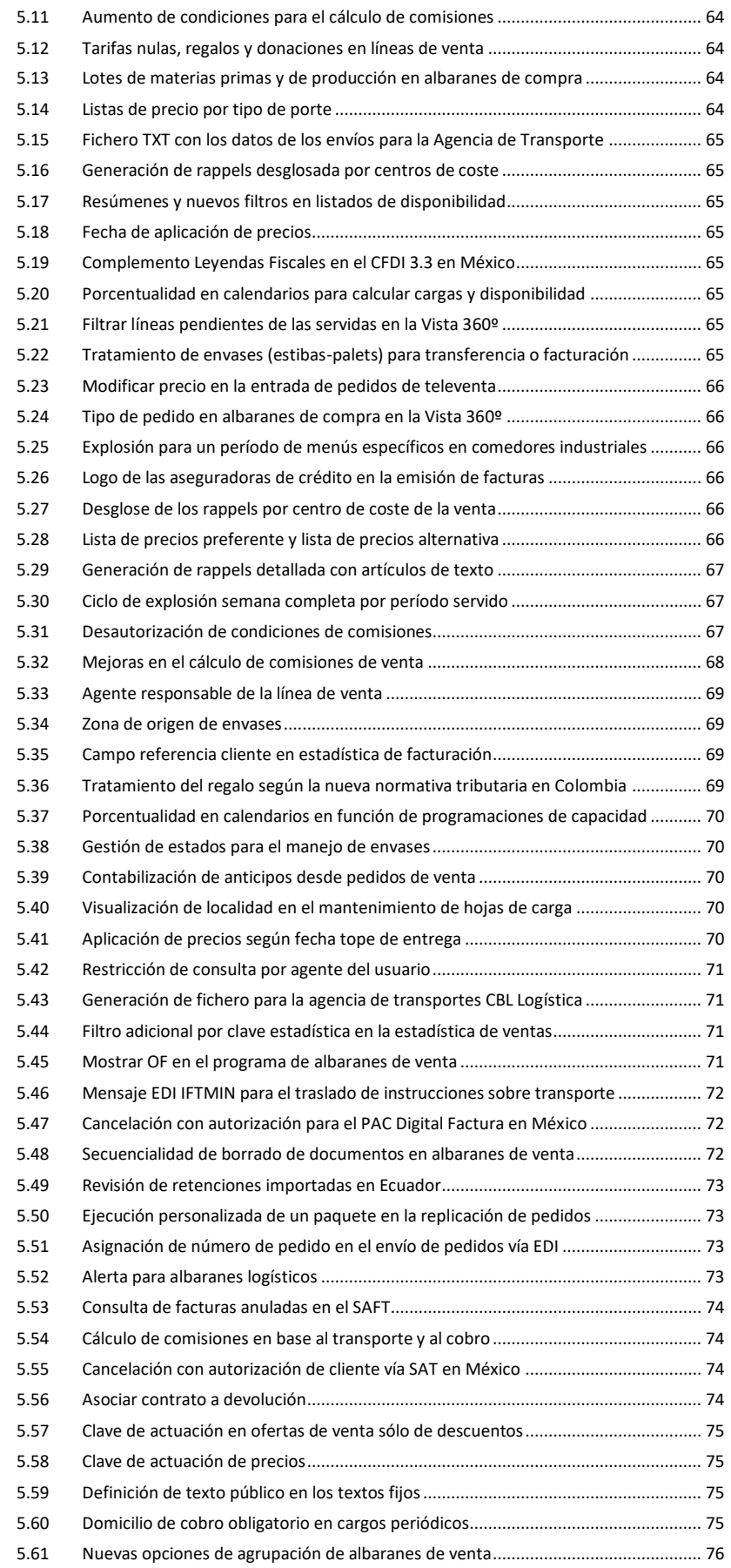

**ACTUALIZACIONES LIBRA 2018-2024**

VENTAS - DISTRIBUCIÓN

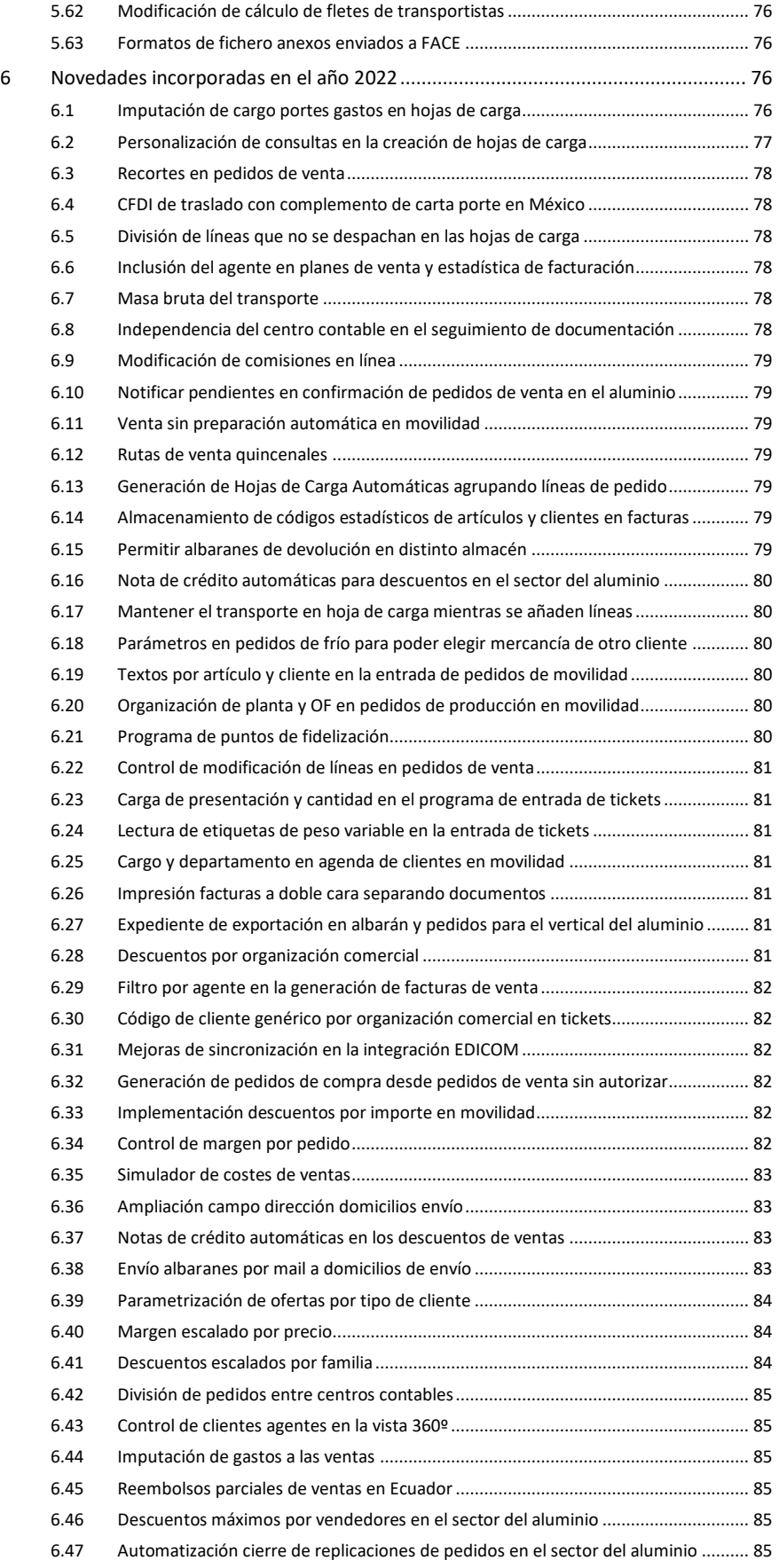

VENTAS - DISTRIBUCIÓN

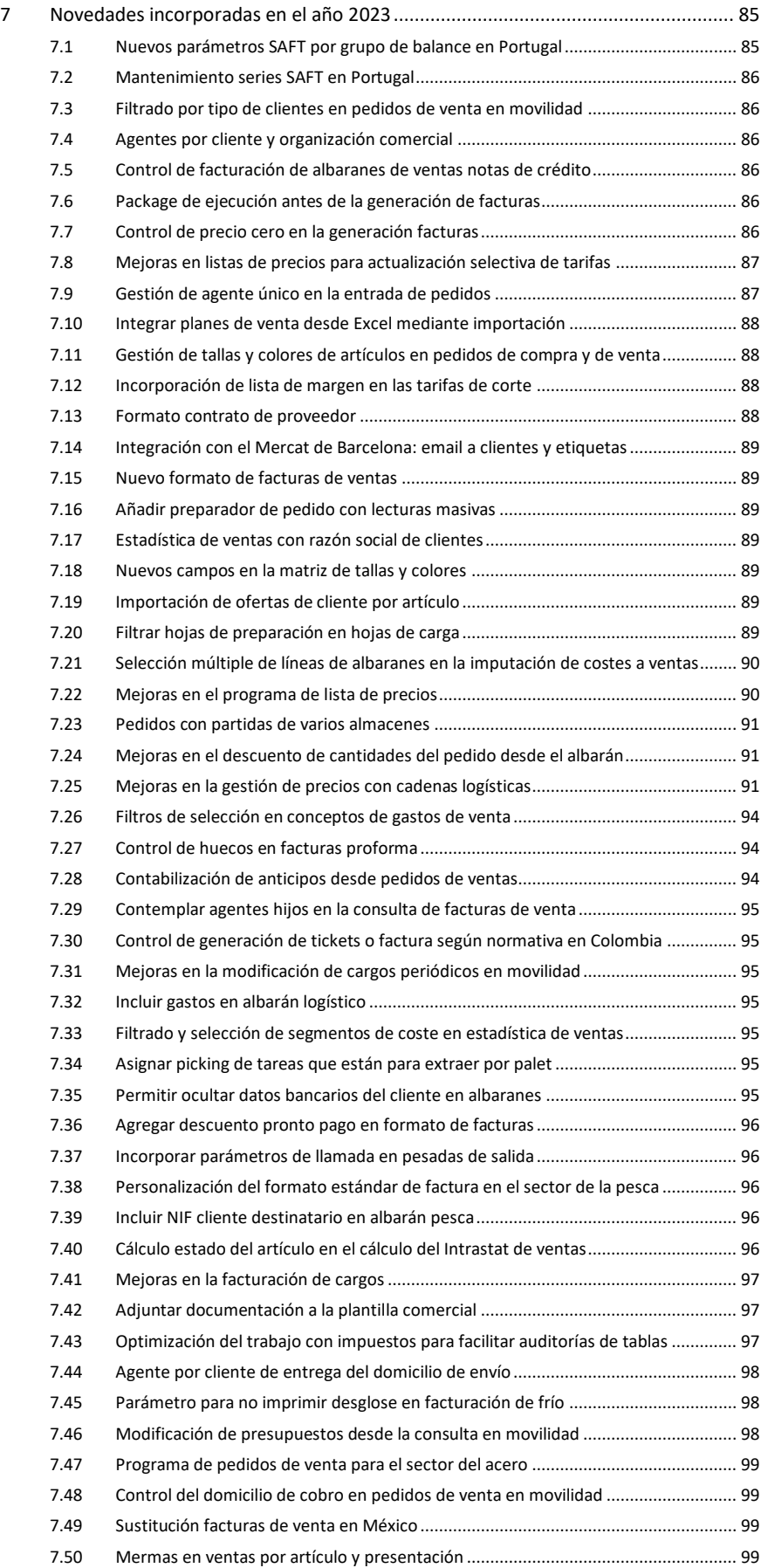

#### **ACTUALIZACIONES LIBRA 2018-2024**

VENTAS - DISTRIBUCIÓN

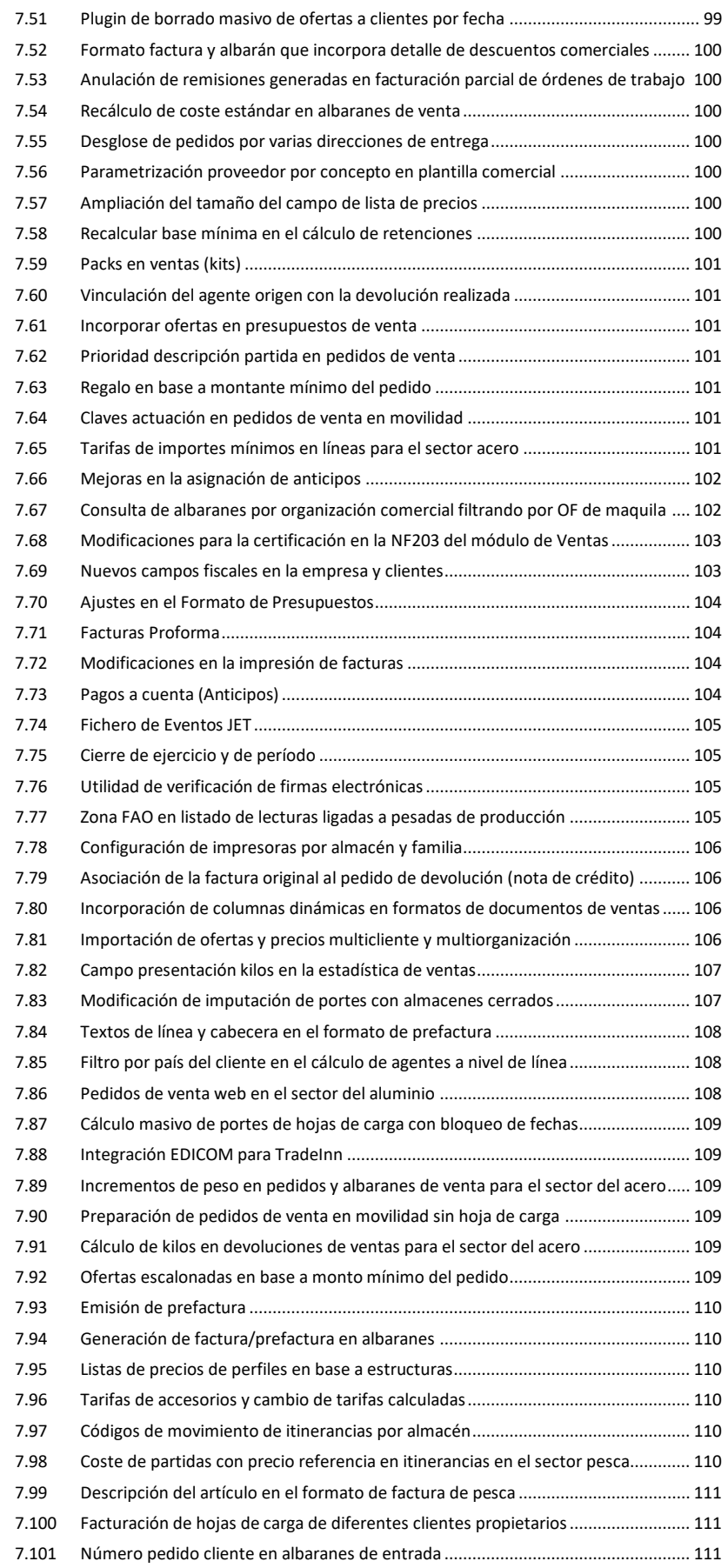

**ACTUALIZACIONES LIBRA 2018-2024**

VENTAS - DISTRIBUCIÓN

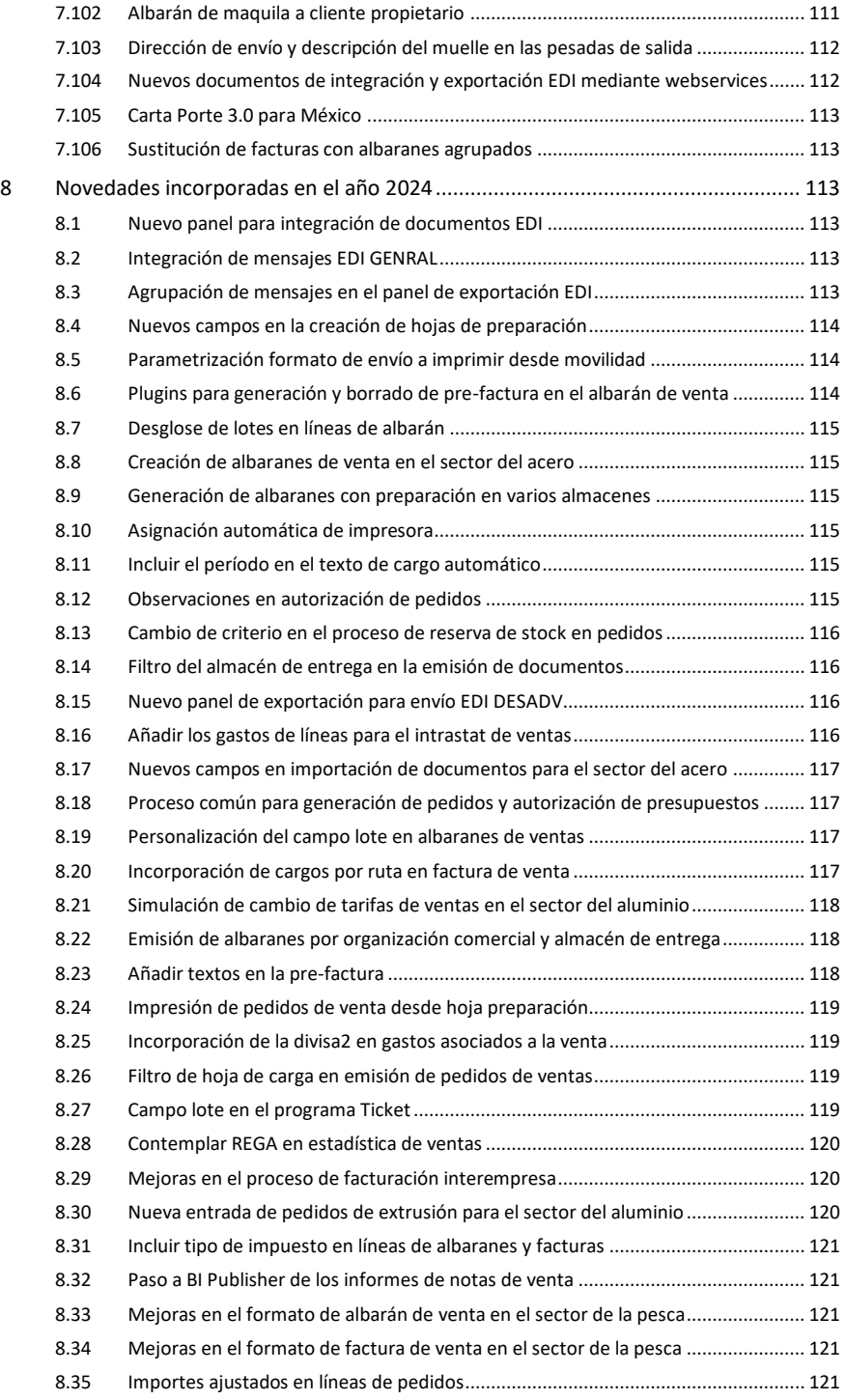

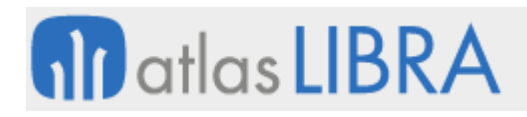

VENTAS - DISTRIBUCIÓN

# <span id="page-12-0"></span>VENTAS – DISTRIBUCIÓN

# <span id="page-12-1"></span>1 Descripción del modulo

#### <span id="page-12-2"></span>1.1 Vistazo en 30 segundos

Este módulo permite gestionar todos los procesos relacionados con la venta-distribución a clientes, incluyendo desde las **actividades comerciales de preventa (presupuestos)**, la **gestión de pedidos** y su **expedición**, la **emisión de albaranes y facturas**, y su **contabilización**. Este módulo comprende también la **gestión de contratos con clientes** y otras funcionalidades complementarias.

Ofrece una **gran capacidad de integración** con la cadena de distribución **a través de EDI, XML o portales específicos de negocio en red** para la captura de pedidos o consultas.

El módulo está directamente relacionado con los módulos LIBRA de **Compras-Aprovisionamiento**, **Producción**, **Logística-Almacenes** y **Financiero**. También con el de **Facturación Electrónica** (para los casos de empresas que quieran optar por este método de facturación más económico, rápido y cómodo).

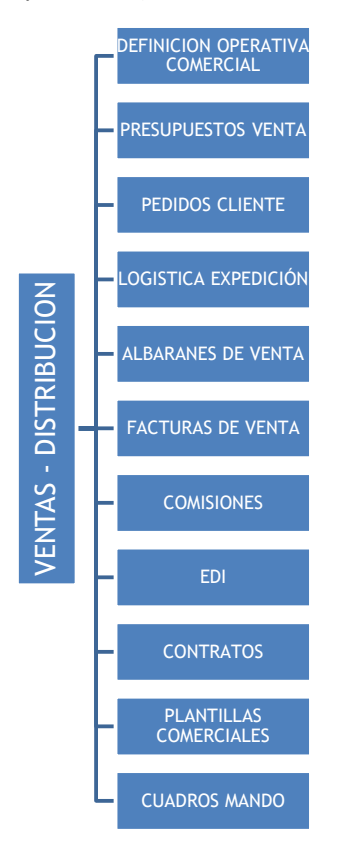

Adicionalmente, a través de la **Movilidad off-line** y **Movilidad on-line** existe la posibilidad de que parte de las funcionalidades del Módulo estén disponibles en terminales móviles (PDAs,

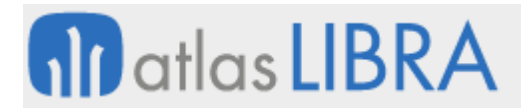

ordenadores portátiles, tabletas, teléfonos móviles inteligentes), lo que resulta de gran utilidad para el personal de la empresa que requiere movilidad (Directivos, preventas/comerciales, auto-ventas, repartidores).

# <span id="page-13-0"></span>1.2 Detalle en 3 minutos

- Multialmacén y multidivisa.
- Libre definición de toda la operativa comercial:
	- o Organizaciones comerciales.
	- o Zonas de venta.
	- o Rutas.
	- o Política de precios (tarifas base, ofertas, descuentos comerciales y financieros, promociones).
	- o Aspectos clave de la relación comercial con los clientes (ej.: agentes/cliente, artículos, domicilios de envío, impuestos, límites de riesgo).
	- o Tipos de pedido.
	- o Tipos de reparto.
	- o Formatos de la documentación de ventas (presupuestos, pedidos, albaranes, facturas, …).
	- o Formas de envío de la documentación.
	- o Etc.
- Gestión de presupuestos de venta (creación y seguimiento). Mantenimiento de histórico de modificaciones realizadas sobre cada presupuesto.
- Gestión de pedidos de clientes:
	- o Generación automática (a partir de la aceptación de un presupuesto previo) o captura manual.
	- o Opción de asignar autorizadores que aprueben o rechacen pedidos de venta (autorizadores para todos los pedidos o solo para los que hayan superado el límite de crédito).
	- o Posibilidad de generar automáticamente reservas de stock en los almacenes y/u órdenes de fabricación en producción.
	- o Opción de generar automáticamente pedidos de compra a partir de pedidos de venta, quedando asociados entre ellos de manera que, al dar entrada a los albaranes de compra, la mercancía quede reservada para esos pedidos de venta.
	- o Confirmación, anulación y cierre de pedidos.
	- o Gestión de televenta con operadores, listas de llamadas semanales con asignación de llamadas y plantillas de artículos por cliente.
- Logística de expediciones:
	- o Generación de propuestas de expedición.
	- o Cálculo de cargas de transporte (hojas de carga).
	- o Realización de los listados de picking y asignación de preparadores.
	- o Gestión de matrículas y transportistas.

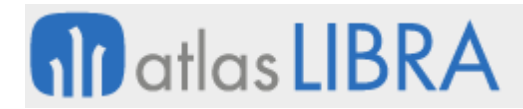

- o Elaboración de los listados resumen para los/las transportistas.
- o Control de carga de camiones.
- o Cálculo de portes de ventas.
- Gestión de albaranes de venta:
	- o Generación automática (a partir de un pedido o propuesta de expedición previos) o entrada manual (caso típico de ventas en mostrador).
	- o Opción de establecer la confirmación del albarán por parte del cliente como paso previo obligatorio a su facturación definitiva.
	- o Opción de realizar modificaciones masivas sobre albaranes (ej.: actualización de precios de artículos).
	- o Procesos de replicación inter-empresa.
- Gestión de facturas de venta:
	- o Emisión y contabilización automática.
	- o Opción de establecer la confirmación de la factura por parte del cliente como paso previo obligatorio a su contabilización.
	- o Opción de facturación repetitiva en base a programación preestablecida.
	- o Facturación inter-empresas, con creación automática de artículos y precios de venta en la empresa destino.
- Control y liquidación de comisiones a agentes en base a ventas o cobros.
- Posibilidad de intercambio de documentos con EDI -integración de pedidos (ORDERS), envío de albaranes (DESADV), envío de facturas (INVOIC)- y otras plataformas a través de XML y acceso web.
- Gestión de contratos con clientes.
- Gestión de rappels y plantillas comerciales con descuentos a clientes. Provisión contable del gasto de las plantillas y seguimiento de éstas.
- Trazabilidad completa de cada documento manejado en la gestión comercial (presupuesto, pedido, albarán, factura, etc.).
- Gran cantidad de informes disponibles que permiten explotar toda la información generada en el proceso comercial con criterios de segmentación a nivel de mercados, productos, canales de distribución, etc. (ej.: listados de tarifas; informes de presupuestos, pedidos, albaranes y facturas, con opción de visualización de los márgenes de las ventas; modelo INTRASTAT entre otros).
- Posibilidad de integrar el Módulo con los módulos LIBRA de Gestión de Indicadores, Reporting on-line, Gestión Documental, Gestión de Alertas, Gestión de Proyectos, Gestión de Calidad, Gestión de Relaciones (CRM), Gestión de Procesos (BPM), Web y Comercio electrónico y Business Intelligence (cuadro de mando comercial).

# <span id="page-14-0"></span>1.3 Conceptos

Agentes: Entidad de LIBRA que sirve para definir los comerciales que cobran comisiones, los televendedores, los cobradores y otras figuras que intervienen en las operaciones de ventas o distribución.

▪ **Albarán de venta**: Documento de envío de mercancía, que sirve de base para la generación de factura.

**fin** atlas **LIBRA** 

- **Anulación o cierre de un pedido de venta**: Proceso mediante el cual se anula un pedido de ventas, cancelándose las reservas y quedando todas las líneas de éste cerradas. El cierre se realiza automáticamente al servir un pedido completo.
- **Cargos y abonos**: Conceptos adicionales para incluir cargos y/o abonos en cualquier documento, de forma paralela a las líneas de éste.
- **Clave de actuación**: Secuencia de claves que identifican los diferentes sistemas de tarifas, ofertas y descuentos que intervienen para definir los precios de los clientes. Se pueden definir diferentes claves por organización, tipos de cliente, incluso claves especificas por cliente.
- **E** Cliente: Tercera persona que interviene en los procesos de ventas. Se pueden definir estructuras jerárquicas de clientes, con la figura de clientes padres e hijos. A nivel de cliente se establece gran parte de la parametrización comercial que sustenta a este módulo.
- **Confirmación de un pedido de venta**: Proceso de validación del pedido, que puede ir asociado a la emisión de éste.
- **Descuentos**: Descuentos adicionales a los de la tarifa que se pueden establecer por familias, cliente, en función de las claves de actuación.
- **Domicilio de envío**: Dirección de envío de la mercancía a través de las rutas o de envío postal de documentación vinculada a un cliente.
- **Factura de venta**: Documento para el control, emisión y contabilización de las facturas. Se elabora a partir de los albaranes de ventas.
- **Firmante de riesgo**: Usuario que realiza una autorización remota mediante una tarjeta de coordenadas o con unas claves de autorización.
- **Hoja de carga**: Documento de gestión de expediciones, orientado a la configuración de vehículos con control de capacidad por transporte, identificación de matrícula y control de carga.
- **Hoja de preparación**: Documento orientado a la preparación de pedidos en almacén, normalmente relacionado con las hojas de carga.
- **Listas de precios**: Tarifa de precios básica. Se pueden asociar hasta tres tarifas por cliente y en la tarifa se puede fijar el precio y/o descuentos.
- Matrícula: Maestro para codificar vehículos, tolvas, agencias, remolques, etc... Permite identificar el transporte que se usa en los procesos de envío de mercancía y generar documentación de dichos envíos. Pueden estar vinculados a un transportista.
- **Ofertas**: Ofertas puntuales por cliente, artículo, y familia, para fijar un precio diferente al de la tarifa o establecer descuentos sobre precio pactado.
- **Organizaciones comerciales**: Es la estructura básica sobre la que pivota el módulo de ventas. El sistema permite definir tantas organizaciones como sean necesarias para aglutinar y parametrizar operaciones relacionadas entre sí, que afecten a productos de naturaleza similar, que tengan características comunes, que sean gestionadas por el mismo grupo de usuarios, que las realice un departamento de la empresa, etc.

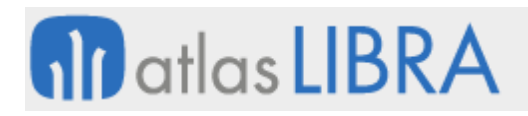

- **Pedido de venta**: Documento de pedidos. Refleja las condiciones de venta, los plazos de entrega y el importe de la transacción pactados con el cliente.
- **Autorizador**: usuario responsable de autorizar los pedidos de ventas.
- **Plantillas comerciales**: Cálculo de cargos en factura o fuera de factura (rappels) por albarán que permiten provisionar gastos y controlar los cargos por estos conceptos.
- **Presupuesto de venta**: Documento para hacer presupuestos o facturas proforma.
- **Promociones**: Sistema de tarifas en el que se pueden asociar promociones por almacén y por tipo de negocio.
- **Propuestas de expedición**: Sistema de preparación de pedidos y expediciones orientada a almacenes ubicados, con gestión de picking y reposición, tratamiento de preparadores y listados de picking.
- **Reserva de stocks**: Proceso mediante el cual se reserva la existencia del pedido para garantizar el servicio de ésta.
- **Rutas**: Secuencia de direcciones de clientes que intervienen en la preparación y posterior distribución de productos. Variable en función de los días de la semana y otros criterios.
- **Series de documentos**: Clave alfanumérica de hasta tres dígitos que precede al número del documento. Configurable en base a organizaciones comerciales, almacenes, tipos de pedido, etc.
- **Tipo de facturación**: Periodicidad con la que se factura al cliente (diaria, semanal, quincenal, mensual, etc.).
- **Tipos de clientes**: Clasificación básica de los clientes (ejemplo: mayoristas, minoristas, grandes superficies, etc.).
- **Tipos de pedido de venta**: Clasificación de los diferentes tipos de documento que se usan en las ventas en virtud de la cual podemos establecer diferentes tipos de ventas y con distintas series de numeración.
- **Tipos de reparto**: Característica que se asocia a los productos y que afecta a la conformación de los repartos y al tipo de transporte a utilizar en cada ruta (Ejemplo: fresco, congelado, etc.).
- **Tipos de ruta**: Clasificación de las rutas según su naturaleza. Las rutas de reparto son las que se usan para la logística de distribución.
- **Transportista**: Los transportistas en LIBRA son un tipo especial de proveedores. Se usan para identificar las agencias o los titulares de los vehículos que intervienen en la logística de distribución.
- **Zonas de venta**: Definición de un área geográfica que se asigna a determinados clientes para poder tener estadísticas de ventas por áreas.

# <span id="page-17-0"></span>2 Novedades incorporadas en el año 2018

A continuación, se indican las principales novedades incorporadas a este módulo durante este año.

# <span id="page-17-1"></span>2.1 Restricción de accesos para un usuario que es agente comercial

Se ha añadido una funcionalidad que permite restringir el ámbito de acceso cuando el usuario que se conecta es un agente comercial. En concreto, esta nueva funcionalidad consiste en que cuando se conecte un usuario que es agente comercial sólo tenga acceso a la información correspondiente a su rol como agente. De tal modo que, por ejemplo, únicamente pueda acceder a ver la ficha de sus clientes y los de sus agentes hijos (aquellos que dependan jerárquicamente de él).

# <span id="page-17-2"></span>2.2 Agrupación y filtrado por lote proveedor en la Estadística de Ventas

Se ha añadido la posibilidad de agrupar y filtrar por número de lote de proveedor (histórico lotes) en la estadística de ventas (programa ESTA\_FACT).

# <span id="page-17-3"></span>2.3 Tipo de cambio asegurado en pedidos de ventas

Se ha incorporado la opción de asignar un tipo de cambio asegurado en pedidos de ventas al igual que se hace en pedidos de compras. Este tipo de cambio se debe arrastrar al albarán y factura de ventas.

#### <span id="page-17-4"></span>2.4 Especificación del centro contable de facturación para envases

En el programa de parámetros de la organización comercial (programa PARAM\_VENTAS), en la pestaña IV, se ha añadido un parámetro en la sección de envases para indicar de donde se obtiene el centro contable de facturación.

# <span id="page-17-5"></span>2.5 Mejoras en el mantenimiento de listados de precios

Se ha añadido la posibilidad de sacar un listado de precios a Excel en el mantenimiento de listado de precios. Este mantenimiento tiene dos bloques, uno de filtros y otro de datos para el cálculo de precios. En el bloque de filtrado se puede indicar la familia de artículo, el código estadístico, desde/hasta perfil, y dos filtros por número de tabla. En el bloque de cálculo se solicita: tipo de cliente, cliente, contrato y fecha desde.

#### <span id="page-17-6"></span>2.6 Estadística de ventas comparativo por trimestre

Se ha añadido la posibilidad de obtener el informe de estadísticas de venta en modo comparativo por trimestre.

# <span id="page-17-7"></span>2.7 Cancelación de remisiones con liberación

Se ha incorporado una modificación en el escaneo de albaranes en generación de facturas. Para ello, se han modificado los programas de Generación de facturas (programa GENFACT) y Cancelación de facturas (programa CANCFACT).

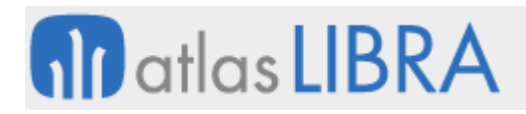

En el programa de Generación de facturas (programa GENFACT), en la ventana de Lectura, al introducir un albarán, ahora también se comprobará si dicho albarán es de una factura cancelada con liberación, en este caso, se propondrá para facturar el albarán sustituto, originado en la cancelación con liberación. También se ha añadido la check "Consultar Facturas Generadas", en la personalización se ha puesto para que aparezca activada por defecto.

En la Cancelación de facturas con liberación se ha realizado incorporado, mediante trigger, la siguiente modificación: cuando se realiza una cancelación con liberación, se actualizará el campo denominado NUMERO\_PEDIDO\_CLIENTE del albarán cancelado y también del albarán sustituto que queda libre para facturar. Este campo NUMERO\_PEDIDO\_CLIENTE de estos dos albaranes, se actualiza con el valor de la factura que se están cancelando con liberación con el formato de número serie / número factura.

# <span id="page-18-0"></span>2.8 Propagación de la modificación en replicación con licitación

El objetivo de esta funcionalidad es que se realice la modificación de los datos de las líneas padre en función de los datos de las líneas hijas en los pedidos que provengan de una replicación con licitación.

Para ello, se han realizado modificaciones en los siguientes programas: "Modificación de líneas de pedido" (programa GK\_MODLINPED), "Modificación de líneas de pedido" (programa GK\_MODPHPREM), "Pedidos de ventas" (programa PEDIDOS) y "Pedidos por Cliente y Oferta" (programa LIC\_CLIENTES\_PEDVENTAS).

En el programa "Modificación de líneas de pedido" (programa GK\_MODLINPED) no se permite añadir líneas hijas, tan sólo se permite modificar la línea hija existente. Además de modificar el precio de la línea padre, utilizando el precio de la línea hija, también se modificarán otros datos de la línea padre, utilizando los datos de la línea hija: "Presentación", "artículo", "descripción del artículo", "UNI\_PEDALM" y "UNI\_PEDALM2".

En el programa "Modificación de líneas de pedido" (programa GK\_MODPHPREM) se han realizado las mismas modificaciones que en el programa "Modificación de líneas de pedido" (programa GK\_MODLINPED).

El programa "Pedidos de ventas" (programa PEDIDOS) se ha modificado para que, si el pedido proviene de una replicación con licitación, entonces al modificar los datos o grabar ya no va a preguntar si se desea romper el vínculo con el pedido de compras, y este vínculo se mantendrá.

En el programa de "Pedidos por Cliente y Oferta" (programa LIC\_CLIENTES\_PEDVENTAS) se ha añadido el campo "Pedido de Ventas Replicado" en el que se muestra la información del pedido de ventas generado por replicación con licitación.

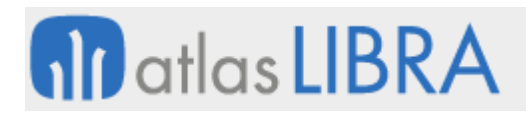

# <span id="page-19-0"></span>2.9 Incorporar fecha de expedición en el balanceo de pedidos

En el balanceo de pedidos se ha añadido en una ventana flotante antes de crear la hoja de carga que solicita la fecha de expedición para que a la hora de crear la hoja de carga se traslade al campo FECHA\_EXPEDICION de la tabla MA\_HOJA\_CARGA.

# <span id="page-19-1"></span>2.10 Integración con Ingenia Extrusión

Se ha incorporado la posibilidad de integración de Libra con el software de producción externo denominado Ingenia Extrusión. Desde Libra se exportarán los pedidos de venta en un fichero con un formato concreto que se dejará en una carpeta determinada para que el software de producción lo lea y lo integre. Una vez se han fabricado las líneas de pedido, el software se comunicará con Libra a través de un webservice y se realizarán las reservas de cajas y los movimientos de consumo de tocho y entradas de chatarra.

Para implementar este proceso de integración se ha creado un nuevo programa en Libra de exportación de pedidos de ventas y un mantenimiento de equivalencias de tratamientos y se ha modificado el mantenimiento de códigos de movimiento. Además, se ha modificado el proceso estándar de importación de documentos para añadir dos nuevos tipos de documentos (CJ.1 para las cajas y MV.1 para los movimientos) y se ha creado un webservice LISA al que el software de producción llamará y que será el encargado de integrar la información en Libra haciendo uso de un paquete creado para tal efecto.

# <span id="page-19-2"></span>2.11 Propuesta de centro contable destino en cambios de titularidad

En el programa de albaraneo de cambios de titularidad en el sector de la pesca (programa PESCTALB) se ha incorporado la funcionalidad para que Libra proponga el centro contable destino del cambio de titularidad (programa CAMBTITU) siempre y cuando en los parámetros de albaraneo de cambio de titularidad no se ha prefijado ningún centro contable.

Nueva versión de Número Comprobante Fiscal en República Dominicana

Para componer el Número de Comprobante Fiscal (NCF) ahora es necesario utilizar 2 dígitos (tipos de comprobante del expediente). En rangos series ventas, se ha agregado un nuevo campo versión NCF (con 2 valores, 1 y 2). La serie NCF se corresponde con el contador de facturas que se usa para el número de NCF, los dos siguientes dígitos (versión 2) se obtienen del tipo de comprobante. El resto de los dígitos hasta 11, son el número (contador NCF) rellenado con 0 a la izquierda. También se ha dotado el paquete PK\_NCF de la utilidad de borrado. Se han cambiado los procesos de borrado de facturas para que usen este nuevo paquete y así eliminar el trigger que era como funcionaba hasta la actualidad.

# <span id="page-19-3"></span>2.12 Obtención de facturas mensuales de clientes y envío automatizado

Se ha añadido la posibilidad de obtener mensualmente relaciones de facturas de clientes con las facturas emitidas en el mes, generando automáticamente el PDF y su envío automatizado por email.

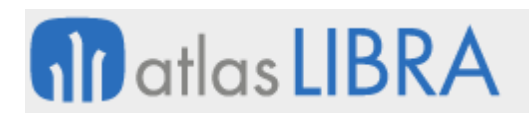

# <span id="page-20-0"></span>2.13 Integración con SLAC

Se ha incorporado la integración con SLAC a través de un webservice (Galileo) con transmisión en ambos sentidos de XML con los datos necesarios. Para ello se recoge tanto la integración de clientes, direcciones de envío, contratos de clientes, tracking de guías de remisión y facturas POS.

Para la integración de clientes, Libra enviará un XML para cada cliente nuevo y para cada baja y modificación. Se desarrolla un paquete que construya el XML con los datos del cliente que corresponda y lo envíe.

Para el maestro de direcciones de envío, Libra enviará un XML para cada domicilio nuevo. En el caso de modificaciones y bajas, se usará la misma estructura

Para las guías de remisión se ha desarrollado un paquete que traduce el contenido del XML en la estructura de la importación de documentación estándar de libra.

Para los contratos de clientes se ha desarrollado un paquete que construye un XML con los datos de los contratos, para enviar a SLAC.

Para el Tracking de guías de remisión se ha creado una nueva tabla y un paquete para rellenar los datos a través de un XML que envíe SLAC a Libra.

Para las facturas POS se ha creado un paquete que traduce los datos que envíe SLAC a Libra correspondientes a cada factura.

# <span id="page-20-1"></span>2.14 Tipo de puntos operaciones y tarifas de transporte

Se ha agregado al mantenimiento de Puntos Operacionales un nuevo campo llamado "Tipo", en el cual se puede incorporar su valor desde una lista de valores. Esta lista está relacionada con un nuevo mantenimiento que trata las tablas de TIPOS\_PUNTOS\_OPERACIONALES y TIPOS\_PUNTOS\_OPERACIONALES\_DES que es un nuevo cruce de origen-destino (agregando el nuevo origen si este no existe).

Relacionado con esta novedad, también se ha desarrollado un nuevo maestro de contratos de transporte y se ha agregado al mantenimiento de familias un nuevo check para comprobar si están aseguradas o no. Además, también se ha implementado un nuevo mantenimiento para las tablas TARIFAS\_CONTRATO\_TRANSP y TARIFAS\_CONTRATO\_TRANSP\_DES a través del cual se gestionan las diferentes tarifas, si tienen o no asociadas un contrato y el detalle que artículos posee la tarifa.

# <span id="page-20-2"></span>2.15 Integración con STEF para órdenes de carga

Se mejora la integración con STEF para poder enviar órdenes de carga/pedidos y recibir las salidas para generar los albaranes.

# <span id="page-20-3"></span>2.16 Descuentos vinculados a una clave de actuación

Se ha creado una nueva clave en el mantenimiento Claves de actuación genérica (programa CLAVACTU) para recoger descuentos. En el programa de actuaciones por empresa es necesario

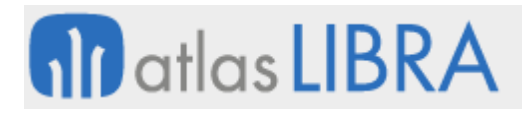

parametrizar esta clave de descuentos. Consecuentemente, se ha creado un nuevo programa Descuentos Por Familias (programa F\_CADESC) para parametrizar los descuentos vinculados a la nueva clave de actuación.

# <span id="page-21-0"></span>2.17 Modificación de la ruta de clientes asignados a un agente

Se modifica el programa de Rutas por Agente (programa F\_RUTAGE) para añadir un plug-in que abra una ventana flotante que solicite la introducción del agente y una fecha, junto con 2 botones: añadir clientes y sustituir agentes. El objetivo de esta mejora es proporcionar un sistema para poder modificar los clientes que un agente tiene asignado cuando cambia de ruta, está de baja o tiene vacaciones.

# <span id="page-21-1"></span>2.18 Importe ajustado contable en la Estadística de Ventas

Con objeto de justificar en los cierres el importe de ventas y márgenes contables con los informes de gestión auxiliares que deberían darle soporte (por ejemplo, los informes generados de las estadísticas de ventas), se ha agregado una nueva columna de importe a las disponibles, que sería el "Importe Ajustado Contable". Para ello, también, se ha añadido un "Nuevo parámetro tipos de cargo/abono" (TICARABO). Este campo se usará en las estadísticas de facturación para calcular el importe de venta contable ajustado.

#### <span id="page-21-2"></span>2.19 Carga masiva en cambio de titularidad asociado a pedido de ventas

Se desarrolla una opción para que, en los casos en que se está grabando un cambio de titularidad asociado a un pedido de ventas, se pueda hacer una carga masiva de líneas basándose en la información de las líneas del pedido.

#### <span id="page-21-3"></span>2.20 Envío de albaranes vía EDI (DESADV)

Se ha preparado un paquete de generación de ficheros DESADV para comunicación de albaranes vía EDI.

#### <span id="page-21-4"></span>2.21 Cantidad mínima en albaranes

Se ha incluido un parámetro de cantidad mínima que se define en las cadenas logísticas y se aplica en pedidos y presupuestos que usen albaranes. Para ello, se ha modificado el programa de venta directa de tal forma que, en caso de activar este nuevo parámetro, no se pueda ni pedir ni servir cantidad inferior a la parametrizada.

#### <span id="page-21-5"></span>2.22 Estandarización de la importación de pedidos vía EDI (ORDER)

Se desarrolla el paquete que se va a estandarizar para importación de pedidos vía EDI.

#### <span id="page-21-6"></span>2.23 Estandarización del envío de facturas vía EDI (INVOIC)

Se desarrolla el paquete que se va a estandarizar para el envío de facturas de pedidos vía EDI.

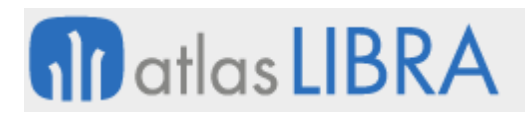

# <span id="page-22-0"></span>2.24 Reserva real en el momento de grabar el pedido de venta

Se modifica el mantenimiento de Parámetros por tipo de pedido y confirmación (programa F\_TLVCONF) para agregar un nuevo valor al parámetro Reserva, el nuevo valor será "con reserva real". Consecuentemente, se agrega un nuevo campo "Acción" que tendrá 2 valores posibles "Aviso" o "Sin Aviso". Se ha modificado el programa F\_LLAMADA para que, en base a la parametrización indicada en el mantenimiento de parámetros por tipo de pedido y confirmación, cambie su funcionamiento y realice las reservas en línea al momento de grabar la línea del pedido. Así mismo, se tiene en cuenta el nuevo parámetro de acción para mostrar o no un aviso en caso de no tener stock suficiente para la reserva.

# <span id="page-22-1"></span>2.25 Actualización de tarifas del producto elaborado

Debido a la cantidad de artículos elaborados existentes y la frecuente variación del precio de las materias primas utilizadas, se desarrolla una funcionalidad para actualizar las tarifas del producto elaborado terminado.

# <span id="page-22-2"></span>2.26 Cálculo del precio de replicación inter-compañía

Se ha incorporado una nueva fórmula para el cálculo del precio en la replicación intercompañía. Para esta nueva fórmula de cálculo, se ha añadido en el programa "Márgenes Precios" (programa LIC\_MARGENES) la opción de cálculo PF, el cálculo se podría hacer por precio de catálogo (PC) o venta (PV).

# <span id="page-22-3"></span>2.27 Consideración de la retención en el cálculo del IVA sobre las ventas

Se ha añadido la posibilidad de tener en cuenta, en ventas, el parámetro de retención sobre cuota en impuestos liquidables para utilizarlo en el cálculo de retención del IVA sobre las ventas.

# <span id="page-22-4"></span>2.28 Incorporación de la cadena logística en entrada de tickets

Se ha incorporado el cálculo de la cadena logística en el programa de Entrada de tickets.

# <span id="page-22-5"></span>2.29 Provisión contable de albaranes de venta sin factura

Se ha puesto en marcha un proceso en albaranes de venta para la provisión contable de los albaranes de venta sin factura. El propósito es justificar en los cierres el importe de ventas y márgenes contables con los informes generados de las estadísticas de ventas.

Para ello se ha creado el programa "Contabilizar alb venta sin factura" (programa F CONT ALB MES) que permite lanzar el proceso de contabilización de albaranes pendientes de factura.

# <span id="page-22-6"></span>2.30 Optimización del cálculo del importe ajustado

Antes de esta mejora, se calculaban los importes ajustados mediante una función, aplicando los descuentos globales y cargos/abonos de cabecera en las estadísticas/informes correspondientes. Esto provocaba que la consulta sea considerablemente más lenta cuando se solicitaba alguno de esos campos de importe ajustado.

Para solventarlo, se ha incorporado el cálculo y grabación de estos importes en la línea del albarán, lo cual permite consultarlos más rápidamente al no tener que hacer el cálculo en cada consulta.

# <span id="page-23-0"></span>2.31 Replicación de expedientes en organizaciones vinculadas

Se ha modificado el programa de "Vinculac. org.compras-org.vtas" (programa C\_COMVEN) para añadir un nuevo campo denominado EMPRESA\_EXPEDIENTE varchar2(5) (que no puede coincidir con la empresa origen o destino).

Consecuentemente, en el proceso de replicación (paquete PKCOMVEN) se controla que, además de replicar el expediente en la empresa destino, lo haga también en la empresa expediente en caso de estar parametrizada. Para ello, se ha creado un nuevo programa que permite parametrizar las empresas destino por movimiento de hojas de seguimiento. En relación con lo anterior, se ha modificado el programa de expedientes de importación (programa C\_EXPIMP) para controlar que únicamente aplique el parámetro "Replicación Gestión" del movimiento si la empresa destino es una de las empresas parametrizadas en el nuevo mantenimiento.

Del mismo modo, se ha modificado el paquete PKEXPEDIENTES\_REP para controlar el comportamiento de la check "Replicación Documental".

# <span id="page-23-1"></span>2.32 Devolución completa por remisión de venta

Se ha desarrollado un nuevo programa de devoluciones de venta que permite hacer la devolución completa por remisión de venta.

Este nuevo programa al igual que el de Devoluciones de venta (programa A\_DEVENT) no permitirá vincular la remisión de devolución con su factura de venta original, sino que solo vincula remisión (original) con la remisión o remisiones (devolución).

# <span id="page-23-2"></span>2.33 Valoración de líneas de regalo en pedidos de venta

En algunas empresas se generan un gran número de pedidos de venta con ofertas de diversos tipos, una de ellas en la que permite dar regalos al cliente. Este tipo de oferta, de manera estándar en Libra, ingresa de forma automática un registro a precio 0 e indica PEDIDOS\_VENTAS\_LIN.TIPO\_LINEA='R'.

Para mejorar la información en estas líneas se ha realizado un desarrollo que permite indicar que la línea de regalo vaya valorada y con descuentos.

# <span id="page-23-3"></span>2.34 Pedido mínimo por peso según perfil

Se incluye la posibilidad de parametrizar un pedido mínimo por peso, parametrizable por perfil.

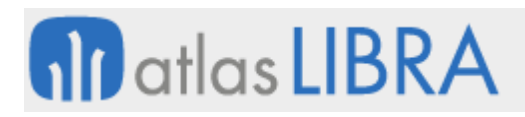

# <span id="page-24-0"></span>2.35 Visualización de contratos de clientes en la Vista 360º

Se ha añadido a la Vista 360º (programa CONSGEN) en el CANVAS\_CLIENTE la pestaña 'Contratos' (TAB\_C07) para poder realizar la consulta de contratos en pedidos y albaranes. La estructura de esta pestaña es análoga a la del programa Contratos con clientes (programa CLI\_CONT) excepto la estructura del bloque BCONTRATOS. También, en las pestañas 'Pedidos' (bloque PEDVTALIN, pestaña TAB\_C03) y 'Albaranes' (bloque BALBLIN, pestaña TAB\_C04) se ha añadido el botón BCONTRATOS y los campos V\_CONTRATO\_ASOCIADO y V\_FECHA\_CONTRATO que muestran el número de contrato asociado y la fecha de este en el registro en el que estemos actualmente; si no tiene contrato asociado el botón BCONTRATOS se desactiva y si tiene contrato asociado, el botón BCONTRATOS se activa, permitiendo que observar el contrato asociado en la pestaña contratos.

# <span id="page-24-1"></span>2.36 Estandarización en la declaración de Intrastat

Se han revisado todos los programas relacionados con la declaración de Intrastat. Se ha añadido la funcionalidad de guardar las declaraciones hechas. Adicionalmente, se han implementado nuevas parametrizaciones para solventar carencias que tenía la versión anterior. En otras mejoras, en esta nueva versión ya se contemplan las devoluciones.

Se ha tratado en todo momento de mantener de forma estándar para guardar compatibilidad e incorporar todas las nuevas funcionalidades en base a parametrización nueva.

#### <span id="page-24-2"></span>2.37 Utilidad para importar precios desde Excel

Se ha desarrollado un programa (denominado U\_IMPPRE) que permite importar precios desde Excel a las tablas PRECIOS\_LISTAS, PRECIOS\_CLIENTES y TARIFAS\_PROVEEDOR\_LIN.

#### <span id="page-24-3"></span>2.38 Modificación de fechas de frío

Se ha incorporado un desarrollo que permite cambiar las fechas de frío que se guardan en históricos lotes y algunas propiedades como el cliente facturación o la familia de facturación de frío y dejar un registro de log de los cambios realizados en la tabla LOG\_CAMBIO\_FECHAS\_FRIO\_HISTLOT.

#### <span id="page-24-4"></span>2.39 Adaptaciones para la cancelación de facturas en México para CFDI 3.3

A partir del 01/09/2018 la cancelación de facturas en México ha cambiado sustancialmente. Todas aquellas facturas que se hayan timbrado hace más de 72 horas y sean de más de 5000 pesos necesitarán una autorización previa del cliente antes de realizarse su cancelación en el SAT.

Para llevar a cabo este tipo de cancelación, se realizaron varias modificaciones en el proceso actual. Las facturas se enviarán al PAC y las facturas se cancelarán en Libra sólo cuando el PAC nos haya confirmado la cancelación de la factura en el SAT.

El proceso que realizar para Cancelación con Autorización para CFDI 3.3 en rasgos generales será el siguiente: 1. Cancelaremos la factura en el programa de Cancelación de facturas

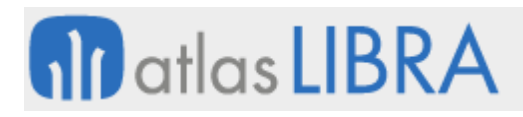

(programa CANCFACT); con la nueva parametrización de cancelación con autorización nunca se podrá sustituir directamente una factura ya que siempre tendrá que estar cancelada antes y a partir de ahora la cancelación en Libra siempre se hará una vez confirmada la cancelación en el SAT. 2. Esta factura entrará en el circuito de cancelación con autorización, pero no se cancelará en este momento como se hacía hasta ahora hasta ahora. 3. Se podrá enviar a cancelar al PAC la factura desde el programa de "Envío/anul. firma electrónica" (programa FE\_FIRMFAC) como hasta ahora o de manera automática por medio de un hilo que mandará a cancelar todas las facturas marcadas para cancelar con autorización. El hilo de verificación de cancelación, según la respuesta del PAC, mantendrá la factura como pendiente si el PAC no confirma la cancelación o lanzará el proceso de cancelación de facturas en Libra en el caso de que el PAC confirme que la factura ya se encuentra cancelada en el SAT.

# <span id="page-25-0"></span>2.40 Incorporación de información relacionada con devoluciones de venta

Se ha modificado el programa de Devoluciones de venta (programa A\_DEVENT) para que una vez que se genere un albarán de devolución, las líneas de este lleven en sus datos tanto el centro de coste como sistema de facturación de cada una de las líneas y esto se muestra en el programa de mantenimiento de albaranes de "Crear/modificar alb. aluminio" (programa EX\_ALBARAN).

# <span id="page-25-1"></span>2.41 Instalación de paquetería en México

Se ha realizado la instalación de toda la paquetería para el proceso de timbrado de anticipos de ventas, así como CFDIs de relación de devoluciones.

#### <span id="page-25-2"></span>2.42 Consulta en movilidad de márgenes en pedidos

Se ha incorporado una nueva funcionalidad para consultar los márgenes de pedidos en movilidad.

#### <span id="page-25-3"></span>2.43 Mantenimiento para la planificación de rutas de reparto

Se ha desarrollado un mantenimiento que permite la programación de los días de reparto de rutas (programa MANT\_CALEN\_RUTAS). También se ha creado el paquete PKG\_CALENDARIO\_RUTAS para realizar el proceso de planificación.

Este programa necesita una Organización comercial y una fecha inicio para incluir las rutas, la fecha de inicio solo acepta días que sean lunes, si se introduce cualquier día que no sea lunes nos dará el siguiente mensaje: "El status para días nunca introducidos está por defecto en PENDIENTE". El status pendiente nos permite introducir rutas sin problema, en este caso se introduce un día que nunca se ha guardado, por lo tanto, el status lo pondrá por defecto en pendiente.

#### <span id="page-25-4"></span>2.44 Copia de ofertas entre clientes

Se ha añadido la funcionalidad que permite realizar la copia de ofertas entre diferentes clientes, ahorrando así el tiempo de tener que volver a introducir todos los datos de la oferta.

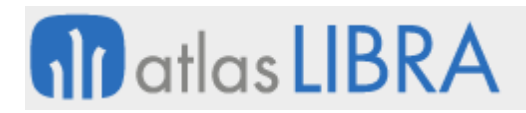

#### Mantenimiento de recetas multinivel

Se ha creado un nuevo mantenimiento de recetas, para alimentar las recetas multinivel (programa LIC\_RECETAS\_MULTI). Este programa solamente se podrá utilizar cuando está marcada la nueva check de "Recetas Multinivel" que se ha añadido en los parámetros de licitaciones (programa LIC\_PARAMETROS).

# <span id="page-26-0"></span>2.45 Nuevos parámetros de licitación

Se ha modificado el programa de "Parámetros Licitaciones" (programa LIC\_PARAMETROS) para añadirle los siguientes parámetros: "Activar plugin copia paquete" en caso de estar marcado activará el plugin del programa LIC DUPLIC; "Recetas Multinivel" en caso de estar activo no permitirá el funcionamiento del programa LIC\_RECETAS pues el correcto será LIC\_RECETAS\_MULTI; "Paquete descarga material" paquete que se ejecutará en el proceso de descarga de materiales; "Organización compras especiales"; "Tipo pedido especiales" tipo de pedido de compras de la organización compras especiales; "Status inicial pedidos"; "Artículo genérico licitaciones" asociado a la lista de valores de artículos que tengan nulo su código estadístico 2, y los artículos que tengan en su código estadístico 2 parametrizado este artículo genérico se considerarán artículos de la clase genérica.

# <span id="page-26-1"></span>2.46 Confirmación de la producción de comedores

Se ha creado un nuevo programa para poder grabar los cambios de la planificación de comedores, a partir de una original y antes de la facturación de la población (programa LIC\_CONFIRMA\_PROD). El programa tendrá dos utilidades, se podrá usar para las producciones normales, pero también para las producciones especiales, que son algo más sencillas y tienen diferentes funciones.

#### <span id="page-26-2"></span>2.47 Documento para generar en el proceso de explosión

En el mantenimiento de Artículos y Proveedores (programa LIC\_ARTPROV) se ha creado un nuevo campo "Documento a generar" que permitirá seleccionar tres opciones de lista:

"Pedido de compras", con esta opción el proceso de explosión seguirá funcionando como hasta ahora, generando los pedidos de compras para ese artículo y cliente. Esta es la opción por defecto que propondrá el programa.

"Requisición con proveedor" con esta opción en vez de generar pedidos de compras, el proceso genera solicitudes de compras que quedarán marcadas como asignadas al proveedor propuesto.

"Requisición sin proveedor", con esta opción el proceso de explosión también genera solicitudes de compra en vez de pedidos. En estas solicitudes no quedará asignado el proveedor. La asignación a proveedor se tendrá que realizar en un paso posterior.

Consecuentemente, se ha modificado el programa de explosión de materiales (programa LIC EXPLOSION) para que tenga en cuenta el parámetro de "Documento a generar" parametrizado en el mantenimiento de artículos proveedor (programa LIC\_ARTPROV) tanto para el proceso sin agrupar (paquete LIC\_PK\_EXPLOSION) como para el agrupado (paquete LIC\_PKG\_EXPLOSIONAR).

# <span id="page-27-0"></span>2.48 Nuevos mensajes y traducciones en la facturación de hojas de carga

Se han creado y traducido nuevos mensajes en el programa de Facturación hojas de carga (programa CO\_FACHCK). Ahora ya están incluidos en el estándar.

# <span id="page-27-1"></span>2.49 Registro de la firma digital del cliente en los albaranes

Se ha desarrollado que se pueda registrar la firma digital del cliente en los albaranes, en dos casos: cuando se hace un albarán de autoventa; y cuando se entrega la mercancía a un cliente con un albarán que se ha hecho en Libra en la central.

Esta firma se puede consultar tanto desde la Consulta de albaranes como desde la ventana de albaranes de la vista 360º.

# <span id="page-27-2"></span>2.50 Ajustes para las cancelaciones con autorización CFDI 3.3 en México

Se ha mejorado la funcionalidad para las cancelaciones con autorización. Con este desarrollo lo que se pretende es que, si las facturas se han timbrado antes de 72 horas o el importe es de menos de 5000 pesos, se pueda cancelar en Libra antes de recibir la autorización de cancelación (estas facturas se autorizan/cancelan automáticamente, porque no requieren aceptación por parte del cliente).

# <span id="page-27-3"></span>2.51 Incorporación en importaciones del número NCF en República Dominicana

Se ha añadido el dato de NCF (justificante) en el formato de importación de documento FV.1. Cada factura que proceda del módulo de autoventa tiene ya un Número de Comprobante Fiscal (NCF) que debe de recogerse en la factura creada desde Libra para que, luego, al contabilizarse dicha factura, tenga el NCF. En el formato de importación de documento a Libra se ha incluido el número de comprobante fiscal (NCF) para asociarlo a la factura.

# <span id="page-27-4"></span>2.52 Visualización de la cadena logística en la Vista 360º

Se ha desarrollado que en la consulta 360º del artículo en la movilidad se muestre la cadena logística como así se hace en la entrada de pedidos. Se presentará la unidad acompañada del factor.

# <span id="page-27-5"></span>2.53 Llegada de mercancía a comedores

Se ha realizado un desarrollo para poder controlar el margen de días para la generación de las órdenes/pedidos de compra a partir de las fechas de los pedidos de venta que surgen de la explosión.

Si la mercancía tiene que estar en el comedor un día, entonces se necesita que la fecha de entrega del proveedor sea anterior y contemple el tiempo necesario para que el almacén haga el aislamiento y distribución respectivos.

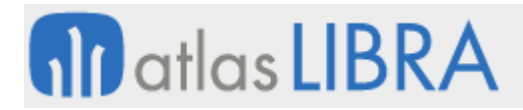

Para ello se han modificado los siguientes programas: Tipos de pedidos (programa C\_TIPPED), Generar pedido desde ventas (programa F\_GEPECO), Compras automáticas (programa GK\_PEDCOMP), Opciones de duplicado (programa LIC\_OPCIONES\_DUPLICADO) y Duplicar Contrato (programa LIC\_DUPLI).

# <span id="page-28-0"></span>2.54 Stock que se tiene en el depósito cliente

Se ha modificado el modelo de datos del programa PES\_SITPICK para que, a la hora de realizar la consulta, tenga en cuenta el stock que tiene en el depósito el cliente.

# <span id="page-28-1"></span>2.55 Borrado de líneas en función del agente

Se ha modificado el programa para que incorpore al filtro de la consulta un rango de agentes o un agente único.

Si el usuario tiene asignado un agente ignorará lo que se haya puesto en el filtro y realizará la consulta realizando el filtrado por el agente del usuario, teniendo en cuenta que el agente puede ser agente padre de otros agentes. En ese caso, mostrará todos los datos, ya que un agente padre podría realizar modificaciones sobre lo que tienen sus hijos.

# <span id="page-28-2"></span>2.56 Mejoras en el proceso de expediciones

Se incorporan las siguientes mejoras en el proceso de expediciones: permitir la preparación mixta Palé Completo o Picking mediante la lectura de etiquetas de palé para stock; controlar en el proceso de Registro de Báscula que la validación de la preparación sea posterior a la validación de la hoja de carga; modificar el proceso de cierre y anulación de cierre del Registro Peso Báscula para tener en cuenta las preparaciones realizadas desde el programa de movilidad MWL.RFPREPED partiendo del criterio de que estas preparaciones nunca se aplicarán merma.

# <span id="page-28-3"></span>2.57 Hojas de carga con cambios de titularidad

Se ha modificado el Listado de hojas de carga (informe F\_CHOJCA) para que muestre el número de albarán relacionado con la Hoja de Carga/Pedido cuando existe un cambio de titularidad. Para ello, si al intentar hacer la consulta no se encuentra el número de albarán en la tabla ALBARAN VENTAS, se entiende que es porque se ha producido un cambio de titularidad y, por tanto, irá a buscarlo a la tabla CAMBIO\_TITULARIDAD\_LOTE\_CAB.

#### <span id="page-28-4"></span>2.58 Preparación de un palet completo para expedición

Se ha habilitado en el bloque de ARTÍCULOS la opción de preparar el palet completo, mediante la lectura de un número de palet de stock. Teniendo en cuenta que el palet leído debe ser preparado completamente entre las tareas de preparación pendientes visualizadas (en caso contrario no sería un número de palet válido), y que al borrar una preparación asociada a un palet de stock preparado de esta forma se deben de anular todas las líneas de preparación asociadas a dicho palet. Desde el bloque de Preparación se permite únicamente la preparación de Picking mediante la lectura de un número de palet de stock.

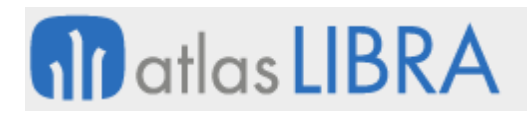

# <span id="page-29-0"></span>2.59 Cantidades y tarifas escalonadas en la entrada de pedidos aluminio

Se modifica el programa de Entrada de pedidos aluminio (programa EX\_PEDIDOS) para que permita que se puedan buscar tarifas escalonadas por las cantidades de las líneas. En caso de ser línea, no se pedirá cantidad hasta ni unidad, sino que como cantidad se le pasará la cantidad de la línea y como unidad se recogerá la asociada al concepto de facturación de cada tratamiento como unidad tarifa.

#### <span id="page-29-1"></span>2.60 Pedido de compra como criterio de replicación compras-ventas

Se ha modificado el mantenimiento de vinculación de compras ventas, agregando una check que nos indique que el tipo de pedido de compra es un criterio de replicación, al marcar esa check el mantenimiento obligará a alimentar el tipo de pedido de compra. Con este conseguiremos mantener la funcionalidad actual donde el tipo de pedido solo se usa para generar el albarán de compra de réplica y podríamos usarlo como criterio de replicación para localizar los datos de la venta.

#### <span id="page-29-2"></span>2.61 Implementación del proceso de cancelación CFDI de México

Se desarrolla la integración de Libra con el PAC digital Factura para cancelación de CFDI de cobros.

#### <span id="page-29-3"></span>2.62 Modificación de retenciones de clientes

Se desarrolla que desde el programa de Retenciones de clientes (programa F\_RETCLI) se permita la modificación de retenciones abriendo el día que esté incorrecto sin tener que abrir todos los días posteriores al día del problema. Adicionalmente, se permite el poder descontabilizar el asiento de retenciones correspondientes a un registro concreto dentro del día, sin tener que descontabilizar el día completo (ya que cada registro genera un asiento independiente). También se permite que se guarde la fecha de grabación del registro en el día para poder ordenar por ese campo.

#### <span id="page-29-4"></span>3 Novedades incorporadas en el año 2019

A continuación, se indican las principales novedades incorporadas a este módulo durante este año.

#### <span id="page-29-5"></span>3.1 Check para modificar pedido

Se incluye una check en la cabecera de pedidos denominada "Modificar Pedido S/N" (por defecto desmarcada). Al consultar un pedido, si la check está desmarcada, simplemente se consulta el pedido y éste no puede modificarse. Sin embargo, al marcar la check (sólo se puede marcar si realmente el pedido es modificable), el pedido se pone en status 0300, que es el status que se utiliza actualmente para indicar que el pedido está sin grabar. Al mantener el pedido en status 0300 se evita que otro usuario pueda, por ejemplo, imprimirlo o meterlo en hoja de carga mientras se está modificando.

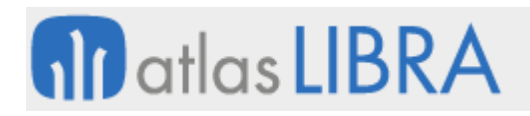

# <span id="page-30-0"></span>3.2 Mejoras en la lista de valores de clientes en programas de gestión

Se ha modificado la Lista de Valores de clientes que se utiliza en los programas de gestión (LV\_CLIENTES\_GESTION) para que tenga en cuenta los controles sobre centros contables y grupos de balance según el parámetro grupo balance obligatorio. Esto funcionará igual que la Lista de Valores de clientes general. Este mismo control ya se aplica con el mismo criterio a proveedores.

# <span id="page-30-1"></span>3.3 Presentación del precio en el programa de Entrada de tickets

Se ha modificado el programa de Entrada de tickets (programa TICKET) para incluir la presentación del precio con el mismo comportamiento que el programa de Crear / modificar albarán de ventas (programa ALBARAN). Esto ha obligado a recortar un poco la descripción del producto en el formulario para disponer de espacio en el que se pueda recoger la presentación del precio.

# <span id="page-30-2"></span>3.4 Nuevos estatus de respuesta al verificar la cancelación de facturas

Se ha modificado la verificación de cancelación de facturas (paquete PKPROX MASNEGOCIO.VERIFICA\_CANCELACIONES) para tener en cuenta los nuevos estatus de respuesta.

# <span id="page-30-3"></span>3.5 Código de especie por receta y actividad

Se ha añadido en la tabla RECETAS CAB\_ACTIVIDAD el Código de la especie. Consecuentemente, se han modificado los paquetes CO\_PK\_TRATAMIENTO\_RECETAS\_PED y CO\_PK\_TRATAMIENTO\_RECETAS\_CAB para que a la hora de insertar en la tabla HISTORICO\_RECETAS\_CAB el Código de la especie se haga correctamente de acuerdo con esta modificación.

# <span id="page-30-4"></span>3.6 Trabajo con patrones nutricionales

Se ha incorporado un desarrollo para la modificación del proceso de carga de población de menús/recetas de modo que no inicialice la carga automática si se trabaja con patrones nutricionales y sea el usuario el que decida si se realiza o no. También se ha modificado el proceso para poder parametrizar por día de la semana la proporción o porcentaje entre los componentes del patrón. Para implementar estos cambios se han modificado los programas: mantenimiento de licitaciones, mantenimiento de patrones nutricionales y la carga de población.

#### <span id="page-30-5"></span>3.7 Modificación de los componentes en recetas multinivel

Esta mejora nos permite controlar, en el Mantenimiento Recetas Multinivel, la modificación del bloque de componentes teniendo en cuenta los siguientes casos: si la receta no es subreceta de otra/s receta/s, se permitirá modificar el bloque de componentes; en caso contrario, si la receta es subreceta de otra/s receta/s, se permitirá modificar el bloque de componentes utilizando un plug-in.

# <span id="page-31-0"></span>3.8 Asumir usuario agente en la entrada de tickets

Se ha modificado la tabla de parámetros de ventas (PARAM\_VENTAS) añadiendo un nuevo campo denominado ASUMIR\_USUARIO\_AGENTE que se presenta como una check. Si el check está activado, se obtiene el agente de los agentes asignados al usuario elegido.

Consecuentemente, se ha modificado el programa de Organizaciones Comerciales (programa A\_MORCME) para añadirle el check "Asumir Usuario del Agente". Este check es el campo de base de datos ASUMIR\_USUARIO\_AGENTE de la tabla PARAM\_VENTAS anteriormente mencionada.

También se ha modificado el programa de Entrada de tickets (programa TICKET) para que, en el caso de que el check 'Asumir Usuario del Agente' esté activado en el programa de Organizaciones Comerciales, pase a asumir como vendedor el menor agente que tenga asociado ese usuario.

# <span id="page-31-1"></span>3.9 Control de kilos mínimos de venta por perfil y aleación

Se ha incorporado un nuevo mantenimiento para el control de Kilos mínimos de venta por perfil y aleación para el vertical del Aluminio. Este programa se denomina "Mantenimiento Control de Kgs Mínimos" (programa EX\_MCTRL). También se dispone del campo máquina, por si fuese necesario hacer un control más concreto. Como añadido, se ha dispuesto un check-box "Activar" que permitirá activar o desactivar el registro de control de Kgs mínimos sin necesidad de borrarlo. Por personalización, se ha habilitado como plug-in este mantenimiento para que sea accesible desde el mantenimiento de Perfiles de Libra. Para que el comportamiento de los procesos del desarrollo sea el correcto, los perfiles parametrizados deberán tener introducida una aleación en su ficha.

Consecuentemente, en el Mantenimiento de Tipos de Pedido (programa F\_MTIPED) se ha añadido una nueva parametrización en la pestaña "Aluminio" para poder activar o no la verificación de kilos mínimos por tipo de pedido. Del mismo modo, en la Entrada de Pedidos Aluminio (programa EX\_PEDIDOS), se tiene en cuenta la parametrización añadida por tipo de pedido y para añadir el proceso de base de datos que ejecuta la verificación de kilos Mínimos.

# <span id="page-31-2"></span>3.10 Estandarización del proceso de anticipos por pedido

Se ha estandarizado el programa de Anticipos por pedido (programa PEDANT) de manera que no esté limitado a un único anticipo por pedido. Se crea un procedimiento para que figure en el menú dentro de los procesos de pedidos.

# <span id="page-31-3"></span>3.11 Mejoras en el circuito de comisiones

Se desarrollan las siguientes modificaciones en el proceso de modificación de comisiones programa (F\_MFVECO): registrar usuario y fecha de última modificación, configurar el programa para poder ser llamado mediante parámetros (p.ej. desde un generador de informes) y colorear el registro en un color cuando haya sido modificado.

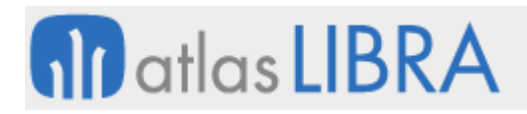

# <span id="page-32-0"></span>3.12 Cancelación de albaranes de venta

Se añade la opción en la anulación/cancelación de albaranes de ventas para mover almacén.

#### <span id="page-32-1"></span>3.13 Hoja de producción con datos de recetas

Se ha desarrollado un programa para mostrar un informe con datos de producción de una o varias recetas. Para obtener el informe se le trasladan los siguientes filtros: Serie Licitación, Número Oferta, Cliente, Ejercicio, Semana, Menú, Clase Menú, Tipo Servicio, Grupo Receta / Código receta.

# <span id="page-32-2"></span>3.14 Añadir la obra en la generación de pedido desde ventas

Se ha modificado la generación de pedidos de compras desde ventas "Generar pedido desde ventas" (programa F\_GEPECO) de modo que si la organización de compras indicada en la primera pestaña es de obras se deba introducir la obra en la pestaña "Líneas Solicitud Materiales". Es obligatorio introducir la obra y partida/s (marea) en función de los parámetros del tipo pedido compras.

Es necesario poder asignar a un artículo varias mareas, por ello se ha creado un plugin para mostrar una ventana con varios registros donde se informará de la cantidad y partida, para poder cerrar la ventana será necesario que la suma total de las líneas coincida con la cantidad del artículo. La lista de valores de partidas deberá mostrar solo las partidas que tengan el mismo sufijo contable que la cuenta de gasto del artículo. Además, en dicha lista de valores deberá mostrar el capítulo (marea) para que el usuario solo tenga que escoger barco y marea.

Al ejecutar el proceso se grabará la obra y las partidas indicadas en la solicitud o en el pedido (según se haya decidido). También se han modificado, consecuente, los programas de solicitud de materiales (programa C\_MSOLMA) y generación pedidos de compras (programa C\_MGNRPD).

#### <span id="page-32-3"></span>3.15 Campo de cantidad hasta en los albaranes de ventas y hojas de carga

Se ha agregado un nuevo campo a los parámetros de cliente donde se le indicará que si se aplica o no la "Cantidad hasta del pedido S/N" a la hora de hacer los albaranes.

Consecuentemente, se ha modificado la entrada de albaranes para que, en caso de que tenga el nuevo check marcado y la línea de albarán venga de la línea de pedido, se haga el cálculo con las cantidades originales del pedido. Del mismo modo, también, se ha modificado la facturación de hoja de carga para que en caso de que tenga el parámetro activo se haga el cálculo de las cantidades originales del pedido, y las devoluciones de venta (programa A\_DEVENT) para que, en el caso de que la devolución venga asociada a una línea de albarán, se aplique este tipo de tarifas igual que en el albarán original.

# <span id="page-32-4"></span>3.16 Estandarización de envíos TomTom

En el mantenimiento de matrículas se ha incluido una pestaña llamada TomTom que recoge siguientes campos: TOMTOM\_NUMERO\_SERIE, TOMTOM\_N\_SERIE\_LINK,

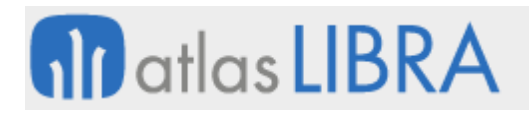

TOMTOM\_N\_SERIE\_SONDA1, TOMTOM\_N\_SERIE\_SONDA2, TOMTOM\_N\_SERIE\_READER, FECHA\_ULT\_RECOGIDA (este campo solo de consulta). La pestaña solo aparecerá si hay algún registro en la tabla WF\_CONEXION y se mantendrá con el nuevo programa de mantenimiento metadatos denominado F CONXTOMTOM. Se ha añadido un botón para realizar envío a TomTom y dos botones para marcar y descargar todo.

# <span id="page-33-0"></span>3.17 Mostrar el stock y ubicaciones de picking en la preparación de pedidos

Se mejora el programa de Preparación de pedidos c/lote (programa CO\_PRPED) para que al preparar pedidos muestre el stock del artículo de cualquier ubicación que tenga el inventario. Se necesita que en la pantalla donde se muestra el stock del artículo, solo salgan las ubicaciones picking.

#### <span id="page-33-1"></span>3.18 Cancelación con Autorización para CFDI 3.3 en México

A partir del 01/09/2018 la cancelación de facturas en México cambia sustancialmente. Todas aquellas facturas que se hayan timbrado hace más de 72 horas y sean de más de 5000 pesos necesitarán una autorización previa del cliente antes de realizarse su cancelación en el SAT. Para llevar a cabo este tipo de cancelación, se realizaron varias modificaciones en el proceso actual. Las facturas se enviarán al PAC y las facturas se cancelarán en Libra sólo cuando el PAC nos haya confirmado la cancelación de la factura en el SAT.

El proceso que realizar para Cancelación con Autorización para CFDI 3.3 en rasgos generales será el siguiente:

1. Cancelamos la factura en el programa "Cancelación de facturas" (programa CANCFACT). Con la nueva parametrización de cancelación con autorización nunca se podrá sustituir directamente una factura ya que siempre tendrá que estar cancelada antes y a partir de ahora la cancelación en Libra siempre se hará una vez confirmada la cancelación en el SAT). Esta factura entrará en el circuito de cancelación con autorización, pero no se cancelará en este momento como hasta ahora.

2. Se podrá mandar a cancelar al PAC la factura desde el programa de "Envío/anul. firma electrónica" (programa FE\_FIRMFAC) como hasta ahora o de manera automática por medio de un hilo que mandará a cancelar todas las facturas marcadas en el programa de Cancelación de facturas para cancelar con autorización.

3. El hilo de verificación de cancelación, según la respuesta del PAC, mantendrá la factura como pendiente si el PAC no confirma la cancelación o lanzará el proceso de cancelación de facturas en Libra en el caso de que el PAC confirme que la factura ya se encuentra cancelada en el SAT.

#### <span id="page-33-2"></span>3.19 Estandarización del programa de pedidos de venta

Se ha estandarizado el mantenimiento de pedidos de Libra las funcionalidades no contempladas por el programa de pedidos.

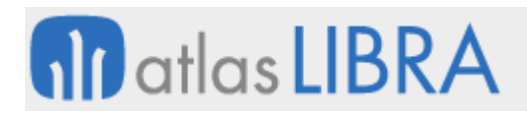

# <span id="page-34-0"></span>3.20 Agendas en pedidos de venta

Se ha incorporado un desarrollo para incorporar agendas en pedidos de venta

#### <span id="page-34-1"></span>3.21 Parametrización EDI para las cadenas de supermercados FROIZ

Se ha incorporado la parametrización de las cadenas de supermercados FROIZ para la comunicación estándar vía EDI en pesca.

#### <span id="page-34-2"></span>3.22 Añadir o modificar un carnet profesional en albaranes de ventas

Se ha realizado modificaciones en el programa de albaranes de ventas "Crear / modificar albarán" (programa ALBARAN) para permitir añadir o modificar un carnet profesional siempre que se cumpla la parametrización correspondiente, del mismo modo que se hace en el programa "Entrada de pedidos con venta" (programa PEDIDOS\_DIR) usado en las tiendas.

Para ello, se ha creado un procedimiento análogo al CONTROLAR\_CARNETS de PEDIDOS\_DIR pero aplicado a albaranes de ventas. También se ha creado un procedimiento que si se gestionan carnets y la línea no tiene asociado un carnet profesional marque la línea y active un plug-in que permitirá abrir el bloque de carnets. Este bloque de carnets será análogo al de pedidos directos, permitiendo seleccionar un carnet de una lista de valores, o crear el carnet directamente navegando al mantenimiento. Se permite modificar el carnet asociado a una línea de albarán de ventas.

#### <span id="page-34-3"></span>3.23 Datos de fecha de sacrificio y despiece para la trazabilidad de ventas

Se han añadido datos de fecha de sacrificio y despiece a la trazabilidad de las ventas. Del mismo modo, se han incluido también otros campos que pudieran ser de necesidad por si así se quisiera recoger para trazabilidad: TEMPERATURA, CODIGO\_PALE, TARA\_PALE, TARA\_CAJA, NUMERO\_CAJAS. Los programas modificados han sido: "Consulta detalle lote lin.alb." (programa CO\_ALBLOT) y "Preparación de pedidos c/lote" (programa CO\_PRPED)

#### <span id="page-34-4"></span>3.24 Incorporar ubicaciones de picking para faltas

Se ha añadido el parámetro UBICACIONES\_INFORME\_FALTAS en la tabla PARAM HOJA CARGA que podrá tener los valores 'S' o 'N'. Consecuentemente, se ha modificado el programa "Parámetros hojas de carga" (programa F\_PHOJCA) para añadir este campo y se ha cambiado el modelo de datos para incorporar las ubicaciones de artículos filtrando por empresa, almacén y código de artículo (sólo debe de mostrar datos si el nuevo parámetro está a UBICACIONES\_INFORME\_FALTAS='S').

#### <span id="page-34-5"></span>3.25 Evitar aplicar retención en la compra con tarjetas de crédito

Se ha creado un nuevo parámetro en la forma de pago "Aplica retención" (por defecto a S) para aplicar retención en las compras.

Consecuentemente, se modifican los programas del circuito de compras: Entrada de compras (programa PKALMMOV01), Entradas de facturas de compras (programas C\_MFACTC y C\_MFACTCM, y paquetes PKCOMFACIMP y PKCOMFACIMP\_LIN), Modificación de facturas (programa C\_MOFACO).

De este modo, si se desactiva este parámetro no se aplicaría ningún impuesto de retención a pesar de que esté parametrizado en el cruce de impuestos.

# <span id="page-35-0"></span>3.26 Evitar obligatoriedad de seleccionar plantilla en Cargos de plantillas

Se ha modificado el programa "Cargos de plantillas" (programa F\_GECARG) para que no sea obligatorio seleccionar la plantilla. Consecuentemente, se ha modificado el paquete PKGENCARPLANT.PKG y el cursor para que utilice todas las plantillas que cumplan el filtro.

# <span id="page-35-1"></span>3.27 Generación de albarán con varios almacenes

Se ha incorporado la posibilidad de generar un albarán con varios almacenes. Mediante una check se consigue separar los albaranes según el almacén de entrega de las líneas del pedido y, así, dichos albaranes salen con su impuesto correspondiente según su almacén de envío.

Se ha creado una check denominada "Albarán por almacén" situada en la segunda pestaña "Filtro de líneas". Cuando esta check está marcada se realiza la separación a la hora de generar albaranes por almacén. Dicha generación se puede realizar de dos formas posibles, de manera manual o automática. De forma manual, seleccionando los pedidos o las líneas de pedido (en el caso de tener la check marcada de Seleccionar líneas de pedido) y a posteriori generando el o los albaranes correspondientes, o bien de manera automática que se trata de seleccionar el pedido del que se quiera generar el albarán y se realiza el proceso completo sin que se tenga que seleccionar nada de manera intermedia.

# <span id="page-35-2"></span>3.28 Parámetro para indicar si un albarán es valorado

Se ha añadido un nuevo parámetro para indicar si un albarán será valorado o no.

Para ello, se ha agregado el campo ALBARAN\_VALORADO en la tabla TIPOS\_PEDIDOS\_VTA que consultaremos en caso de que el informe se filtre por tipo valoración "T" y "Respetar Parametrización del Tipo Pedido". El campo ALBARAN\_VALORADO podrá tener tres valores posibles: 'S' (valorado), 'N' (no valorado) y 'C' (según cliente). Se incorpora este nuevo campo al programa "Tipos de pedido venta" (programa F\_MTIPED) y se añade el nuevo tipo de valoración a los programas "Crear / modificar albarán" (programa ALBARAN) y "Emisión de albaranes" (programa EMIALBAN).

#### <span id="page-35-3"></span>3.29 Control sobre pedidos de ventas que exceden en kilos o fecha

El propósito de esta mejora es realizar un control con el fin de bloquear aquellos pedidos de ventas que excedan en kilos o en fecha. Para ello, se han adaptado los siguientes programas: "Clientes" (programa CLIENTES), "Tipos de pedidos" (programa F\_MTIPED), "Entrada de pedidos de ventas" (programa PEDIDOS), "Entrada de pedidos con venta" (programa PEDIDOS DIR) y "Entrada de albarán sin pedido" (programa ALBARAN); y también se han
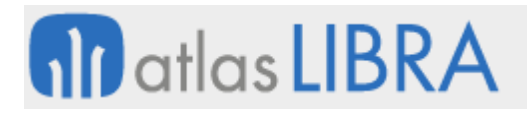

modificado los siguientes paquetes: PKFACEDIALB\_STD\_PESCA, PKFACEDIPED\_STD\_PESCA, CBM\_PKFACEDIALB\_AGR, CMB\_PKFACEDIALB\_STD, PKFACEDIPED\_PES.

## 3.30 Nuevos filtros para reparto segmentado en Estadística de Ventas

Se ha incorporado en el programa estándar de Estadística de Ventas (programa ESTA\_FACT) los filtros propios de la gestión académica. Asimismo, también permite incluir filtros relativos a centros de coste cuando el tipo de reparto es segmentado.

## 3.31 Añadir una oferta de precios en base a una forma de pago

Se ha incorporado la posibilidad de añadir una oferta de precios en base a una forma de pago. Para ello, el programa de "Ofertas precios múltiples" (programa F\_OFVTAMIX) se modifica añadir un nuevo campo "Forma de Pago" que permite añadir una oferta en base a una forma de pago y la check "Cantidad Fija" para controlar este nuevo campo. Si la check está marcada la oferta sólo se aplica a esa cantidad, si la cantidad es mayor no se aplica.

Del mismo modo, se crea un nuevo programa denominado "Modificar forma de pago de pedidos" (programa F\_MODFPPV) que permite modificar la "Forma Pago" de un pedido, marcar la check de "Procesar" para seleccionar los pedidos que serán procesados y, mediante el plugin "Procesar", realizar el proceso de revaloración de pedidos teniendo en cuenta la nueva forma de pago y las ofertas existentes en ese momento. Además, se controlarán los riesgos de cliente y los status de los pedidos de la misma forma que ya trabaja la entrada de pedidos estándar.

# 3.32 Introducción de notas de débito en la entrada de albaranes de venta

Se ha incorporado un desarrollo que permite la introducción de notas de débito en la entrada de albaranes de venta. Para ello, se ha modificado la entrada de albaranes de venta para que cuando el tipo de pedido marcado sea de tipo "Nota de débito" se abra una ventana para poder vincular la factura original sobre la cual se aplica la nota de débito.

# 3.33 Parametrización EDI para Mercadona en Portugal (Irmadona)

Se estandariza el envío de EDI en Libra para poder enviar las facturas y recibir pedidos de acuerdo con los formatos utilizados por Mercadona Portugal (Irmadona)

#### 3.34 Circuito de ventas para artículos definidos como conjuntos

Se mejora el circuito de ventas para artículos definidos como conjuntos.

#### 3.35 Reserva manual de stock desde Pedidos por ubicación

Se permite la reserva manual de stock en el programa de pedidos por ubicación.

#### 3.36 Artículos equivalentes para un cliente

Se desarrolla una funcionalidad que permite asociar previamente conjuntos de artículos equivalentes para un cliente y con ellos, en función del tipo de pedido de venta, si al capturar

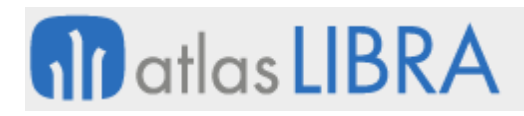

en la línea del pedido uno de los artículos del conjunto de equivalentes se puedan traer los artículos restantes que estén en el mismo grupo de equivalentes en caso de exceso. El precio de venta para las líneas restantes en el pedido de venta será el precio de venta ingresado para la línea principal. No se podrán modificar las cantidades ni precios de las líneas secundarias ni de la principal una vez cargadas las líneas secundarias en el pedido de venta. Para hacerlo, se deberán borrar las líneas secundarias manualmente, una a una hasta llegar a la línea principal.

En el mantenimiento de conjuntos equivalentes, se deberán definir artículos cuya unidad de precio de venta sean iguales. En la remisión de venta, saldrán las líneas que hayan tenido algo preparado/remisionado. En el programa de preparación, se deberá controlar el exceso Unidad Peso definido en los parámetros de hoja de carga y no se podrá preparar más cantidad que la pedida en la línea principal.

# 3.37 Grabación de la oferta en las líneas de pedido y albarán

El propósito de esta mejora es el de grabar en las líneas del pedido y del albarán el ID\_OFERTA arrastrándolo de la línea del pedido a las nuevas líneas del albarán, contrario a como ocurre en el programa "Devoluciones de venta" (programa A\_DEVENT).

# 3.38 Presentación de líneas de regalo y Estadística de Ventas

La modificación del proceso de grabación de las líneas de regalo permite elegir la presentación del regalo desde Libra y desde Movilidad; así como, permitir al usuario agrupar y filtrar por Tipo de Oferta en el programa de Estadística de Ventas.

# 3.39 Almacenamiento de factura electrónica en un servidor FTP

El objetivo de este desarrollo es ofrecer la posibilidad de subir a un servidor FTP el archivo PDF y el XML que se generan en la Facturación Electrónica (tipos de documentos FACVEN, ALBVEN y FACCOM).

Para ello se añade un nuevo campo en el mantenimiento "Parametrización por gr.balance" (programa FE\_CENTDOC) en el que se puede introducir el servidor FTP en el que se desean guardar los ficheros. Si este campo está cumplimentado, si el proceso de timbrado finaliza correctamente, el archivo PDF y el XML de los documentos se suben al servidor FTP (si existen archivos con el mismo nombre se sobrescriben).

# 3.40 Gestión de envases en la entrada de producción

El objetivo de este desarrollo es permitir gestionar el artículo envase en la entrada producción de puntos de control de movilidad. Para ello, se ha añadido en la pestaña "Acciones II" la check "Gestionar Envases" del programa Mantenimiento Puntos Control (programa PR\_PTOS\_CTRL). Estará visible para acciones de tipo Producción, con UDT Asignar y activada la check Grabar UDT.

# 3.41 Mejoras en movilidad de programa de preparación de pedidos

Se han realizado modificaciones sobre el programa de preparación de movilidad MWL.FPREPED para contemplar: planificación de preparación, nuevo tratamiento envases asociado a palet y selección cliente mediante lectura del número de palet expedición.

# 3.42 Definición de bultos logísticos en la preparación de la hoja de carga

Se desarrolla un nuevo programa mediante el cual se puedan definir los bultos logísticos y el contenido de estos para cada uno de los clientes de una hoja de carga. Este programa será de tipo plug-in al que se le pasan como parámetros: Serie hoja de carga, Número de hoja de carga y Ejercicio hoja de carga.

## 3.43 Consulta de pedidos por artículos conjuntos

Se ha modificado el programa de "Consulta de Pedidos por Artículo" (programa CPEDART) para añadir la check "Ver conjuntos" dentro de los filtros disponibles. Con esta check marcada, el funcionamiento de la consulta cambiará mostrando los conjuntos, pero únicamente si se filtra por Desde Artículo y Hasta Artículo.

Las líneas de pedido que entran en la consulta son de los artículos por los que se filtra, como hasta ahora, pero, además, se tendrá en cuenta que los artículos filtrados puedan ser componentes de conjuntos (tabla CONJUNTOS\_ESTRUC), por tanto también entrarán en la consulta líneas de pedidos con los artículos conjunto correspondientes. Los artículos conjuntos también deben cumplir con los filtros del sinónimo y familia si se introducen. Si no se filtra por artículo, la nueva check se desactivará. Para que sólo pueda activarse si se filtra por artículo. Se personaliza para que al validar los filtros Desde y Hasta Artículo, si están introducidos, se active la nueva check automáticamente. Se muestra en el bloque de artículos, el campo Artículo de un color distintivo si es conjunto.

#### 3.44 Mostrar los campos de la cadena logística en la consulta de márgenes

Se ha añadido la posibilidad de mostrar los campos de la cadena logística del artículo a modo de monorregistros. Para ello, se han añadido 6 nuevos campos al programa de Consulta de márgenes, en el bloque B2: UNI\_PEDEXP, UNI\_PEDSOB, UNI\_PEDSUB y UNI\_PEDCON, que será los campos que representen los valores de la cadena logística y TIPO\_CADENA\_LOGISTICA (campo necesario para saber cuándo han de ser visibles los campos o no).

#### 3.45 Creación de artículos tipo perfil atendiendo a preferencias de plantilla

Se mejora que en la creación de los artículos de tipo perfil que se realiza en el alta de pedido desde Preferencias se realice con la plantilla adecuada.

En la integración PV.2, que es la que contiene el código del artículo, a la hora de crear el artículo debe comprobar los 5 primeros caracteres del código y en caso de existir en el mantenimiento de perfiles crear el artículo con la plantilla de perfiles correspondiente: PLANTILLA - para perfiles DE TIPO 'N', PLANTILLA-C - Para perfiles de tipo 'C', PLANTILLA-K -

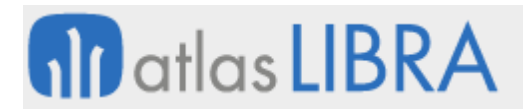

Para perfiles de tipo 'K', PLANTILLA-R - Para perfiles de tipo 'R'. El motivo de esta comprobación es que actualmente todo se está dando de alta con la plantilla de compacto que solo tiene como unidad 'UND' mientras que los perfiles suelen trabajar con 'MTS' y KGS'.

# 3.46 Cambio de fecha en la emisión de hojas de carga

Se permite que se pueda poner fecha inferior a la del sistema al generar una hoja de carga.

#### 3.47 Mejoras en factura sustitutiva

Se ha realizado una modificación en el XML de la factura sustitutiva.

#### 3.48 Importación de retenciones de cliente desde un archivo TXT

Se han incorporado las modificaciones necesarias para poder insertar las retenciones de los clientes mediante la importación de un archivo TXT.

Para ello, se ha creado el programa denominado F RETTXT que es el encargado del procesamiento del archivo TXT. Este programa se llama mediante un plug-in desde el programa de "Retenciones de clientes" (programa F\_RETCLI) que se añade por personalización y es necesario pasarle los campos de la cabecera como parámetro.

## 3.49 Cálculo de impuestos por línea de pedido

Se ha desarrollado un nuevo paquete que calcula los impuestos por línea de pedido. Este cálculo lo recoge en una nueva tabla denominada PEDIDOS\_VENTAS\_IMPUESTOS\_LIN. Esta tabla se agrega en todos los paquetes que realizan el cálculo de impuestos.

#### 3.50 Nuevo envío de factura electrónica sin nodos StartDate

Se desarrolla una nueva vista basada en la existente BEG\_XML\_EFACTURA\_32\_FACE pero sin los nodos StartDate.

#### 3.51 Envío de ficheros adjuntos a la factura electrónica

Se ha desarrollado un plug-in que desde el programa "Envío/anul. firma electrónica" (programa FE\_FIRMFAC) permite agregar ficheros contra el mismo ID\_DIGITAL. Si la factura no tuviera todavía ID\_DIGITAL se creará y se permitirá agregar ficheros vinculados a través de este ID. Estos ficheros quedarán vinculados tanto al XML como al PDF de la factura de tal forma que al realizar el envío también podrían enviar el resto de ficheros vinculados al mismo.

#### 3.52 Contemplar IBAN en las domiciliaciones manuales

Se ha incorporado la posibilidad de contemplar el IBAN en las domiciliaciones manuales.

#### 3.53 Proceso de cancelación de facturas de venta en México

Se lleva a cabo el proceso de cancelación de facturas de venta con autorización de cliente como marca el SAT para el PAC Digital Factura.

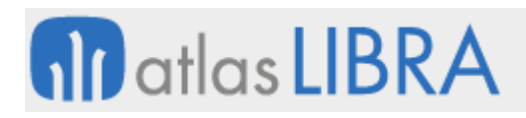

# 3.54 Aplicación de anticipos parciales

Se incorpora la posibilidad de casar anticipos por valores diferentes al total de la factura.

Para ello se ha modificado el programa F\_ANTSAT para permitir modificar el importe neto o el importe neto en divisa, según sea el caso, y así poder casar anticipos por un importe inferior al total de la factura.

## 3.55 Agrupación de preparación por pedido cliente

Se ha añadido en la ficha de clientes un nuevo parámetro denominado PREPARACION\_POR\_PEDIDO\_CLIENTE cuyo valor por defecto será 'S' y que identifica un nuevo criterio de agrupación a nivel de serie hoja carga (se podría indicar agrupar preparación por cliente + domicilio envío + número pedido), para agrupar o no en los siguientes programas: Programa de planificación de expedición, Generación tareas preparación, Programa de preparación, Programa de agrupación de palets (para permitir o no remontar bultos logísticos en función del nivel de agrupación).

## 3.56 Añadir o quitar líneas de pedido de una planificación de carga validada

Se ha creado un plug-in para añadir o quitar líneas de pedido de una planificación validada. Para ello, se ha modificado el programa y los controles de planificación, para permitir la generación de tareas de preparación al validar una planificación cuando la hoja de carga ya está validada.

#### 3.57 Presentación del precio de venta en función del cliente y familia

Se permite prefijar por cliente y familia la presentación del precio en la venta de forma estándar permitiendo, por ejemplo, prefijar algunos grupos de clientes a los cuales se les factura por kilos netos en vez de los brutos.

#### 3.58 Generación de hojas de carga automáticas

Se incorpora un desarrollo para que Libra pueda realizar una generación masiva de hojas de carga. Para ello, se ha creado un nuevo programa denominado "Generación Automática HC" (programa F\_GHCAUT) que controla los parámetros de generación automática.

#### 3.59 Desviaciones en la unidad de peso en la preparación de pedidos

Se incorpora la funcionalidad para permitir desviaciones en la unidad de peso en el programa "Preparación de Pedidos" (programa MWL.RFPREPED).

#### 3.60 Fijar la unidad en las tareas de preparación de pedidos

En el programa de Preparación de Pedidos (programa MWL.RFPREPED) se añade un nuevo campo a nivel de artículo (denominado PRESENTACION\_PREPARACION) para fijar la unidad de preparación de ese pedido. Este campo podrá tener los siguientes valores: NULL (sin fijar), CON (presentación Consumo Cadena Logística, Unidad 1 almacén), SUB (Presentación unidad Subembalaje), SOB (Presentación unidad Sobreembalaje), DIS (Presentación unidad

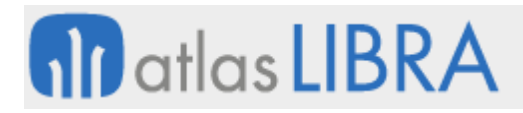

Distribución), EXP (Presentación unidad Expedición), CT2 (Presentación unidad 2 Almacén), PED (Presentación Línea Pedido Venta).

Consecuentemente, se modifican los actuales algoritmos de generación de tareas para grabar en los campos PRESENTACION\_PREP, CANTIDAD\_PEDIDA\_PREP, CANTIDAD\_PREPARADA\_PREP. También se modifica el programa de preparación de pedidos (programa MWL.RFPREPED) para que, en caso de estar indicado en PRESENTACION\_PREP una determinada presentación, únicamente se permita preparar utilizando dicha presentación y realizar los controles de status de preparación en función a dicha presentación. Adicionalmente, se modifica el programa de preparación de vales (programa MWL.VALPRE) para controlar el estatus de preparación en función de la presentación indicada en PRESENTACION PREP al igual que en el programa de preparación de pedidos.

## 3.61 Nuevos campos en el Listado de stock

Se ha añadido una columna al Listado de Stock para sea posible filtrar y mostrar la Fecha de carga (por defecto, no visible). Esta fecha de carga se obtiene de obtenerse de la tabla y campo MA\_HOJA\_CARGA.FECHA\_CARGA mediante la relación correspondiente realizada en la vista V PRF ESTADO LIN PREPARACION. También se ha añadido la columna precio que, también, por defecto no está visible. Consecuentemente, se ha permitido incluir estos campos en el orden de impresión.

## 3.62 Simplificar operativa en puntos de venta

Se han realizado cambios en la forma de operar en los puntos de venta, dejándolos como AUTOSERVICIO. Con ello, se permiten facturar productos con un mínimo de intervención de usuario, es decir que, al ingresar un código (o lectura de un código de barras), el sistema sea capaz de rellenar el artículo, la presentación, la cantidad de esa línea, precio por presentación, y se pase a la línea siguiente.

Para ello, ha sido necesario incorporar un parámetro que controla el funcionamiento del programa, denominado "Control Código Barras (S/N) automático". Si se fija a 'N', el programa se comportaría de la forma habitual, anterior a esta mejora; mientras que si el valor fijado es 'S' ocurriría lo siguiente: a partir del código de barra ingresado se busca en el programa "Cód. barras artículos p./pres." (programa) A\_MCODBA, si se encuentra el registro, se lee el código del artículo y, si existe, se localizan la presentación (unidades), cantidad por defecto y precio por presentación y se coloca en esa línea. La cantidad es un mínimo de venta en la cadena logística se aplicará el control de cantidad, si no se validará la línea y quedará a la espera del siguiente registro.

#### 3.63 Plantillas de gastos de ventas

Se ha añadido un nuevo mantenimiento de plantillas de gastos de ventas, y se permite añadir esta plantilla en el mantenimiento de Clientes y en el programa "Clientes por centro contable". Consecuentemente, se ha desarrollado un nuevo paquete que realiza el cálculo de estas plantillas de gastos de ventas según corresponda, para ello existe un nuevo campo en la tabla

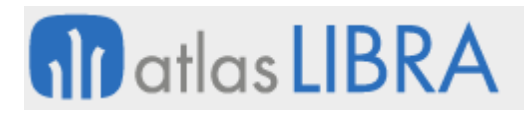

ALBARAN\_VENTAS\_LIN\_COSTES para identificar la plantilla de gastos que ha generado la línea en dicha tabla. En el programa F\_IMCVT se puede visualizar este campo de forma informativa (sólo consulta). También se ha modificado el paquete PKFACTOTALB para incluir una llamada al nuevo paquete de cálculo de plantillas de gastos.

# 3.64 Cambiar líneas de Hoja de Carga

En el programa "Creación hojas de carga" (programa CO\_HOJCAK) se ha incorporado la funcionalidad de cambiar líneas de una Hoja de Carga a otra Hoja de Carga (ha de ser una Hoja de Carga activa y no validada).

Para ello, se marcan las líneas que se quiere cambiar de la Hoja de Carga y a continuación se pulsa el nuevo botón denominado "Cambiar HC". Con esto, el programa muestra una ventana flotante en el cual se solicitará el ejercicio (por defecto, se asume el ejercicio actual) y un campo para indicar el nuevo número de Hoja de Carga (este campo tendrá una lista de valores para poder seleccionar esta nueva Hoja de Carga que, será, necesariamente una Hoja de Carga activa y no validadas).

Una vez indicada la Hoja de Carga nueva a la que se trasladarán las líneas seleccionadas, el programa llamará a un proceso para sacar cada línea seleccionada del pedido de la Hoja de Carga original (se harán las comprobaciones habituales que se hacen de forma el estándar para ver si una línea se puede sacar de una hoja de carga o no). Seguidamente se añaden estas líneas en la Hoja de Carga destino de forma similar a cómo se realiza mediante el botón BOTONES2.AGREGAR\_PEDIDO.4.

# 3.65 Nuevos campos en la consulta de pedidos por organización comercial

Se han añadido dos campos adicionales en la consulta de "Pedidos x org. comercial" (programa CONPED1). Estos campos son: "País del domicilio de envío del pedido" y "Punto operacional"

# 3.66 Mejoras en la división y unificación de líneas con OF

El plug-in para la división de líneas en órdenes de carga, si el tipo de pedido tiene asociado un código de movimiento de traspaso y tiene marcado que lleva una orden de fabricación, se habilita la opción de asociar una OF a la línea del pedido. Se clasifica en opcional y obligatorio.

En el Plug-in unificación de líneas, se programan controles para evitar que se unifiquen líneas de pedidos con lotes, OF y artículos distintos.

# 3.67 Localización de líneas de pedidos en planta productiva sin asociar OF

Se ha incorporado un desarrollo para que el pedido llamado como plug-in muestra las líneas y la planta productiva cuando el tipo de pedido tenga un código de movimiento asociado a producción y no permita asociar la OF.

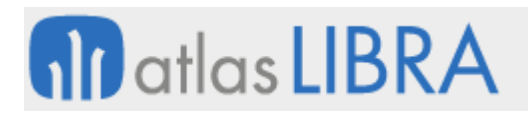

# 3.68 Proceso de carga masiva de menús en licitaciones desde un fichero

Se ha modificado la importación de documentos para poder importar en Libra los menús a una licitación y tramo concreto. La estructura de los ficheros será la siguiente: ME.1, OPERACIÓN, EMPRESA, SERIE\_LICITACION, NUMERO\_LICITACION, CLIENTE, TRAMO, CLASE\_MENU, TIPO SERVICIO, TIPO POBLACION, FECHA MENU, GRUPO RECETA, CODIGO RECETA, CLASIFICACION, COMPROBAR\_CLIENTE\_ULTIMO\_NIVEL.

## 3.69 Homogeneización de la longitud de campos en Factura Electrónica

Se modifica el formato de la factura electrónica en el campo de vendido y enviado para que tengan el mismo tamaño de caracteres.

## 3.70 Incorporar datos del proyecto y planta productiva en pedidos de venta

Se ha incorporado la posibilidad de incorporar datos del proyecto y planta productiva en pedidos de venta.

Para ello, se han creado los campos de proyecto (PR\_PROYECTO VARCHAR2(15)) y planta productiva (CODIGO\_ORG\_PLANTA VARCHAR2(5)) en la tabla de PEDIDOS\_VENTAS y se incorporan al programa de Entrada de pedidos de venta (programa PEDIDOS). Estos campos se muestran en función del tipo de pedido, para ello se ha creado un parámetro en la tabla TIPOS\_PEDIDO\_VTA para mostrar la planta productiva y el proyecto. Por defecto no se mostrarán.

La planta productiva tiene la lista de valores ORGANIZACIONES\_PLANTA controlando que el usuario tenga acceso a la planta productiva. Y el proyecto tendrá la lista de valores PR\_PROYECTOS y se filtra por la planta productiva.

Consecuentemente, en la consulta de pedidos (programa CONPED1) se agrega, también, el proyecto y planta como filtro de cabecera.

#### 3.71 Selección de impresión por series de facturas electrónicas

Se ha incorporado la posibilidad de especificar que algunas series de facturas electrónicas no se tengan que imprimir.

#### 3.72 Nuevo tipo de ordenación en el listado general de tarifas

Se ha modificado el programa "Listado general de tarifas" (programa VGLSTPRC) para añadir un nuevo tipo de ordenación y un nuevo campo orden que permitirá seleccionar el orden de impresión de las columnas en el informe.

Consecuentemente, también, se ha modificado el informe asociado (informe VGLSTPRC) para que, cuando reciba este nuevo tipo de ordenación, imprima las columnas respetando el orden marcado en el programa.

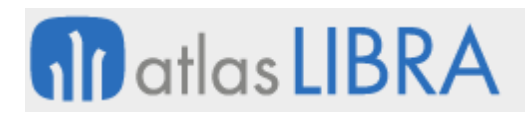

# 3.73 Autorización de descuentos por línea de venta

Se han creado dos nuevas checks que permiten la gestión de autorización de descuentos por línea de venta. En concreto: en el mantenimiento de usuarios se ha añadido, en la pestaña "Ventas" y en el bloque de tipos de pedido, una check denominada "Obligar a autorizar descuentos de línea" (por defecto, con el valor 'N'); y en el mantenimiento de autorizadores, si está activada la opción "Usar en Ventas", se habilita una nueva check denominada "Usar en Descuentos".

Consecuentemente, para controlar estas nuevas checks ("Obligar a autorizar descuentos de línea" y "Usar en Descuentos"), se han modificado los programas: "Entrada de pedidos" (programa PEDIDOS), "Entrada de pedidos con venta" (programa PEDIDOS\_DIR), "Entrada de pedidos aluminio" (programa EX\_PEDIDOS), "Crear / modificar albarán" (programa ALBARAN), "Crear/modificar alb. aluminio" (programa EX\_ALBARAN) y "Entrada de presupuestos" (programa M\_PRESUP).

Si está activada la check del usuario se solicitará el autorizador de descuento y su contraseña al pulsar el botón de descuentos. Para controlar esto, también, se ha añadido un campo a nivel de línea de presupuesto, pedido y albarán que permite guardar el usuario autorizador de los descuentos de línea.

# 3.74 Desglose de las ventas de agentes por línea de venta

Se ha añadido la posibilidad de desglosar las ventas de agentes por línea de venta. Para ello, se han realizado las siguientes modificaciones.

Se ha creado un parámetro a nivel de empresa denominado "Desglose Agentes por Línea" (por defecto, 'N'). En base a este parámetro se graba el detalle del desglose por línea en una nueva tabla. En esta nueva tabla se desglosan los agentes por línea de documento. Consecuentemente, se ha modificado el comportamiento de las diferentes consultas que se verán afectadas en este cambio.

También se ha añadido un nuevo parámetro en todos los mantenimientos de comisiones para identificar a los agentes estadísticos. Es un campo tipo check que por defecto está desmarcado. Los programas modificados han sido: "Org.com. + familia" (programa F\_MCOMDF), "Org.com. + agente + familia" (programa ORGAGFA), "Agente + cliente + familia" (programa AGFA\_CLI), "Org.com. + agente + familia" (programa ORAGTIFA), "Org.c. + agente + artículo" (programa ORGAGART), "Agente + cliente + artículo" (programa AGART\_CLI). Consecuentemente, se han modificado los cálculos de comisiones (ventas y en base al cobro) para no procesar los agentes estadísticos.

#### 3.75 Cálculo de valija en tarifas de contratos de transporte

Se ha incorporado la funcionalidad de realizar el cálculo de valija en tarifas de contratos de transporte.

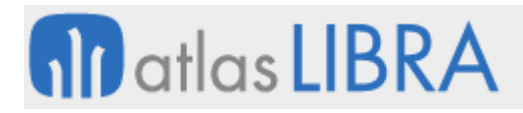

Para ello, se ha modificado el maestro de tarifas de contratos de transporte (programa F TCONTR) para añadir un nuevo valor denominado "Valija" al campo de tipo de cálculo. El programa tendrá que comprobar que, por cada contrato y trayecto, sólo haya un registro de tipo valija. Esta comprobación, por tanto, será necesaria al modificar el código de contrato de la cabecera y al modificar el tipo de cálculo o el trayecto de una línea de la tarifa. Del mismo modo, se añadirá al bloque de líneas una nueva columna "Importe mensual" que sólo estará activa cuando la línea tenga algún tipo de cálculo valija. Además, sólo deberán estar activos los campos "Tipo de cálculo" y "Trayecto".

Se ha creado también un nuevo programa denominado "Recálculo Valijas" con los siguientes filtros: Organización comercial, Cliente (multifiltro), Cliente Padre (multifiltro), Fecha Desde y Fecha Hasta (Obligatorias). El recálculo se podrá realizar siempre que no haya alguna guía de remisión facturada en el mes de un cliente, contrato y trayecto. Si esto ocurriese se mostrará un mensaje advirtiendo al usuario, en el que en el campo detalles se mostrarán las guías de remisión asociadas al contrato y trayecto que no se puede recalcular por estar facturadas (las no facturadas tampoco se recalcularán).

# 3.76 Generación de notas de crédito de forma automática

Se ha incorporado la posibilidad de generar notas de crédito (NC) de forma automática desde el programa de generación de facturas de venta. Para ello, se ha creado un mantenimiento que permita realizar la parametrización de la generación de notas de crédito automáticas.

#### 3.77 Plantillas comerciales genéricas de descuentos

Se ha mejorado la configuración de plantillas comerciales de descuento por cliente, de forma que se puedan aplicar plantillas de descuentos genéricas.

Para ello, es necesario realizar las siguientes revisiones de configuración: tipo de pedido para generar albaranes de cargo en base a plantillas, artículo de cargo / abono, revisión de los tipos de pedido de venta que usan las plantillas de descuentos y parametrización de una serie de albarán y de factura para el albarán de descuento.

#### 3.78 Mejoras en el visor de XML

Se ha mejora la visualización de XML para que tanto en el programa visor de XMLs como en su informe se muestren los datos correspondientes al nodo "otrosRubrosTerceros". Para el caso de las retenciones, también se mostrará la factura original contra la que se aplica la retención.

# 4 Novedades incorporadas en el año 2020

A continuación se indican las principales novedades incorporadas a este módulo durante este año.

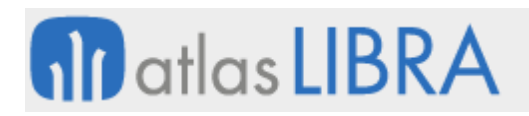

# 4.1 Ciclos de envío de menús con inicio no consecutivo en licitaciones

Se ha incorporado la posibilidad de gestionar ciclos de envío de menús con inicio no consecutivo en licitaciones. Para ello, se han realizado modificaciones en el programa "Envío X Cliente Semanal" (programa LIC\_ENVMAT\_SEMANA), en el programa "Calendario envío X Cliente" (programa LIC\_ENVMAT\_CLIENTE) y en el programa "Explosión de materiales" (programa LIC\_EXPLOSION).

En el programa de "Envío X Cliente Semanal" (programa LIC\_ENVMAT\_SEMANA), se ha añadido una nueva check con la que se puede indicar si el día de envío de menús tiene inicio no consecutivo.

En el programa "Calendario envío X Cliente" (programa LIC\_ENVMAT\_CLIENTE), se ha modificado el proceso interno del programa para que la proposición/asignación de menús tenga en cuenta la nueva parametrización de "Inicio no consecutivo" asociado a las fechas de envío por semana.

En el programa "Explosión de materiales" (programa LIC\_EXPLOSION), se ha modificado el proceso interno de explosión de materiales para que el proceso tenga en cuenta la nueva parametrización de "Inicio no consecutivo" de modo que pueda obtener las fechas de menús a aplicar. De esta forma, si dicha parametrización está marcada para el día de envío de semana, se priorizará, si existe, sobre las fechas de menús de la semana previa.

# 4.2 Aplicación de ofertas múltiples combinadas en la entrada de pedidos

Se ha incorporado la funcionalidad para aplicar ofertas múltiples combinadas en el programa "Entrada de pedidos" (programa PEDIDOS) del mismo modo a como se viene haciendo en el programa "Entrada de pedidos con venta" (programa PEDIDOS\_DIR).

# 4.3 Prefijar unidad de venta por defecto por familia y cliente

Se ha añadido la funcionalidad que permite prefijar la unidad de venta por defecto por familia y cliente, de forma semejante a como ya se prefija la unidad por defecto del precio y con el fin de que, para determinados clientes, en el producto fresco se pueda proponer la venta por kilos netos (KN) en lugar de kilos brutos (KB) como se propone en el artículo por defecto.

Para ello, se ha añadido un nuevo campo a la tabla CLIENTES FAMILIA PRESEN y un nuevo programa de mantenimiento de ésta denominado F\_CLIFAP. Consecuentemente, esta presentación por defecto para venta se contempla en el paquete PKVENUTIL con las mismas prioridades que se aplican para la unidad del precio.

# 4.4 Cambios en el diseño del formulario de entrada de pedidos con venta

Se ha incorporado la posibilidad de modificar el programa de "Entrada de pedidos con venta" (programa PEDIDOS\_DIR) para mover el parámetro IMPORTE\_NETO\_LIN a la rejilla del formulario donde se muestra la línea del pedido y los campos DTO\_2 y DTO\_3 moverlos a donde se encuentra IMPORTE\_NETO\_LIN.

# 4.5 Actualización del programa de firma electrónica para contemplar el CAE

Se realiza una revisión del programa de "Envío/anul. firma electrónica" (programa FE\_FIRMFAC).

# 4.6 Aplicar en determinadas familiar tarifa distinta a la asignada al cliente

Mediante esta funcionalidad se cubre la necesidad de algunas empresas de distribución de aplicar una tarifa distinta de la que tiene asignada el cliente, pero solo para productos de determinadas familias.

El criterio de la familia sobre la que se aplica se puede definir por el usuario como un parámetro a nivel de parámetros generales de almacén.

## 4.7 Integración con VITRAL

Con objeto de mejorar la integración con VITRAL se ha incorporado la posibilidad de enviar a un cliente los albaranes en un formato ASCII mediante exportación de documentos.

#### 4.8 Trasladar el número de pedido cliente al duplicar pedidos

Se ha incorporado la posibilidad de trasladar el número de pedido cliente en el programa de duplicar pedidos (programa EX\_DUPPED). La finalidad de este desarrollo es permitir arrastrar el número pedido cliente al duplicar un pedido al nuevo pedido. Para ello, se ha modificado el programa "Duplicar Pedidos" (programa EX\_DUPPED) añadiendo una nueva check.

#### 4.9 Lista de precios preferente y alternativa

Se añade la posibilidad de indicar, en las listas de precios, una lista de precios preferente y una lista de precios alternativa.

Al definir una lista de precios preferente se permite que, si un cliente tiene una lista de precios, el sistema busca en la lista preferente asociada si hay un precio indicado en el caso de encontrarlo se quedará con este precio en vez del propio de la lista de precios asignada. Con lo cual, se quedará con el precio preferente, en vez de el de la lista asignada.

En el caso de indicar una lista alternativa se posibilita que, si el sistema no encuentra el precio en la lista principal del cliente, realice una segunda búsqueda en la lista alternativa asociada a la lista principal, esto posibilita tener una lista de precios general que en el caso de que una lista de precios particular no se encuentre precio se vaya a buscar a ésta.

#### 4.10 Llamada a importación de documentos con paso de parámetros

Se ha añadido en el programa "Importación documentos" (programa IMP\_DOC) la posibilidad de pasar parámetros para ser invocado desde otros programas. Con ello, se pretende, por ejemplo, que desde una consulta de datos de un informe se pueda llamar al programa de importación de documentos pasando un número de importación y lanzar de nuevo la importación.

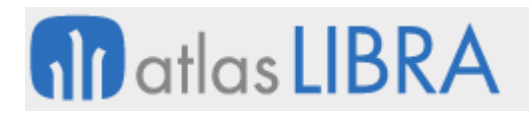

# 4.11 Generación QR y CUFE v2 de la DIAN para eFactura en Colombia

Se ha modificado el formato de factura exclusivo para Colombia de facturación electrónica según los nuevos requerimientos de la generación de QR y CUFE versión 2 de la DIAN.

Consecuentemente, se propone que en el campo DOMICILIO DE PAGO se ubique el Código QR, el CUFE y la fecha de validación. El campo fecha validación se obtiene del campo FACTURAS\_VENTAS\_DOC.FECHA\_CERTIFICADO.

# 4.12 Incorporación de un nuevo informe para el programa de toma de inventario

Se ha incorporado un nuevo informe para el programa de "Toma de Inventario" (programa A\_TOMINV). Este informe añade nuevas columnas: fecha de caducidad, lote proveedor, código de barras del artículo, laboratorio y marca comercial, con sus respectivas descripciones. También se han eliminado el concepto serie, el concepto palet y stock.

## 4.13 Especificar almacén de preparación por línea de pedido

Se incluye la posibilidad de especificar el almacén de preparación por línea de pedido. Para ello, se han tenido en cuenta las casuísticas que se producen a la hora de alimentar el almacén de entrega. En concreto, se han desarrollado dos nuevos paquetes propios: uno para calcular el almacén de entrega y otro para recalcular el centro de coste en caso de que el usuario modifique dicho almacén.

Consecuentemente, para las hojas de carga se incluyen las modificaciones necesarias para tener en cuenta un nuevo filtro en la parametrización de hoja de carga para poder preparar únicamente las líneas del mismo almacén.

#### 4.14 Redistribución de albaranes por almacenes

Se incluye la posibilidad de redistribuir albaranes por almacenes. Para ello, se han realizado las modificaciones necesarias en el programa de redistribución de albaranes (programa CO\_REDAL) de modo que permita seleccionar albaranes de diferentes almacenes, independientemente de la check "Permitir varios almacenes". Consecuentemente, se ha creado una nueva check "Permitir varios almacenes redistribución" que funcionará de forma paralela para este programa.

#### 4.15 Descripción de lotes en SARA

Se ha incorporado la posibilidad de que las entradas que se realizan mediante la integración SARA generen registros de la tabla HISTORICO\_LOTES con la descripción del artículo de Libra en lugar de con la descripción que se integra del fichero XML.

#### 4.16 Generación de hojas de carga sin pedido

Se ha incorporado la posibilidad de generar hojas de carga sin pedido. Para ello, se ha creado un nuevo programa que podrá ser llamado como plug-in para realizar este proceso.

Creación automática de hojas de carga con contenedor en replicación

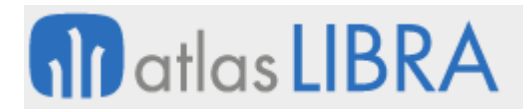

Se ha desarrollado la posibilidad de crear en automático las hojas de carga de los albaranes de salida generados a través de la replicación desde compras en el programa "Generar Alb.Venta x Alb.Compra" (programa C\_RALBCVT), siempre que la parametrización así lo indique. De la misma forma, si las hojas de seguimiento del expediente asociadas al albarán de compras inicial tienen contenedores, estos contenedores se arrastran a la hoja de carga (Datos del Transportista).

# 4.17 Parametrización EDI para DIA en Portugal

Se ha creado un nuevo código de formato de cálculo de Factura (INVOIC) vía EDI para DIA en Portugal. Este nuevo código de formato es reconocido en el paquete PKFACEDIFAC\_STD\_PESCA que gestiona la generación de ficheros de facturas vía EDI.

#### 4.18 Cancelación con autorización de un CFDI 3.3 en México

Se ha puesto en marcha la cancelación con autorización de un CFDI 3.3 en México.

#### 4.19 Integración con SAP de Shipment y Deliveries

Se ha incorporado la integración entre SAP y Libra atendiendo a la operación con interfaces que consiste en informar a LIBRA de las actividades a realizar en dos procesos: datos maestros (Venta: informar Shipment y Deliveries para pickear en CD con Libra) y transferencias STO (Informar Shipments y Deliveries despachados desde origen que deberán ser recibidas en CD a través de Libra). Para estas dos actividades, una vez completadas las acciones, Libra informará a través de interfaces la información requerida para su ejecución en el sistema SAP.

#### 4.20 Descuentos por pronto pago sin aplicar a pie de factura

Se ha incorporado la posibilidad de aplicar descuentos por pronto pago en factura sin tener que recurrir al descuento a aplicar a pie de factura. Para ello se ha modificado el programa "Descuento por pronto pago" (programa A\_DEVDTO).

#### 4.21 Generación de nota de cargo en descuentos por pronto pago

Se ha modificado el programa de "Descuento por pronto pago" (programa A\_DEVDTO) para generar notas de cargo. En concreto, se ha modificado el programa para añadir una nueva check "Generar remisión con Artículo impresión".

#### 4.22 Nuevas claves de actuación de tarifas de venta logísticas

Se han incorporado nuevas claves de actuación de tarifas de venta para poder obtener los precios en función del tipo de vehículo usado. Además de contemplar el tipo de vehículo, se necesita poder descomponer el precio de venta en conceptos. Se han tenido en cuenta cuatro tipos de tarifas desglosadas en esta mejora: tarifa desglosada por tipo de cliente, tarifa desglosada por punto envío + tipo de cliente + tipo vehículo + punto destino, tarifa desglosada por punto envío + cliente padre + tipo vehículo + punto destino, y tarifa desglosada por punto envío + cliente + domicilio de envío + tipo vehículo + punto destino.

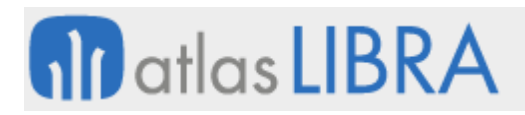

# 4.23 Personalizar ruta de pedidos de venta replicados

Se ha incorporado la posibilidad de personalizar la ruta que se aplica en las líneas de pedidos de venta a la hora de replicar el pedido desde un pedido de compra.

#### 4.24 Análisis de unidades y pesos reales en la Estadística de Ventas

Se ha modificado la Estadística de Ventas para poder sacar artículos de un combo para el análisis de unidades producidas vendidas y análisis de pesos reales.

## 4.25 Filtro por usuario en facturación electrónica

Se ha incorporado un nuevo filtro por usuario de la factura electrónica a firmar. Para ello, en el programa "Envío/anul. Firma electrónica" (programa FE\_FIRMFAC) se ha incorporado este nuevo filtro que será funcional solo enviar facturas a firmar. Este nuevo filtro "Usuario" nos permitirá filtrar por el usuario de la factura.

## 4.26 Carga de agentes responsables de un cliente

Se ha implementado la posibilidad de que, al crear un pedido, un albarán o un presupuesto solo se carguen los agentes responsables del cliente.

#### 4.27 Automatización de pedidos de venta desde presupuesto a entidades CRM

Se ha incluido la posibilidad de realizar presupuestos de venta ligados con entidades de CRM. Adicionalmente, si la entidad del CRM tiene asociado un código de cliente, se convertirá en pedido de ventas. Si no tiene cliente asociado se dará un mensaje y no se generará pedido de ventas, se mantendrá en pendiente el presupuesto.

Para mantener la compatibilidad hacia atrás, se utiliza un cliente genérico y se graba en un campo nuevo el código de la entidad. El pedido se generará en caso de aprobación contra el cliente de la entidad, en vez de usar el genérico del presupuesto. Los clientes genéricos llevarán una marca para determinar que son genéricos y en ese caso será obligatorio el ingreso de una entidad CRM.

#### 4.28 Envío de pedidos con fecha confirmada

Se ha incorporado la funcionalidad de gestionar el envío de pedidos con fecha confirmada.

#### 4.29 Presentación del depósito masivo de detracciones en Perú

La nueva norma bancaria parametrizada para la presentación del depósito masivo de Detracciones también lleva asociada respuesta. Con lo cual, se han incluido dos nuevas funcionalidades a la contabilización del pago: "Tratamiento de fichero SUNAT" y "Filtro de Efectos casados en SUNAT".

El "Tratamiento de fichero SUNAT" implica que, al tener la norma parametrizada como respuesta, tendremos activo el botón "Confirmación en base a fichero", donde nos permitirá subir el fichero de detracciones descargado de SUNAT. Con los datos de este fichero, se

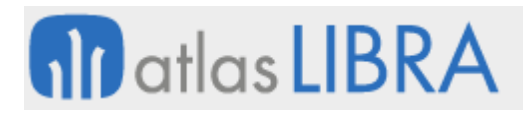

localizan los efectos de pago en Libra, que se mostrarán para realizar el pago. Una vez subido el fichero, si el efecto es localizado, se asignará el número de constancia en la línea de la propuesta.

El "Filtro de Efectos casados en SUNAT" implica que se ha incluido una nueva check en la pantalla de filtros, para indicar si mostrar efectos, los cuales ya tengan un efecto para la misma factura, con un tipo de transacción de tipo "Detracción" y con número de constancia asignada. En caso de dejar desmarcado el filtro, no se aplicará la condición.

## 4.30 Parametrización EDI del mensaje COACSU de EUROMADI

Se ha incorporado en el programa de Generación EDI COACSU la generación de ficheros planos con la estructura definida en función de las especificaciones indicadas por parte de EDICOM correspondientes a la Propuesta interfaz Relación Facturas/Entregas V2 COACSU D.96 de EUROMADI. Las facturas que incluir en la relación a notificar, a mayores de cumplir los filtros indicados en el programa de generación de fichero, deberán estar contabilizadas y los efectos generados tendrán que cumplir las siguientes condiciones: encontrarse vivo, no estar remesado, sin ningún cobro parcial realizado y el Agente de cobro del efecto debe corresponder con el agente asociado a la central de compra.

## 4.31 Método de consumo para lista de referencias

Se ha incorporado la posibilidad de parametrizar una lista de referencias en el campo ya existente de la ficha del cliente "Lista de referencias Método Consumo". Para poder parametrizar esas listas de referencias, se ha incluido el programa A\_MLRMCE que ya incluye el list-item de Método Consumo. En este programa se ha añadido un nuevo campo en el bloque inferior para permitir parametrizar el porcentaje máximo de caducidad aceptable para cada artículo de la lista de referencias. Este porcentaje filtra los lotes seleccionables para ese cliente/artículo. Una vez esos lotes son filtrados, se aplicará igualmente el método de consumo parametrizado para ordenar los lotes seleccionables. Consecuentemente, se han actualizado los programas RF\_PREPARA y RF\_PREPARAP ya que internamente aplican también el método de consumo.

#### 4.32 Anular líneas de pedido con cantidad cero en hojas de carga

Se incluye en el programa de Facturación de hojas de carga (programa CO\_FACHCK) un nuevo botón que permite anular las líneas de pedido con cantidad cero. Hasta esta mejora el programa tenía dos botones: SACAR\_LINEAS\_CERO y SACAR\_LINEAS que actualizaba a NULL los datos de hoja de carga de PEDIDOS\_VENTAS\_LIN. En el nuevo botón, se pide que se actualice STATUS\_LINEA='S'.

# 4.33 Visualización del almacén a nivel de línea de pedido en la Vista 360º

Se desarrolla que, en la vista 360, consulta de pedidos, se visualice el almacén a nivel línea de pedido. También se han añadido los totales de cantidades en la pestaña de pedidos de ventas cuando se consulta por artículo.

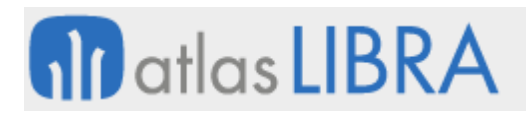

# 4.34 Desglose automático de líneas de venta por capacidad

Se ha incorporado la posibilidad de desglosar una línea de pedido o de presupuesto en varias líneas, en función de la cantidad máxima de palets por tipo de vehículo, sin sobrepasar su peso máximo y teniendo en cuenta la fecha de entrega.

#### 4.35 Orden de compra en el XML de factura electrónica en Colombia

En Colombia se ha incorporado que en la facturación electrónica dentro del XML se incluya el campo de la orden de compra (NUMERO\_PEDIDO\_CLIENTE).

## 4.36 Manejo de "días sin IVA" en Colombia

Se han adaptado los programas para la nueva normativa para manejo de "días sin IVA" en Colombia.

## 4.37 Textos internos en observaciones de hoja de carga

A veces los usuarios realizan anotaciones en la hoja de carga en el apartado de observaciones por cliente de hoja de carga. Hasta ahora, al procesar y facturar la hoja de carga, se genera un albarán traspasando estas observaciones como textos públicos en los albaranes de venta. Por lo que, al imprimirlos, le salen al cliente anotaciones internas. Se ha mejorado el programa para impedir que esto ocurra.

## 4.38 Asignación de agente a nivel de línea de documento

Se han incorporado las modificaciones correspondientes para que se pueda asignar el agente a nivel de línea de documento.

Para ello, se llevará el dato de agente estadístico de agentes clientes a la tabla ALBARAN\_AGENTES. Si se agrega un agente manualmente para una venta, el agente que se agregue (estadístico o no) se insertará para todas las líneas del albarán en ALBARAN\_VENTAS\_AGENTES\_LIN.

#### 4.39 Filtrados adicionales en el cambio masivo de tarifas

Se ha incorporado la posibilidad de realizar filtrados adicionales en el cambio masivo de tarifas (programa EX\_CAMBMAS).

La finalidad de este desarrollo es añadir al programa Cambio Masivo de Tarifas (programa EX\_CAMBMAS) la posibilidad de filtrar tarifas cuyo cliente tenga agente, no lo tenga o todas, solo cuando se seleccione el filtro tarifas con cliente o tarifas con cliente y contrato.

Para ello, se ha modificado el programa Cambio Masivo de Tarifas (programa EX\_CAMBMAS) y se ha creado un paquete de base de datos en donde se realizará el proceso de copia y actualización de tarifas para mejorar el rendimiento.

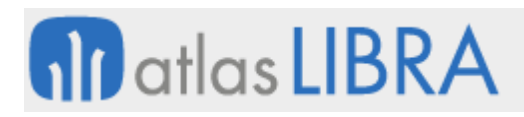

# 4.40 Incluir detalle de pedido en anticipos

Se ha incorporado la posibilidad de incluir el detalle de pedido en anticipos, para ello se han modificado los formatos de factura agregando, si la factura de un anticipo, los datos del pedido y número pedido cliente, y si se trata de la factura que compensa el anticipo los datos de la factura del anticipo asociada.

Consecuentemente, se han modificado también los formatos de albaranes de venta para incorporar los datos del pedido de venta del anticipo, solo si el albarán se imprime valorado, y teniendo en cuenta que puede llevar detalle de diferentes anticipos asociados a diferentes pedidos del albarán.

## 4.41 Agrupación de albaranes para facturar

La finalidad de este desarrollo es permitir agrupar líneas de factura. Para ello lo que se realiza es una agrupación de albaranes que generará un solo albarán y ese albarán será el que se facture. Dicho albarán no moverá almacén y su importe será la suma de todas las líneas agrupadas en él.

#### 4.42 Divisores de unidades suplementarias en Intrastat de Ventas

Se ha incorporado la posibilidad de añadir divisores de unidades suplementarias en el Intrastat de Ventas de tal forma que, en vez de mostrar por unidades, se puedan indicar en centenas, miles, etc.

#### 4.43 Asignación automática de envases en la generación de albaranes

Se ha incorporado la funcionalidad para que se puedan generar líneas de albarán incluyendo los envases necesarios para la entrega del pedido. Los envases se asignan automáticamente desde la creación manual de albaranes y desde la facturación de hojas de carga. El cálculo automático se realiza en función del parámetro "Control logístico palets" de la organización comercial.

#### 4.44 Secuencialidad de remisiones

Se ha incorporado la funcionalidad para realizar la secuencialidad de remisiones. Para ello, se han incluido las modificaciones necesarias para poder indicar por tipo de documento si se bloquea el borrado o no.

#### 4.45 Filtros por fecha menú o servido a la hora de explosionar una semana

Se ha incorporado la posibilidad en el programa de explosión de filtrar por fecha de menú, o fecha de servido, para poder explosionar por ejemplo todo lo necesario para servir en una semana en concreto, sin que salgan envíos para la semana siguiente. Además, para mantener coherencia con los informes, se grabará por pedido de compras y pedido de ventas la semana de menú a la que sirve cada pedido.

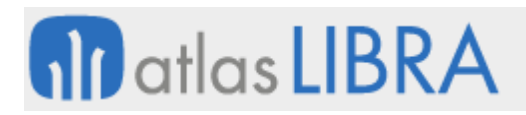

# 4.46 Parametrización EDI para pedidos de venta en AHORRAMAS (formato SERES)

Se ha incorporado la posibilidad de importar pedidos desde ficheros TXT en base al formato de SERES para pedidos de venta en AHORRAMAS.

#### 4.47 Albarán para la recogida de envases retornables

Se ha incluido la posibilidad de generar un albarán a partir de un pedido que tenga una línea con una cantidad negativa cuando el stock en el almacén para el artículo de esa línea sea 0. Con ello, se permite la recogida de envases retornables

#### 4.48 Control del riesgo atendiendo también al número y días de facturas vencidas

Hasta ahora Libra en el cálculo de riesgos solo atendía a los importes de riesgo. Para cambiar esta situación se ha revisado el proceso de cálculo de riesgo para que, a mayores, si no se bloquea por riesgos, se busque por los siguientes criterios: "Número Facturas Vencidas Riesgo" y "Días Facturas Vencidas Riesgo".

Para ello, se ha añadido a la tabla de RIESGOS\_CLIENTES y a la tabla CLIENTES la posibilidad de parametrizar "Numero Facturas Vencidas Riesgo" y "Días Facturas Vencidas Riesgo". De manera que, si se parametrizan estos campos, los programas que controlan el riesgo pasen el pedido a pendiente de autorizar. Es necesario que se grabe el motivo de bloqueo VC que significa que se ha bloqueado el pedido por este motivo. Consecuentemente, se han modificado los programas de pedidos para invocar al cálculo de riesgo con esta nueva parametrización y se ha modificado el paquete PK\_RIESGOS para introducir el nuevo cálculo.

En el caso de poner solo el número de facturas vencidas, se comprobará que exista el número indicado de facturas ya vencidas y si, a mayores, se indican los días, se comprobará que ese número de facturas vencidas sea con esos días de retraso en el pago sobre el vencimiento.

#### 4.49 Incluir pedidos no autorizados en el cálculo del riesgo

Se ha habilitado un nuevo parámetro a nivel de tipo de pedido que indicará si hay que acumular o no los pedidos no autorizados en el cálculo del riesgo.

Para ello se ha modificado el paquete PK\_RIESGOS y el programa de Pedidos. En el paquete PK RIESGOS se ha controlado el status en función del nuevo parámetro (en concreto, en OBTENER\_RIESGO\_CLI\_PED y ACTUALIZA\_RIESGO\_PEDIDO). En el programa de Pedidos, cuando se borra un pedido hay que hallar el nuevo parámetro y revisar el código en todas las llamadas a PK\_RIESGOS.BORRAR\_PEDIDO.

#### 4.50 Asociación de contratos a las devoluciones

Se ha incorporado la posibilidad de asociar a una devolución el contrato origen del albarán o bien asociar manualmente un contrato cuando la devolución no va contra albarán. Además, se ha creado la posibilidad de abrir automáticamente un contrato finalizado al realizar devoluciones.

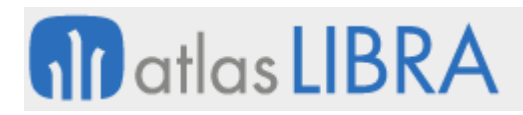

# 4.51 Mostrar importe en la generación de albaranes

Se permite ver el campo de "Importe" cuando van a generar albaranes desde el programa de Generación de albaranes (programa GENALB). En concreto, se ve como último campo del grid multirregistro.

#### 4.52 Evitar aceptación por albarán-factura en la generación de albaranes

Si se generan varios albarán-factura se ha realizado una modificación para que no haya que aceptar el mensaje por cada factura generada.

## 4.53 Traslado automático de los costes de las ventas en itinerancia

Se permite que, en las itinerancias de las ventas, los costes de las ventas se trasladen automáticamente a la empresa correspondiente. Para ello, se ha puesto en marcha un proceso nocturno que, junto con el recálculo de los márgenes de los albaranes, además en las ventas que generan itinerancia, automatice que traslade los costes a la empresa, generando apuntes negativos en los costes en el albarán para que quede a cero a nivel de costes.

## 4.54 Parametrización EDI formato SERES

Se ha incorporado el formato SERES para la integración de pedidos, albaranes y facturas. Para ello, se modifica el mantenimiento y la tabla de formatos EDI para mejorar la parametrización de formatos de diferentes plataformas. El campo PLATAFORMA\_EDI pasa a ser obligatorio (se cumplimentará por defecto con el valor EDI, y se admitirán los valores ya existentes añadiendo la opción SERES).

#### 4.55 Asignación de agentes en la importación de pedidos por EDI

El objetivo de este desarrollo es, que, al importar un pedido por EDI (programa F\_EDIPED) también se rellene la tabla de PEDIDOS\_AGENTES y, posteriormente, mediante un procedimiento, se rellene la tabla de ALBARANES\_AGENTES para aquellos albaranes cuyo cliente tenga parametrizado algún agente y no exista ya un registro en ALBARAN\_AGENTES para ese albarán. Este procedimiento solamente rellenará la tabla de ALBARANES\_AGENTES para aquellos albaranes que tengan asociados pedidos EDI.

#### 4.56 Leyendas fiscales en facturas de ventas

Se ha creado el mantenimiento de Leyendas Fiscales para gestionar las leyendas fiscales de las facturas de ventas. El funcionamiento del programa es similar al del programa de consulta de facturas de ventas (programa CONFACT). En la primera pestaña del programa se muestra una pestaña de filtros. Una vez rellenados los filtros del programa, al pulsar el botón "Consultar" se muestran, en la segunda pestaña, las facturas de ventas que cumplan con los filtros indicados.

# 4.57 Confirmación automática de pedidos

Se ha modificado el plan de ventas para agregar un control que permita la confirmación automática de pedidos.

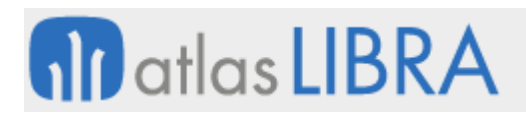

# 4.58 Presentación del precio en la Vista 360º

Se ha incorporado en la Vista 360º, tanto en escritorio como en movilidad (programas CONSGEN y MWL.ARTICULOS) para que muestre la presentación del precio.

Para ello, primero se revisa la presentación del artículo para a buscar la presentación que tenga marcada que está permitida para precios venta. Si hay más de una habilitada (por defecto están todas) se elige la presentación de precio se vaya al artículo a mirar si está alimentado el campo UNIDAD\_DEFECTO\_PRECIO\_VTA, y si es así se muestra el precio en esa presentación. Si no ocurre ninguno de los casos anteriores, funcionará como hasta ahora, es decir, devolviendo el de consumo.

Además, se añade el campo de la presentación a ambos programas para saber en todo momento de qué presentación estamos viendo el precio.

## 4.59 Usuario del pedido al duplicar pedidos

Cuando se duplica un pedido con el programa de "Duplicar pedidos" (programa EX\_DUPPED) el usuario que se graba en el nuevo pedido es el mismo que en el pedido original. Con esta mejora, el nuevo pedido, en el campo usuario, recoge el usuario que lanzó el proceso de duplicar el pedido.

#### 4.60 Tratamiento de ofertas y regalos a clientes comerciales

Se ha mejorado el tratamiento de ofertas y regalos que se dan como incentivo comercial a sus clientes.

Cuando se den de alta líneas de regalo en pedidos y albaranes (precio 0) el precio correspondiente a la tarifa del artículo de la línea se grabará en el campo PRECIO\_TARIFA. Con el precio grabado en este campo, será con el que se hagan los cálculos de los impuestos de las líneas regalo, y su importe correspondiente. A mayores se generará un abono por el total de los importes de los impuestos de las líneas regalo de tal forma que se realice un ajuste y no afecte al importe total del albarán/factura

Esto ha provocado la actualización de los programas: "Organizaciones comerciales" (programa A\_MORCME) y el maestro de "Artículos" (programa A\_MARTIC). En Organizaciones comerciales (programa A\_MORCME) se ha modificado el mantenimiento de organizaciones comerciales para añadir un parámetro nuevo "TRATAR IMPUESTOS REGALOS". Y, en el maestro de "Artículos" se ha modificado el mantenimiento de artículos, para agregar el campo "CÓDIGO ABONO REGALO".

# 4.61 Cambios en la serialización de lotes de artículos motivados por el Brexit

Se ha adaptado el circuito de entrada y salida para incluir las modificaciones necesarias en la serialización de lotes de artículos motivada por el Brexit.

Las modificaciones que se han llevado a cabo en Libra incluyen la adaptación de los programas de entrada de mercancía, preparación de pedidos con lote, devoluciones de venta, traspasos

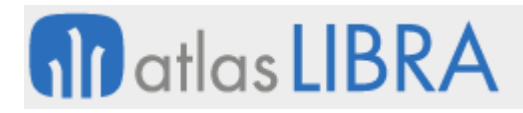

de mercancía y salidas internas (devoluciones a proveedor). También se ha modificado el proceso que envía información al clasificador y el proceso que recibe datos del mismo para importar los datos de números de serie.

Además, se han creado dos nuevos programas preparados para ser llamados como plug-in desde los programas anteriores, uno para realizar la entrada de cajas a partir del escaneo de los datamatrix de artículos y otro para realizar la salida de éstas.

#### 4.62 CFDI de traslado con el CCE de ingreso en México

Se ha incluido en el mantenimiento de catálogos SAT una nueva pestaña para el mantenimiento de los motivos de traslado posibles. Por defecto, se han dado de alta las opciones brindadas para el complemento de comercio exterior SAT. Se ha revisado el mantenimiento de tipos de pedido para que al marcar la check de Traslado, se pone visible un campo "Motivo Traslado" en el que se alimentará un motivo de traslado dato de alta en el catálogo.

## 4.63 Subida de precios a través la integración EDI de pedidos de venta

Se incluye una modificación del proceso de subida de pedidos de venta a través de EDI que se realiza desde del programa de Generación EDI pedidos venta (programa F\_EDIPED). Consecuentemente, se modifican todos los paquetes que se usan para la importación de pedidos de venta para que se cancele la importación si no es posible asignar un contador (en concreto: PKFACEDIPED\_DIA, PKFACEDIPED\_OB, PKFACEDIPED\_ARBOL, PKFACEDIPED\_AHORRAMAS\_2).

#### 4.64 Nueva unidad "docena" en la Estadística de Ventas

Se ha definido la unidad "docena" como nueva unidad estándar de cara a las estadísticas de venta. Esta nueva unidad aplica en el sector de producción y venta de huevo comercial y es una magnitud uniforme donde se refunde la información de cara al seguimiento estadístico y de ratios en el área financiera. Para su cálculo, se ha incluido un nuevo campo unidad HUEVO (HU) entre los campos Unidad Kilo y Unidad Caja.

#### 4.65 Parametrización de agentes por cliente y organización comercial

Se ha desarrollado una nueva funcionalidad para gestionar la asignación de agentes, permitiendo parametrizar, por organización comercial, los distintos agentes por cliente.

Para este desarrollo se han realizado las necesarias para poder parametrizar los agentes por cliente y organización comercial, en concreto: se ha modificado el programa de Organizaciones comerciales (programa A\_MORCME) para añadir una nueva check y se ha desarrollado un nuevo programa denominado AGENTOGCLI donde se pueden parametrizar agentes por cliente y organización comercial.

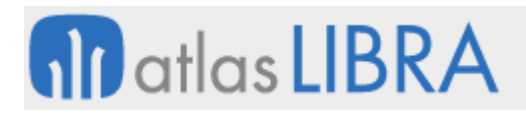

## 4.66 Estandarización del cálculo de comisiones de reparto y venta

Se ha incorporado una estandarización en el cálculo de comisiones de reparto y venta, tanto de comisionistas directos como de distribuidores.

#### 4.67 Prefijar situación en pedidos en función de la asignación a OF

Se ha incorporado la posibilidad de que, en los pedidos de elaboración, al ejecutar el traspaso con el albarán, se pueda prefijar una situación distinta en función de si la línea lleva orden de fabricación asignada o no

## 4.68 CFDI relacionado para traslado con CCE en México

Se ha creado un nuevo mantenimiento para permitir la vinculación manual entre una factura de ingreso y su factura (o facturas) de traslado relacionada (o relacionadas). Para ello, se ha creado una nueva entrada de menú para el perfil de sistemas y administración bajo la rama de menús Ventas-Distribución > Proceso Logística > Traslados >Vinculación Traslados.

Existe una check "Solo Consulta" que si se marca el usuario podrá ver las facturas de traslado vinculadas a las facturas de ingreso consultadas, pero no podrá ni vincular nuevas facturas de traslado ni desvincular ninguna de las ya vinculadas. El usuario deberá rellenar los campos necesarios y a continuación pulsar el botón de consultar.

#### 4.69 Fecha de fin de vigencia de una tarifa para el cálculo de precios

Se ha incorporado la posibilidad de desactivar tarifas a una fecha concreta para que el proceso de cálculo de precios no las tenga en cuenta. La solución aportada consiste en incluir en los tipos de tarifas una "fecha hasta" que permita decidir hasta qué fecha está vigente una tarifa.

#### 4.70 Trasladar descuento global en itinerancias

Se ha incorporado un desarrollo para que cuando haya una itinerancia y en el albarán al cliente final haya un descuento global, se traslade este descuento global al precio de la compraventa entre las empresas.

#### 4.71 Mostrar descuentos globales en la consulta de márgenes

Se ha incorporado que, en la consulta de márgenes, en el desglose de los costes de venta, aparezca la parte proporcional del precio y el descuento (si hay descuentos globales).

#### 4.72 Trabajar con tarifas con desglose de precios

Se han actualizado los programas necesarios para la generación de presupuestos, pedidos y albaranes de ventas para trabajar con tarifas con desglose de precios.

#### 4.73 Modificación del artículo y la descripción de línea de presupuesto

Se ha incluido la posibilidad de modificar, una vez entrada una línea de presupuesto, el artículo y la descripción de dicha línea. Para ello, se ha añadido el campo PERMITIR\_CAMBIO\_ARTICULO a nivel de programa para controlar esta opción (por defecto, deshabilitado).

# 4.74 Incorporar logo de la entidad aseguradora en documentos

Se ha incorporado la posibilidad de incluir el logo de los aseguradores de crédito en los informes correspondientes. Para ello, se ha modificado el programa "Aseguradores de Crédito" (programa ASEGURA), la tabla de la base de datos correspondiente (tabla ASEGURADORES\_CREDITO") y el informe correspondiente para incorporar el logo del asegurador en la parte inferior derecha del informe. Podría ser trasladable a otro tipo de documentos (por ejemplo, facturas).

## 4.75 Validación automática de albaranes de ventas por líneas post-integración

Se suprime la validación que se hacía hasta ahora "pistoleando" los albaranes para validarlos puesto que, al leer el código de barras correspondiente, se podría concluir que, si ya está leído, podría marcarse también automáticamente el albarán como validado.

## 4.76 Generación de ficheros EDI en servidor FTP para SERES

Se ha incorporado la posibilidad de importar/exportar ficheros EDI de SERES utilizando un servidor FTP. Con lo cual, esto permite importar los pedidos desde un FTP y exportar albaranes y facturas a un FTP.

Para ello, se ha modificado el programa "Generación EDI pedidos ventas" para permitir seleccionar el tipo de ruta "Servidor FTP". Con lo cual, tendremos que introducir un usuario FTP parametrizado en Libra y que este tenga su servidor asociado y una ruta de "Carpeta Remota Entrada". Con esta opción seleccionada se importarán los ficheros EDI de SERES desde la "Carpeta Remota de Entrada" del FTP seleccionado.

Análogamente, de modo inverso, se realiza la exportación de ficheros EDI de SERES de albaranes y facturas al FTP seleccionado.

#### 4.77 Nuevo sistema de conceptos de plantillas comerciales

Se desarrolla un nuevo sistema de conceptos de plantillas comerciales para poder indicar un descuento de un precio por presentación de la cadena logística.

Actualmente se pueden indicar descuentos de precio por las unidades 1, 2, Kilo o de la presentación de la línea del albarán, pero adicionalmente se permite indicar un precio por cualquier presentación de la cadena logística.

Con esta mejora se cubre el caso de indicar un precio por PALET (CANTIDAD\_EXP en este caso) aunque la presentación de cantidad pedida del albarán sea diferente.

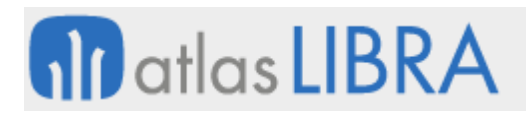

# 4.78 Parametrización de perímetros y pesos por centro contable

Se ha incorporado la posibilidad de parametrizar los perímetros y pesos de los perfiles por centro contable del mismo modo que ya se hace por cliente. El orden de prioridad a la hora de seleccionar estos perímetros y pesos será CLIENTE -> CENTRO CONTABLE -> PERFIL.

#### 4.79 Parametrización del formato EDI IFTMIN e informe para revisión

Se han generado los archivos TXT con la información y formatos necesarios en base al formato EDI IFTMIN.

Adicionalmente, se ha añadido un informe con la información en formato similar al BL que emite una naviera para que el usuario pueda revisar la información que se va a enviar. Se podría definir un modelo de datos común para el envío EDI y el formato del informe.

#### 4.80 Impresión con período cerrado de hojas de carga facturadas

Se ha incorporado un desarrollo que permite imprimir hojas de carga facturadas y los albaranes, aunque en parámetros generales esté el período cerrado. Para ello se ha modificado el mantenimiento "Emisión de hojas de carga" (programa F\_EMISHC) para poder imprimir desde las hojas de carga facturadas y los albaranes, de la misma forma que se hace en el mantenimiento de facturación de hojas de carga.

#### 4.81 Contabilización de anticipos desde pedidos de venta

Se ha incluido un nuevo parámetro en tipo de pedido para informar el predefinido que se utilizará para la contabilización de anticipos de pedidos de venta.

#### 4.82 Parametrización EDI del albarán logístico DESADV para Mercadona Canarias

Se ha actualizado el proceso estándar de pesca para el envío de albaranes logísticos vía EDI (DESADV) y parametrizar los clientes de Mercadona Canarias. Se realiza la verificación de los datos requeridos por Mercadona Canarias, como por ejemplo país origen de la mercancía, kilos brutos y netos de línea, el importe total de la línea, el incoterm, etc., según se indica en el mapeo realizado en EDICOM. Para poder enviar el albarán logístico se parametriza el programa de albaranes para agregar a nivel de líneas un plug-in al programa para definir los palets o códigos SSCC que están incluidos en esa línea del albarán.

#### 4.83 Carga de presentación y cantidad en el programa de Entrada de tickets

Se ha modificado el programa "Entrada de tickets" (programa TICKET) para incorporar, de forma estándar, las validaciones de presentaciones y cantidades.

Para verificar las presentaciones de ese artículo que se pueden usar en los circuitos de venta se comprobará para el artículo concreto cuántas presentaciones verifican PRESEN\_ARTICULO.PRESENTACION\_VENTA='S'. Si sólo tiene una presentación, se cargará por defecto el valor en el campo B1.PRESENTACION. Si existe más de una presentación permitida,

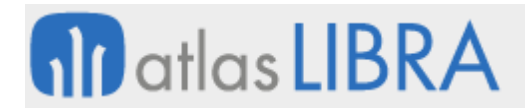

se deberá cargar aquella que corresponda con el código de barras leído. Para ello, se comprueba el campo de la tabla CODIGOS\_BARRAS.PRESENTACION.

Con relación a la cantidad, se cargará la cantidad registrada en CODIGOS\_BARRAS.UNIDADES\_ASOCIADAS. Si es nulo, se cargará 1 por defecto.

#### 4.84 Comisiones por línea de albarán

Se ha incorporado la posibilidad de trabajar con comisiones a nivel de línea de albarán.

## 5 Novedades incorporadas en el año 2021

A continuación, se indican las principales novedades incorporadas a este módulo durante este año.

#### 5.1 Nuevos mensajes personalizados en la facturación de hojas de carga

Se ha modificado el programa de creación hojas de carga (programa CO\_HOJCAK) para mostrar mensajes personalizados según la tabla de mensajes.

Para ello, se ha añadido un nuevo mensaje a la tabla de mensajes de tipo "PROCE" y de mensaje "ALB\_GEN". El mensaje que se mostrará será el parametrizado en su descripción, que ahora mismo es: "Se han generado correctamente remisiones: …". Al mostrarse por pantalla el mensaje, la cadena será sustituida por el número total de albaranes que se van a intentar generar y el número de albaranes que se han generado correctamente.

# 5.2 Agrupación de líneas de albarán para facturación

Se ha desarrollado un paquete para agrupar las líneas de la tabla ALBARAN\_VENTAS\_IMPUESTOS\_LIN que cumplen los siguientes criterios: mismo artículo, misma descripción, mismo precio y descuento.

Este paquete se colocará en el parámetro "Package Fin Albarán Des. Impuesto" del programa Tipos de pedido (programa F\_MTIPED), permitiendo así la agrupación de esas líneas para facturación.

#### 5.3 Añadido campo expediente en seguros de cambio

Se ha añadido un campo para indicar el número expediente en el Mantenimiento de seguros de cambio de modo que se pueda trasladar su visualización a listados e informes.

#### 5.4 Proceso de devolución o cancelación con albaranes agrupados

Se ha revisado el proceso de agrupación de albaranes para que, cuando se realicen devoluciones o cancelaciones, el material sea devuelto con los datos del albarán origen (que es el que ha generado el movimiento de salida).

# 5.5 Incorporar datos de tratamiento de producción en devoluciones de ventas

Se ha añadido una función en el paquete DEV\_VENTAS, denominada TRATAR\_DADOS\_PRODUCCION. Esta función se llamará para cada línea (dentro del cursor que trata las líneas y después de llamar a las funciones que graban las líneas de albarán y los movimientos). Esta función busca en el albarán original los siguientes datos: código de la organización de planta, orden de fabricación, turno de fabricación y línea ruta de la OF. Una vez localizados estos datos, los traslada al albarán de devolución vinculadas con el albarán original y a los movimientos del albarán de devolución correspondientes.

## 5.6 Modificación del agente en albaranes de ventas facturados

Se ha añadido un plug-in, debajo del de textos, para cambiar los agentes. Antes de utilizar el plug-in se comprobará si la factura está comisionada (campo FACTURAS VENTAS.COMISIONADA). Si la factura está comisionada, el programa mostrará un mensaje indicando que no se puede modificar el agente porque la factura ya tiene liquidadas las comisiones. En caso de que la factura no esté comisionada, se podría modificar el agente, con lo cual se mostrará la misma ventana que aparece en el programa de albaranes para indicar los agentes, con los mismos campos y funcionamiento.

A nivel de menú se puede conseguir este mismo funcionamiento con el programa estándar denominado "Modif. Albarán Facturado".

# 5.7 Gestión del CITES para trazabilidad

Se ha añadido como característica de lotes la gestión del CITES. Cuando hay que dar la entrada a cualquier artículo de marrajo, debe ser obligatorio pedir el CITES que vendrá en la factura del proveedor. Sólo para ese tipo de producto, no para todos.

Cada partida en el stock tendrá ese número porque hay que conservar la trazabilidad. Este número se incluirá en un campo para que luego se pueda volcar en pasos posteriores (por ejemplo, cuando se venda). A la hora de hacer la venta se incluye en el pedido, el albarán y la factura.

#### 5.8 Consulta incluyendo las facturas anuladas del SAFT en Portugal

En el programa de "Facturas x org. comercial" (programa CONFACT) se ha incorporado la posibilidad de consultar facturas anuladas del SAFT en Portugal, junto con el resto de las facturas.

#### 5.9 Filtrado en programas por agente del usuario

En los programas: "Resumen saldo agente y cliente" (programa CORESCGA), "Resumen dcto. agente y cliente" (programa CORMUI), "Condiciones de cobro" (programa COPAGOCL), "Antigüedad de deuda x agente" (programa ANTDEUAG) y el programa LRIESGO, se ha contemplado la posibilidad de que un usuario puede estar asociado a un agente y entonces solo vería la información de los clientes asociados a ese agente o de los hijos que cuelgan de él.

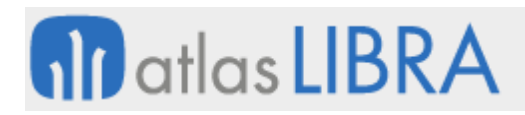

# 5.10 Formato EDI para el envío de pedidos de compra

Se ha desarrollado un nuevo formato EDI para el envío de Pedidos de Compra. Se darán de alta dos formatos CPA y OPA a los que se asociará el mismo paquete de generación. El fichero incluirá las columnas: "Part Number" (será el campo PEDIDO COMPRAS LIN.CODIGO ARTICULO) y "Quantity Requested" (será el campo PEDIDO COMPRAS LIN.CANTIDAD PRESENTACION).

# 5.11 Aumento de condiciones para el cálculo de comisiones

Se ha incorporado la posibilidad de parametrizar un mayor número de condiciones para el cálculo de comisiones.

En concreto, se habilita la opción que se pueda parametrizar cualquier código estadístico (y no esté limitado 8). Esto implica que haya que establecer el orden de aplicación de las condiciones que se pueden parametrizar en los diferentes códigos estadísticos (en el momento que se puede parametrizar más de un código estadístico, hay que parametrizar en qué orden se deben aplicar dichas condiciones).

Consecuentemente, se habilita la opción para parametrizar en Libra qué conceptos de gastos detraen del importe neto (en cualquier momento se pueden crear conceptos nuevos de gastos, que puede ser o no necesario detraer de la base de la comisión).

Para que la detracción se efectúe de forma correcta es necesario tener calculada la comisión del agente externo antes de la comisión del agente interno, y así poder detraerla. También se ha revisado que siempre que se calcule la comisión del agente interno, esté ya calculada la comisión del agente externo. Actualmente se obtiene mediante una consulta a medida. Antes de esta mejora, la comisión del agente externo se restaba de la base de la comisión del agente interno como si fuera un gasto más.

# 5.12 Tarifas nulas, regalos y donaciones en líneas de venta

Se ha incorporado la funcionalidad para dar soporte a líneas de venta con tarifas nulas, regalos y donaciones.

#### 5.13 Lotes de materias primas y de producción en albaranes de compra

Se ha personalizado en el programa de entrada de albaranes de compra (programa A\_ENCOM) para incluir el campo LOTE/PARTIDA en el bloque de líneas de albarán. Si la OF (informada en la cabecera del traspaso) tiene ORDENES\_FABRICA\_CAB.TIPO\_ORDEN='01' y ORDENES\_FABRICA\_CAB.LINEA\_PRODUCCION='01' se selecciona cualquier lote (no solo es le la OF); en caso contrario, solo se podrá seleccionar stock del lote de producción.

# 5.14 Listas de precio por tipo de porte

Se ha incorporado la funcionalidad para que, cuando existen distintos precios de venta en función del tipo de porte, se informe en el programa de tarifas de venta de que existen ambos precios para un mismo artículo.

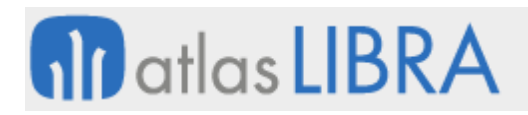

# 5.15 Fichero TXT con los datos de los envíos para la Agencia de Transporte

Se ha desarrollado un nuevo formato de fichero con los datos de los envíos para la Agencia de Transporte en formato TXT. Para ello, se ha creado un nuevo paquete de base de datos para la agencia denominado PK\_AGENCIA\_TXT.

# 5.16 Generación de rappels desglosada por centros de coste

Se ha incluido la posibilidad de generar rappels (plantillas comerciales fuera factura) con artículos de texto pero desglosando los albaranes generados en función de los diferentes centros de coste que haya en las líneas de la venta que origina el rappel.

# 5.17 Resúmenes y nuevos filtros en listados de disponibilidad

Se han incorporado las siguientes mejoras en el informe emitido desde el programa de Listados de Disponibilidad: permitir mostrar un resumen en la primera hoja de cada modelo de artículo (en función de un nuevo filtro denominado "Mostrar Resumen S/N"). Adicionalmente, se han incorporado nuevos filtros en el programa LCDISPON ("Desde/Hasta", "Fecha Final", "Desde/Hasta" y "Fecha Solicitada").

## 5.18 Fecha de aplicación de precios

Se ha añadido la opción de aplicación de precios por cliente atendiendo a la fecha entrega "tope" que es la que viene en los pedidos por EDI y la que aplican los clientes.

#### 5.19 Complemento Leyendas Fiscales en el CFDI 3.3 en México

Se han instalado los paquetes necesarios para incluir en el CFDI 3.3 el nodo de "Complemento Leyendas Fiscales".

#### 5.20 Porcentualidad en calendarios para calcular cargas y disponibilidad

Se ha incorporado la opción de tratar la porcentualidad en calendarios. De este modo cuando se realiza el cálculo de días hábiles se podría porcentualizar para efectos de cálculo de cargas y disponibilidad. Por ejemplo, si un día normal se hacen 400 despachos, un día sábado hacen 200, o un martes después de festivo hacen 300. De la misma manera cuando se hace el cálculo de las proyecciones de ventas (informes), esto se controlará, no contando los días como totales/completos, sino como disponibilidades porcentuales. De tal forma por ejemplo a un sábado se colocaría 50%, al día normal 100% y a otros días 75%.

#### 5.21 Filtrar líneas pendientes de las servidas en la Vista 360º

En la Vista 360º se ha incorporado la opción, en la sección de pedidos, de filtrar las líneas que están pendientes de las líneas servidas, algo similar a como están en las cabeceras de pedidos.

# 5.22 Tratamiento de envases (estibas-palets) para transferencia o facturación

Se ha Implantado un desarrollo de tratamiento de envases (estibas-palets) con control de transferencia a almacenes o facturación según el cliente. Además, al momento de descargar

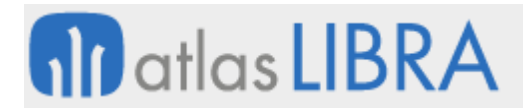

los envases-estibas, se toma como zona de origen de salida, la misma zona de salida del material, asignado/reservado o preparado.

#### 5.23 Modificar precio en la entrada de pedidos de televenta

Se ha incorporado la posibilidad de modificar el precio en la entrada de pedidos de televenta (programa TV\_PEDIDOS2).

#### 5.24 Tipo de pedido en albaranes de compra en la Vista 360º

Se ha incorporado la visualización del tipo de pedido de compras en la pantalla de visualización de albaranes (Bloque ALBCOMP) de la Vista 360º (programa CONSGEN).

## 5.25 Explosión para un período de menús específicos en comedores industriales

En el módulo de comedores industriales se ha desarrollado la funcionalidad que permite generar la explosión de materiales para un periodo de servicio de menús específico. Esto permite separar el ciclo de envío a comedores del ciclo de menús cuando inician en diferente día de la semana.

## 5.26 Logo de las aseguradoras de crédito en la emisión de facturas

En el mantenimiento de aseguradores de crédito se ha añadido el campo logo para poder utilizarlo en la emisión de facturas. Se mostrará si el cliente está asegurado a la fecha de la factura buscando en las tablas EXPEDIENTES\_ASEGURADORA\_CAB\_CC o EXPEDIENTES\_ASEGURADORA\_CAB y, en su defecto, para el centro contable del documento la fecha inmediata inferior más próxima.

#### 5.27 Desglose de los rappels por centro de coste de la venta

Se ha añadido a las plantillas comerciales la funcionalidad de poder generar los albaranes de rappels desglosando el rappel además de por los conceptos de abono indicados en la plantilla, por el centro de coste de la venta.

# 5.28 Lista de precios preferente y lista de precios alternativa

Se añade la posibilidad de indicar en las listas de precios una lista de precios preferente y una lista de precios alternativa.

Al definir una lista de precios preferente se posibilita indicar que, si un cliente tiene una lista de precios, el sistema busca en la lista preferente asociada si hay un precio indicado, en el caso de encontrarlo se quedará con este precio en vez del propio de la lista. Cuando se define una lista de precios preferente, se asocia antes el precio de esta tarifa que el que tiene el cliente en su lista de precios asociada. El funcionamiento sería: si un cliente tiene una lista de precios, LIBRA busca en la lista preferente asociada y, en el caso de encontrar el precio buscado, se quedará con este precio en vez de precio propio de la lista.

En el caso de indicar una lista alternativa, se posibilita que, si LIBRA no encuentra el precio en la lista principal del cliente, realice una segunda búsqueda en la lista alternativa asociada a la

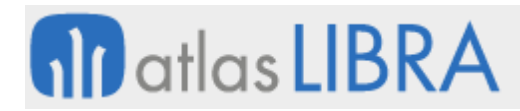

lista principal. Esta funcionalidad permite tener una lista de precios general que en el caso de que una lista de precios particular no se encuentre precio se busque en ésta.

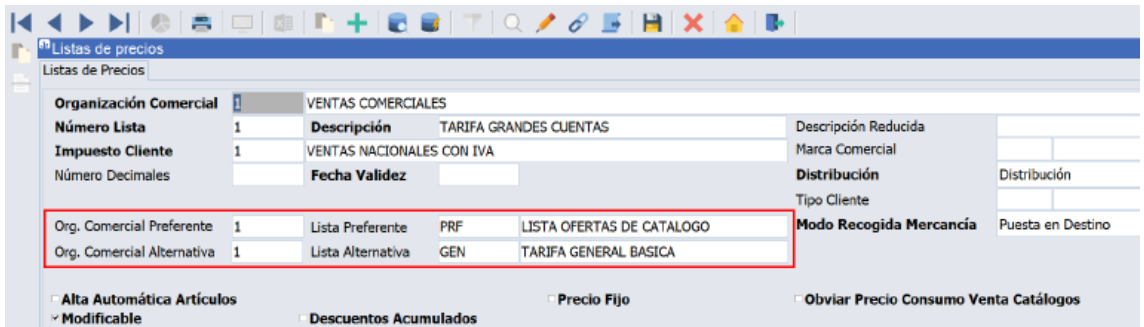

# 5.29 Generación de rappels detallada con artículos de texto

Se ha añadido a las plantillas comerciales la funcionalidad de poder generar los albaranes de rappels desglosando el rappel además de por los conceptos de abono indicados en la plantilla, por el centro de coste de la venta.

Anteriormente esto sólo se podía hacer utilizando la generación detallada, que tenía el inconveniente de generar albaranes demasiado extensos para el cliente, y que además cómo se utilizaba el propio código del artículo para hacer el rappel, no se podían generar rappels por conceptos de servicios cuyo importe fuera en función por ejemplo de venta de artículos con IVA reducido.

Este funcionamiento se selecciona en el desplegable de "Generación de Cargos (Rappels)" con la nueva opción: "Generación Detallada (Artículo Texto y Centro Coste Venta)".

Nuevo formato de fichero de envíos para la Agencia de Transporte

Se ha desarrollado, de manera estándar en LIBRA, la generación de un fichero de etiquetas de envío para la Agencia de Transporte.

Esta nueva funcionalidad permite generar desde el programa de "Emisión etiquetas x línea" (programa EMIETIQ), un nuevo fichero en formato CSV con los campos necesarios para que la Agencia de Transporte lo pueda recibir y procesar de manera automática. Esta configuración se parametriza en el programa de "Parámetros agencias envío" (programa SEPARA).

#### 5.30 Ciclo de explosión semana completa por período servido

En el módulo de comedores industriales se ha desarrollado la funcionalidad que permite generar la explosión de materiales para un periodo servido específico, esto permite separar el ciclo de envío del ciclo de preparación del menú cuando inician en diferente día de la semana.

#### 5.31 Desautorización de condiciones de comisiones

Se ha habilitado, en los maestros de comisiones, la posibilidad de indicar el modo de aplicación de las condiciones de comisión.

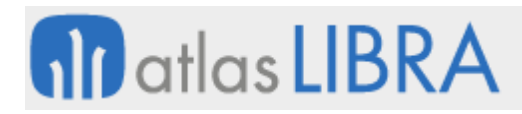

Los modos pueden ser: Autorización (valor por defecto), cuando la condición se aplica normalmente; y Desautorización, cuando en la búsqueda de condiciones LIBRA se encuentra con una condición de desautorización el agente no va a tener comisión (se detiene la búsqueda), este comportamiento ocasiona que no se inserte una línea con comisión nula, lo que implica que, si el agente está asociado a un usuario de LIBRA, este usuario no podrá ver esa línea de venta porque no estará autorizado.

Este tipo de desautorización puede ser interesante para cuando a un agente se le quiere asignar la comisión en toda una familia de artículos excepto en dos artículos, entonces se parametriza de manera normal a nivel de agente - cliente - familia y para los artículos que no tiene permitidos se añade un registro por agente - cliente - artículo en modo desautorización.

Este comportamiento es diferente al que ocurriría añadiendo un registro en agente - cliente articulo con comisión nula. Ya que, en este caso, se lleva una comisión nula, se insertaría un registro en la tabla de comisiones y, por tanto, el agente - usuario tendría acceso a ver sea línea. Si se utiliza el modo de desautorización, no se inserta una línea con comisión nula y, por tanto, el agente – usuario no puede ver esa línea.

Para ello se han realizado las siguientes modificaciones en el mantenimiento de comisiones y en el proceso de grabado de agentes y comisiones. En el mantenimiento de comisiones se han adaptado para esta nueva funcionalidad los siguientes programas: "Org Com. + Agente + Familia" (programa ORGAGFA), "Agente + Familia + Cliente" (programa AGFA\_CLI), "Org Com. + Tipo\_Pedido + Agente + Familia" (programa ORAGTIFA), "Org Com. + Agente + Artículo" (programa ORGAGART) y "Agente + Artículo + Cliente" (programa AGART\_CLI). En el proceso de proceso de grabado de agentes y comisiones se han modificado los paquetes: PKAGENTES, PKFACCOMIVTAS, PKFACCOMICOB.

También se ha añadido un nuevo desplegable con los valores: "Autorización" (valor por defecto) y "Desautorización". Dependiendo de estas condiciones: se controlará la grabación de agentes a nivel de línea, se controlará la generación de comisiones y si encuentra una condición de desautorización no debe seguir buscando más condiciones.

#### 5.32 Mejoras en el cálculo de comisiones de venta

En el proceso de cálculo de comisiones se han incorporado las siguientes funcionalidades: descontar gastos tipos cargo/abono, condiciones por marca (código estadístico 8) y descontar comisiones de agentes externos a la venta.

Para descontar gastos de los tipos cargo/abono, se ha incorporado una check que se puede parametrizar a nivel de tipo de cargo/abono que permite decidir cuáles de estos conceptos restan de la base de la comisión.

En relación con las condiciones por marca (código estadístico 8), anteriormente la familia para el cálculo de comisiones se parametrizaba a nivel de organización comercial, con esta nueva funcionalidad se ha agregado un nuevo campo de prioridad en el orden de aplicación de las familias y, de este modo, en los mantenimientos de condiciones de comisión referidos a

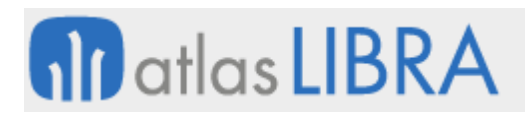

familias, permite grabar cualquier número de tabla. En caso de concurrencia, se aplicarán en el orden de parametrización en el mantenimiento de familias.

En relación con descontar comisiones de un agente externo a la venta, en el cálculo de comisiones, se calculan en primer lugar las comisiones de los agentes cuyo tipo de agente sea externo y a continuación se calculan las comisiones del resto de agentes que no son externos. Si se parametriza la check "restar comisiones agentes externos", la base de la comisión del agente interno se minorará por el importe de la comisión del agente externo.

## 5.33 Agente responsable de la línea de venta

Se ha desarrollado la posibilidad de determinar en base a las condiciones de agentes, quien es el agente que realiza la venta.

El objetivo es que cuando se graban múltiples agentes en una línea, poder determinar cuál de los agentes ha realizado realmente la venta, para establecer en base a este criterio un plan de ventas asociado a los agentes que no duplique la venta.

Grabar en las tablas de agentes a nivel de línea (presupuestos, pedidos, albaranes) si es el responsable de la venta.

La idea es poder determinar a nivel de ventas para cuadrar con los objetivos del plan de ventas, qué agente se ha encargado de realizar la venta.

Se ha incorporado una nueva funcionalidad para definir el agente responsable de la línea de venta a nivel de agente – cliente – familia o agente – cliente – artículo. Para ello, en el caso de tener activado comisiones por línea, se habilita la posibilidad de definir el agente responsable de una línea de pedido o albarán y, además de la check ya existente en agentes clientes de responsable, ahora se permite marcar como agente responsable a nivel de agente-cliente – familia o agente-cliente-artículo. Está check se traslada a las tablas de PEDIDOS\_VENTAS\_AGENTES\_LIN y ALBARAN\_VENTAS\_AGENTES\_LIN. La check de agente responsable a nivel de línea, de momento, es meramente informativa.

# 5.34 Zona de origen de envases

Se ha mejorado el proceso de manejo de envases para que la descarga se realice desde la misma zona de la cual se produce la salida del el articulo principal o producto.

#### 5.35 Campo referencia cliente en estadística de facturación

En la estadística de facturación (programa ESTA\_FACT) se ha incorporado el campo REFERENCIA CLIENTE, existente en las líneas de pedido y albarán, como niveles de agrupación para poder mostrar los resultados.

# 5.36 Tratamiento del regalo según la nueva normativa tributaria en Colombia

Se ha incorporado la funcionalidad para compatibilizar los regalos con la reglamentación tributaria de Colombia, llevando el artículo como cargo y permitiendo el cálculo y reconocimiento de los impuestos a nivel general.

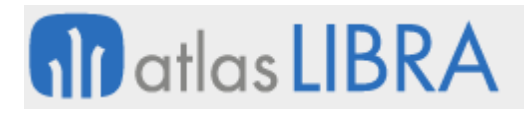

De este modo se permite gestionar esos cargos y presentar el XML de facturación electrónica a cada uno de los escenarios requeridos, acorde con la normativa de Colombia. Por tanto, permite el reconocimiento del valor en el cálculo y pago de los impuestos y el descuento reflejado en la cuenta del cliente.

## 5.37 Porcentualidad en calendarios en función de programaciones de capacidad

Se ha incorporado la funcionalidad para incluir la porcentualidad en los calendarios en función de las programaciones de capacidad. Esta funcionalidad es de utilidad para calcular la capacidad de despachos atendiendo a que la disponibilidad no es la misma para todos los días (por ejemplo, los sábados la capacidad de despacho es del 50% de su capacidad normal, un día feriado puede ser de un 40%, días laborales antes de un feriado puede ser de un 75%, etc.). Con lo cual, el número de despachos se ajusta. De la misma manera puede aplicar para capacidades productivas, de ventas según estacionalidad, etc.

## 5.38 Gestión de estados para el manejo de envases

Se ha incorporado la funcionalidad de gestionar cuatro estados para el manejo de envases: "Deposito", que traslada a un almacén de depósito del cliente los envases; "A cargo del Transportador", que traslada a un almacén de depósito del transportador; "Facturables", si se incluyen como venta; "No", cuando no hace nada de gestión. Esta funcionalidad permite, por ejemplo, dar de baja de stock sin cargo al cliente.

#### 5.39 Contabilización de anticipos desde pedidos de venta

Se ha incorporado una funcionalidad que permite realizar la contabilización de anticipos de venta desde gestión. De esta manera, en la asignación de anticipos (programa PEDANT) se asigna y contabiliza el importe del anticipo asociado al pedido. Con ello, se generan en cartera dos efectos, uno positivo y otro negativo. Este último queda retenido y es descontado automáticamente del efecto de cartera que se generará a la hora de contabilizar la factura de ventas.

#### 5.40 Visualización de localidad en el mantenimiento de hojas de carga

Se ha añadido un nuevo campo tipo check en el bloque de filtros del mantenimiento de hojas de carga (programa CO\_HOJCAK) para activar la visualización de la localidad. Esta funcionalidad está en consonancia con la existente por series de hoja de carga, de forma que según esté parametrizado por series, el campo aparecerá por defecto activado o desactivado.

#### 5.41 Aplicación de precios según fecha tope de entrega

Se ha añadido una nueva opción en la plantilla de clientes para la obtención de precios en base a la "Fecha Tope de Entrega" que se indica en los pedidos de venta.

# **nil** atlas LIBRA

## **ACTUALIZACIONES LIBRA 2018-2024**

VENTAS - DISTRIBUCIÓN

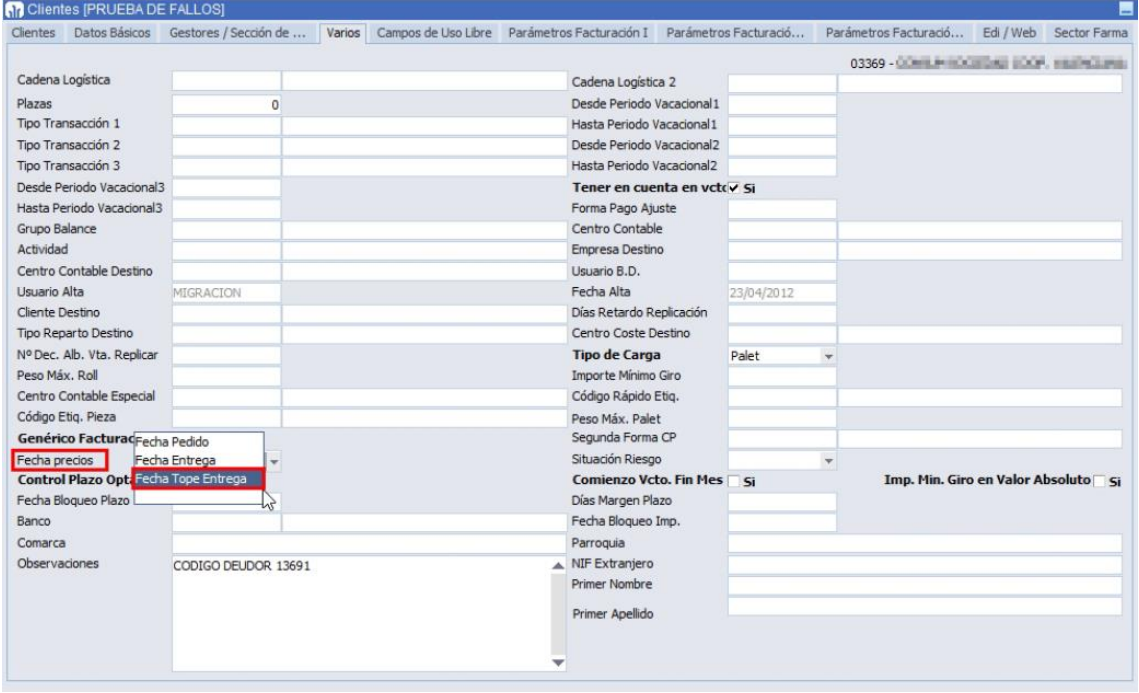

## 5.42 Restricción de consulta por agente del usuario

Se ha incorporado la posibilidad de restringir que, si un usuario tiene un agente asociado, no pueda consultar información de clientes que no tenga asignados. Para ello, se ha incorporado esa condición en los siguientes programas: "Resumen saldo agente y cliente" (programa CORESCGA), "Resumen dcto agente y cliente" (programa CORMUI); "Condiciones de Cobro" (programa COPAGOCL); "Antigüedad Deuda x Agente¨" (programa ANTDEUAG) y "Listados de Riegos" (programa LRIESGO).

#### 5.43 Generación de fichero para la agencia de transportes CBL Logística

Se ha desarrollado la generación del archivo de comunicación con la empresa de transportes CBL Logística, mediante un plug-in incorporado en el programa de "Entrada de paquetes x cabecera" (programa ALBULTOC).

#### 5.44 Filtro adicional por clave estadística en la estadística de ventas

Se ha incorporado la opción de poder filtrar por una segunda clave estadística de cliente en la estadística de ventas (programa ESTA\_FACT).

#### 5.45 Mostrar OF en el programa de albaranes de venta

En el programa de albaranes de venta se ha añadido el campo a mostrar B8.D\_ORDEN\_FABRICACION, de manera similar a como existe en el pedido de ventas. Este campo se muestra u oculta atendiendo al mismo criterio que se utiliza para mostrar y ocultar el campo "B8.ORDEN\_FABRICACION" (en base al campo B1.TP\_PEDIR\_OF).

# 5.46 Mensaje EDI IFTMIN para el traslado de instrucciones sobre transporte

Se ha incorporado la posibilidad de generar el formato EDI IFTMIN (Instruction message) para su integración con EDICOM. Este mensaje permite trasladar instrucciones sobre un transporte y hace referencia a una única expedición tomando los datos de la expedición y transporte de los expedientes de importación/exportación de LIBRA (programa C\_EXPIMP).

Esta integración facilita la transmisión de los datos correspondientes a la exportación en las plataformas de las navieras de modo que únicamente sería necesario validar los datos que LIBRA envía a la naviera en lugar de tener que introducirlos manualmente.

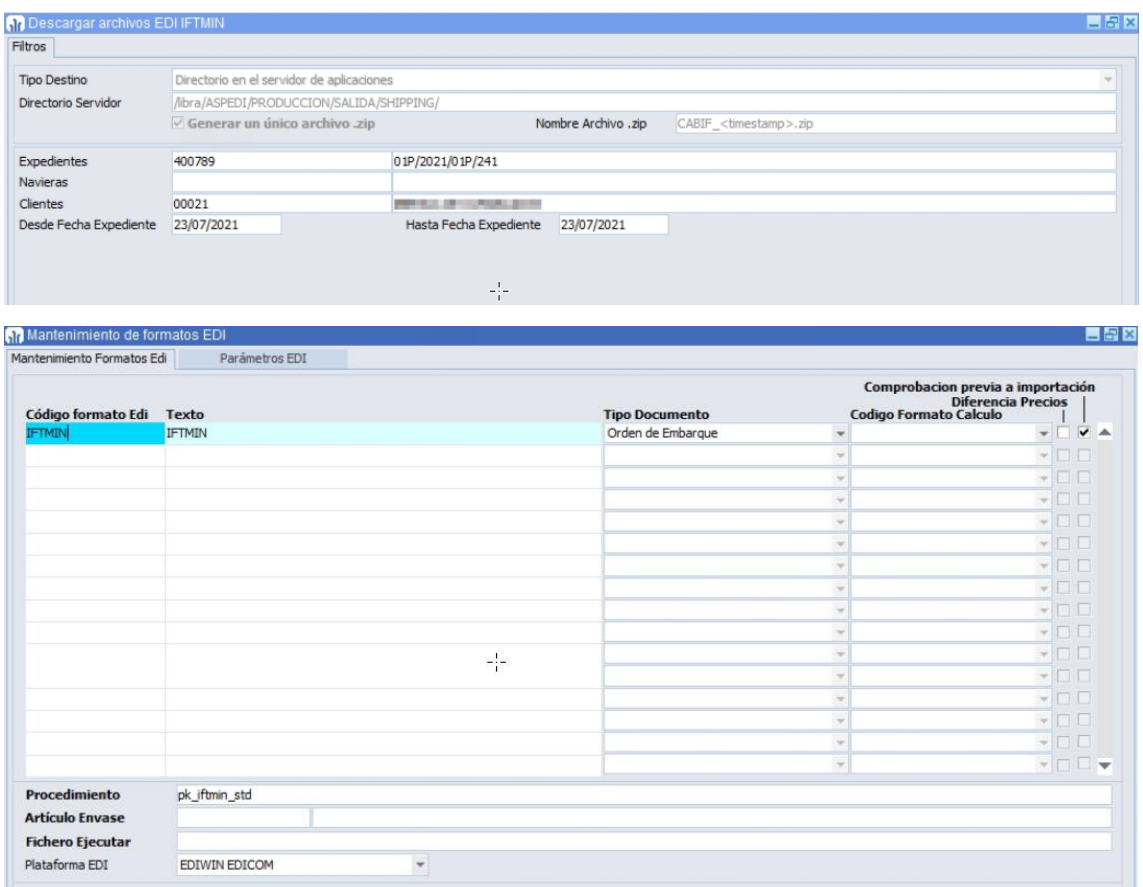

# 5.47 Cancelación con autorización para el PAC Digital Factura en México

Se ha incorporado el proceso de cancelación con autorización para el PAC Digital Factura en México.

### 5.48 Secuencialidad de borrado de documentos en albaranes de venta

Se ha modificado la parametrización actual del bloqueo de borrado de documentos, que hasta ahora aplicaba a todos los documentos de venta al marcar la opción correspondiente del grupo de balance, para que permita que, al activarse dicha check, se habiliten otras 4 opciones, por defecto marcadas: Bloqueo presupuestos, Bloqueo pedidos, Bloqueo albaranes y Bloqueo facturas.
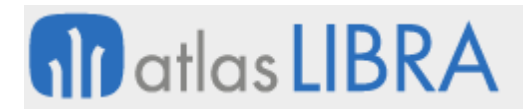

Si la check está desmarcada, implicará que si un albarán (remisión) no se ha completado en el proceso de grabación, se borrará el número y no se recuperarán los datos ya introducidos. Deberá́ introducirse el documento de nuevo.

Si se borra una remisión timbrada, ésta no se debe borrar, sino que se anulará, y se mantendrán los datos de en la tabla ALBARAN\_VENTAS\_DOC.

Si la remisión no está́ timbrada, se borrará y se permitirá́ recuperar huecos según la parametrización de la serie de la remisión.

## 5.49 Revisión de retenciones importadas en Ecuador

Se ha incorporado la posibilidad de borrar registros de retenciones de clientes importadas desde web o fichero (aplicado en Ecuador), utilizando el programa de "Revisión de Retenciones" (programa F\_REVRET).

## 5.50 Ejecución personalizada de un paquete en la replicación de pedidos

Se ha incorporado una funcionalidad para permitir ejecución un paquete específico al replicar un pedido de ventas a partir de un pedido de compras. Esto permite, por ejemplo, replicar con descuentos de proveedor.

Para ello, se ha añadido un nuevo campo denominado "Package Fin replicación" en el programa "Vinculac. Org. Compras - Org. Vtas" (programa C\_COMVEN) que permite parametrizar un package propio que se ejecuta al finalizar la creación de un pedido de ventas a partir de un pedido de compras. Este package propio afectaría a los programas de pedidos de compra (programa C\_MALTPD) y Generar Pedido desde Ventas (programa F\_GEPECO).

# 5.51 Asignación de número de pedido en el envío de pedidos vía EDI

Se han modificado los paquetes de subida de pedidos de EDI para controlar los reintentos a la hora de asignar un número de pedido. De acuerdo con esta nueva funcionalidad si no se consigue la asignación del número de pedido en un primer intento, se vuelve a intentar y, si no se consigue, no realizaría el envío de ningún pedido de los incluidos en el archivo.

## 5.52 Alerta para albaranes logísticos

Se ha creado un nuevo parámetro en el mantenimiento de domicilios de envío (denominado OBLIGAR\_EDIALB\_FACTURA) para que, en base a este nuevo parámetro, se realice el control de que no se pueda facturar un albarán si no ha sido enviado por EDI primero.

Para este control, se comprueba el campo ENVIADO EDI recogido en la cabecera de albarán de ventas. En caso de que el albarán no haya sido enviado, el proceso enviará, al usuario, un mensaje avisando de la situación y parará la ejecución del proceso de envío. No se tendrán en cuenta los documentos de tipo albarán-factura, puesto que albarán y facturas están en el mismo documento.

# **nil** atlas LIBRA

#### **ACTUALIZACIONES LIBRA 2018-2024**

VENTAS - DISTRIBUCIÓN

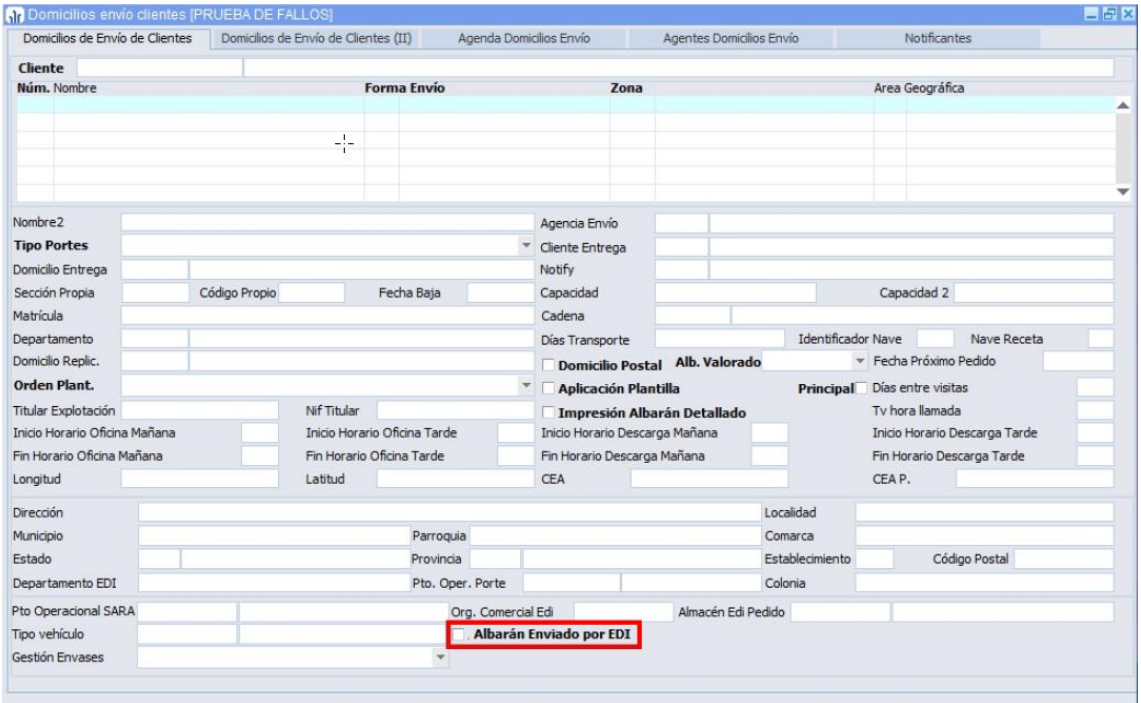

## 5.53 Consulta de facturas anuladas en el SAFT

Se ha incorporado una nueva funcionalidad en el programa "Consulta de Facturas por Organización Comercial" (programa CONFACT) para poder consultar las facturas anuladas en el SAFT en Portugal.

## 5.54 Cálculo de comisiones en base al transporte y al cobro

Se ha revisado el cálculo de comisiones atendiendo al transporte y al cobro.

En concreto, el cálculo de comisiones de reparto se realizará en base al agente asociado al conductor de la hoja de carga afectando a la estadística ajustada. Para ello, se buscan las condiciones por artículo y agente, sino por familia y agente, y así sucesivamente. Una vez localizada, se minoran las devoluciones afectas a esas ventas, y se generan los albaranes de compra de los distribuidores en base a sus albaranes de venta.

También es posible el cálculo de comisiones en base al cobro, considerando la zona de venta y el criterio docena (en el sector de venta de huevo comercial).

## 5.55 Cancelación con autorización de cliente vía SAT en México

Se ha incorporado la posibilidad de cancelación con autorización de cliente vía SAT (Hacienda) para el PAC Digital Factura en México.

## 5.56 Asociar contrato a devolución

Se ha incorporado la funcionalidad que permite asociar, a una devolución, el contrato origen del albarán o bien asociar manualmente un contrato cuando la devolución no va contra albarán.

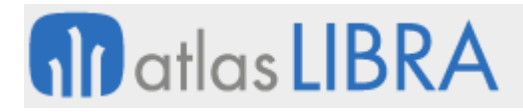

Para ello se han modificado los programas "Devoluciones de venta" (programa A\_DEVENT) y "Crear / modificar albarán" (programa ALBARAN) para permitir asociar contratos cerrados cuando el tipo de pedido es de devolución.

Además, se ha creado la posibilidad de abrir automáticamente un contrato finalizado al realizar devoluciones con una nueva check en el programa "Contratos con clientes" (programa CLI CONT).

## 5.57 Clave de actuación en ofertas de venta sólo de descuentos

Se ha incorporado la posibilidad de atender a la clave de actuación para determinar si aplicar ofertas de venta sólo de descuentos para artículos en promoción.

Para ello, aprovechando que las ofertas que se guardan en un campo interno del paquete PEDIDOS\_VTAS.ULT\_OFERTA\_APLICADA y se usan las claves OAT, OAR, OAA, OAE, OAC, OLD, OAO y OSE; si el campo CLAVE\_ACTUACIÓN tiene uno de estos valores y va a ser sustituido por otro valor, entonces, el valor de CLAVE\_ACTUACION se trasladara a CLAVE\_ACTUACION\_DTO.

De esta forma podemos determinar en base a la CLAVE\_ACTUACION\_DTO que esa línea de pedido o de albarán de venta ha sido objeto de una promoción. Esto puede ser controlado de forma sencilla y, por ejemplo, trasladar al formato del cliente el texto "ARTICULO EN PROMOCIÓN".

# 5.58 Clave de actuación de precios

Para ajustarse a cambios en la normativa argentina, donde los precios de venta del langostino dependen de la zona geográfica donde se encuentre el cliente, se han incorporado la posibilidad de introducir una lista de precios alternativa en el programa de "Mantenimiento de lista de precios" (programa F MLSTPC); y, se ha creado un nuevo mantenimiento de excepciones a la clave de actuación LPR (programa F EXCLIE). En base a estos dos mantenimientos, se ha modificado el proceso de cálculo de precios para que tenga en cuenta las opciones indicadas.

# 5.59 Definición de texto público en los textos fijos

Se ha implementado la posibilidad de que los textos fijos por cliente se puedan indicar si son públicos o no. Para ello, se ha añadido un nuevo campo denominado TEXTO\_FIJO\_PUBLICO (con valor "S" o "N"). El valor de este campo puede ser tenido en cuenta en los informes que se obtengan y, de este modo, recoger el texto o no.

## 5.60 Domicilio de cobro obligatorio en cargos periódicos

En el Mantenimiento de Cargos periódicos (programa F\_CARCLIDEF), se han activado los controles sobre el Domicilio de Cobro Obligatorio cuando este activo dicho parámetro en la organización comercial (campo PARAM\_VENTAS.DOM\_ENVIO\_OBLIGATORIO sea "S")

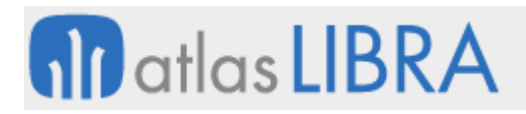

## 5.61 Nuevas opciones de agrupación de albaranes de venta

Se han incorporado nuevas opciones de agrupación de albaranes (remisiones) de venta: agrupar cuando el descuento de línea es el mismo; y agrupar, aunque existan datos en la tabla ALBARAN\_VENTAS\_MOD, siempre y cuando el tipo impuesto cliente sea igual.

## 5.62 Modificación de cálculo de fletes de transportistas

Se han ampliado los filtros de selección de rangos para generación de liquidaciones y, consecuentemente, se ha modificado el cálculo para hojas de carga con más de un albarán (remisión) a fin de no agrupar viajes y no pagar viaje completo por cada uno.

#### 5.63 Formatos de fichero anexos enviados a FACE

Se han revisado los formatos de fichero que se pueden anexar para el envío a FACE de acuerdo con la última información recogida por FACE por la cual, sólo se aceptan formatos de fichero en los anexos de tipo PDF y HTML.

Por tanto, se han añadido controles tanto en el paquete PK\_GAL\_EFACT\_FACE\_BASE como en el programa "Archivos asociados a facturas de compras" (programa CGFCFILES) para que tengan en cuenta estos tipos de anexo cuando a estos paquetes se le envía como parámetro la tabla ADJ\_FACE.

## 6 Novedades incorporadas en el año 2022

A continuación, se indican las principales novedades incorporadas a este módulo durante este año.

#### 6.1 Imputación de cargo portes gastos en hojas de carga

Se ha desarrollado la funcionalidad para realizar una imputación de costes en base a un porcentaje (como por ejemplo una cláusula de gasoil) sobre el cálculo de los portes de hojas de carga y que esta imputación se realice con un concepto diferente al de los portes.

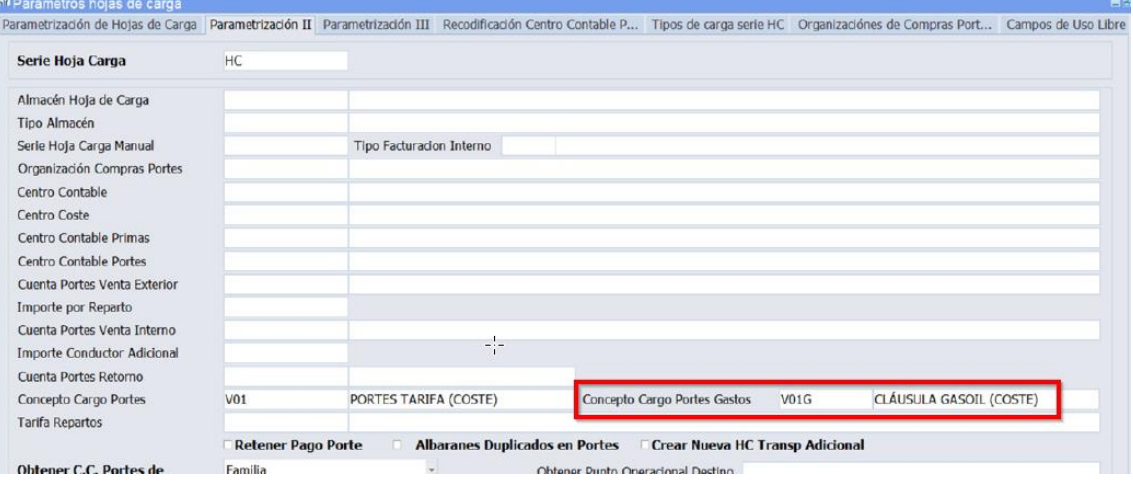

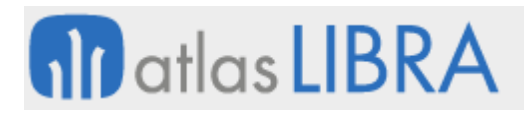

#### **ACTUALIZACIONES LIBRA 2018-2024**

VENTAS - DISTRIBUCIÓN

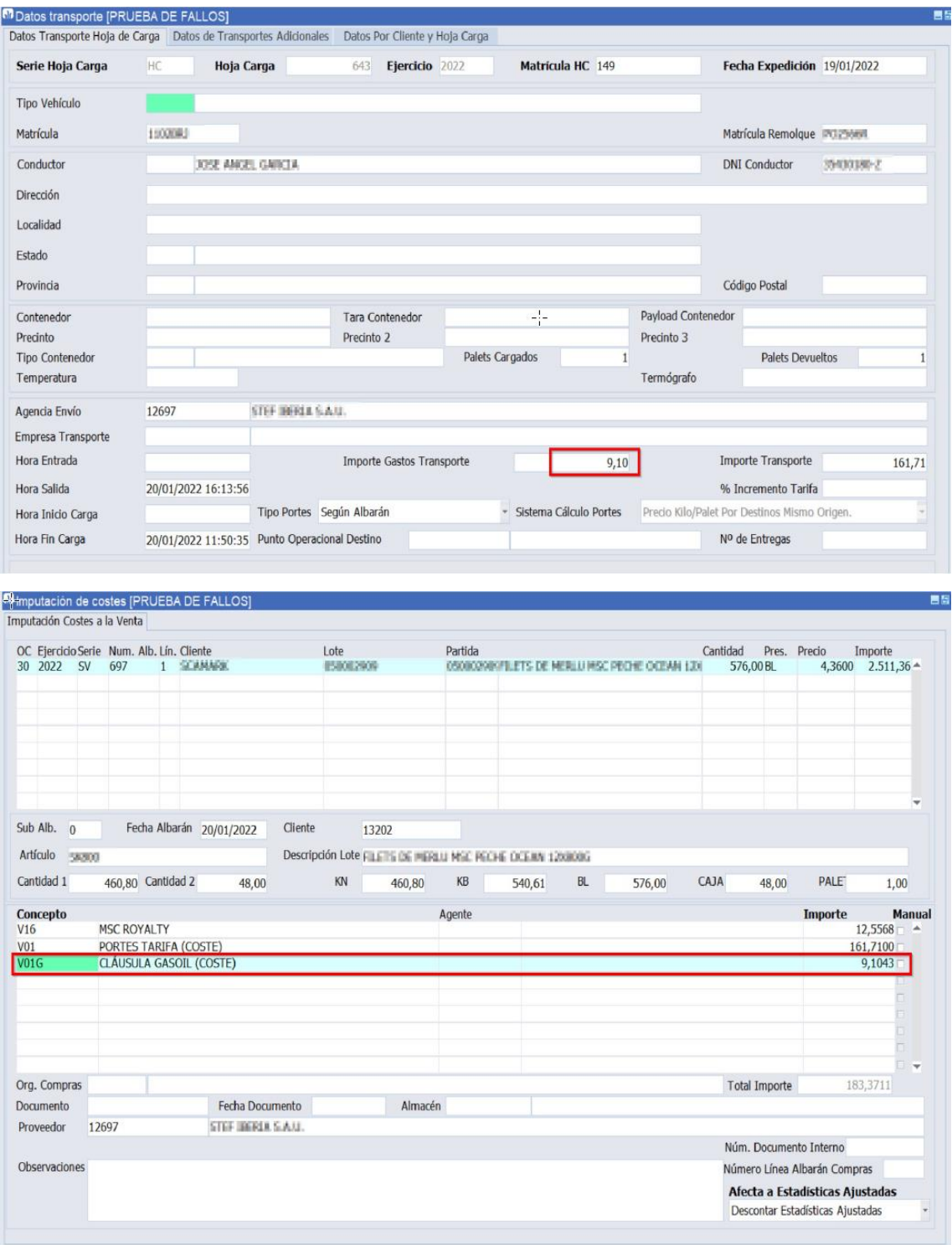

## 6.2 Personalización de consultas en la creación de hojas de carga

Se ha añadido un campo reservado en el multiregistro del programa de "Creación de Hojas de Carga" (programa CO\_HOJCAK) para poder personalizar algún tipo de consulta particular, por ejemplo, la clave estadística de un cliente.

# 6.3 Recortes en pedidos de venta

Se ha incorporado la funcionalidad para realizar recortes en pedidos de venta.

Para ello, utilizando el programa "Cierre o anulación de pedidos" (programa ANULPED) sobre pedidos de venta no preparados, se ha añadido la posibilidad de hacer recortes parciales y sucesivos que se informan en el mensaje EDI ORDRSP (confirmación de pedido de venta). Esto se contempla, utilizado la línea origen de forma que un recorte anula dicha línea y genera una nueva con la cantidad recortada. Esto se puede hacer tantas veces como se necesite y, de esta forma, tenemos total trazabilidad sobre lo sucedido con el pedido de venta. Esta misma idea se utiliza al partir línea en el proceso de Hojas de Carga.

# 6.4 CFDI de traslado con complemento de carta porte en México

Se ha incorporado la funcionalidad para soportar el formato CFDI de traslado con complemento para carta porte en México.

## 6.5 División de líneas que no se despachan en las hojas de carga

Se ha modificado el proceso de división de líneas en las hojas de carga para que, en los casos donde el saldo de la línea no se piensa despachar, que esa nueva línea aparezca anulada directamente. Con esta modificación se guarda la coherencia del pedido y se evita tener que ir a cancelar o cerrar esos pedidos de forma manual o dejar esos saldos consumiendo riesgo y proyecciones de stock.

## 6.6 Inclusión del agente en planes de venta y estadística de facturación

Se ha incorporado la posibilidad de hacer planes de ventas teniendo en cuenta el agente padre y el dato tipo de agente. Consecuentemente, en la estadística de ventas (programa ESTA\_FACT) se tienen en cuenta estos dos nuevos datos a la hora de ejecutar informe contra dicho plan de ventas.

# 6.7 Masa bruta del transporte

Se ha creado un nuevo campo numérico, manual y no obligatorio en las tablas MA\_HOJA\_CARGA\_TRANSPORTISTA y A\_HOJA\_CARGA\_TRANSPORTISTA\_DET para informar de la masa bruta del transporte.

La finalidad de este campo es registrar la masa total del contenedor cargado más la masa del camión y remolque que lo transportan. Consecuentemente, se ha modificado el programa "Datos del transportista" de las hojas de carga (programa F\_HCTRANS) para tener en cuenta este campo.

# 6.8 Independencia del centro contable en el seguimiento de documentación

Se ha añadido el campo centro contable como no obligatorio en el programa de Seguimiento de Envío de Documentación de Expedientes (programa C\_EXPENV).

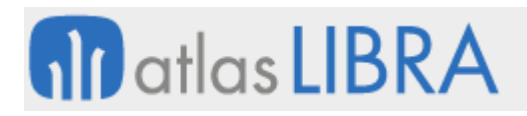

## 6.9 Modificación de comisiones en línea

Se ha implementado la posibilidad de que LIBRA guarde las comisiones en línea permitiendo modificar las comisiones en el albarán de ventas previo a la facturación.

## 6.10 Notificar pendientes en confirmación de pedidos de venta en el aluminio

Se ha desarrollado, en el vertical del aluminio, una nueva parametrización de descripciones para los artículos perfiles por tratamiento, tipo de proceso y organización comercial.

## 6.11 Venta sin preparación automática en movilidad

En el programa de Entrada de Pedidos de Venta en movilidad (programa MWL.PEDIDOS) se ha incorporado la posibilidad de hacer venta sin proceso interno de preparación automática, tal y como hace el programa de "Crear / modificar albarán" (programa ALBARAN).

## 6.12 Rutas de venta quincenales

Se ha modificado el programa Rutas domicilios de envío (programa RUTADOME) para agregar la tabla de detalles que permita definir el número de semana que esa ruta esta activa (tabla RUTAS\_DOMICILIOS\_ENVIO\_SEM), por ejemplo, para definir rutas quincenales. Consecuentemente, se modifica el procedimiento OBTENER\_RUTA\_REPARTO para que en el final cuando vaya por RUTAS\_DOMICILIO\_ENVIO contemple que puede haber más de una ruta, y que primero busque si coincide por la semana (si es que tiene, sino tiene definidas semanas funcionara como hasta ahora).

# 6.13 Generación de Hojas de Carga Automáticas agrupando líneas de pedido

Se ha incorporado un nuevo parámetro en el programa de Generación de Hojas de Carga Automáticas (programa F\_GHCAUT) para que intente agrupar nuevas líneas de un pedido a la hoja de carga que ya tienen las demás líneas del mismo pedido.

## 6.14 Almacenamiento de códigos estadísticos de artículos y clientes en facturas

Se ha añadido la posibilidad de parametrizar que se graben los códigos estadísticos de los artículos, claves estadísticas de clientes y tipo de cliente en tablas auxiliares a las facturas de ventas, de tal modo que se puedan explotar en la estadística de ventas en base a cómo estaban históricamente al momento de realizar la factura.

## 6.15 Permitir albaranes de devolución en distinto almacén

Se ha realizado un cambio en la condición que se aplica a la selección de partidas en el programa Crear / modificar albarán de ventas (programa ALBARAN) para que en los tipos de pedido de devolución se pueda validar contra el almacén de cabecera una partida que salió de otro almacén y por tanto nunca tuvo registro de stock en el almacén en el que entra la devolución. La finalidad de este cambio es permitir albaranes de devolución en distinto almacén.

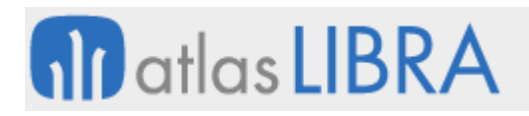

## 6.16 Nota de crédito automáticas para descuentos en el sector del aluminio

Se ha incorporado la funcionalidad para permitir parametrizar descuentos de línea para que se saquen de la factura y se genere una nota de crédito automáticamente junto con la factura por el valor de estos descuentos. Se aplica en el vertical del aluminio.

## 6.17 Mantener el transporte en hoja de carga mientras se añaden líneas

Se ha añadido un parámetro nuevo a tipos de pedido de venta para usar en combinación con la generación automática de Hoja de carga (En Pedido). Este parámetro si se activa, admite que; mientras el departamento de logística le asigne un ID\_TRANSPORTE a la hoja de carga, Los comerciales puedan seguir modificando el pedido y añadiendo líneas al pedido y a la hoja de carga. La generación, posterior, de la hoja de carga desde el pedido no va a modificar la información de transporte que ya se haya asignado.

## 6.18 Parámetros en pedidos de frío para poder elegir mercancía de otro cliente

Se ha modificado el funcionamiento de la lista de valores de partidas en los programas de albaranes y pedidos para que no se controle la titularidad de la mercancía en los tipos de pedido que sean de facturación de frío que no muevan almacén para que permitan escoger lotes y artículos de cualquier cliente.

Esta funcionalidad es necesaria para poder realizar abonos o facturaciones a clientes que nunca han tenido en propiedad un determinado stock, pero que asumen la facturación de ciertos servicios. Por ejemplo, un cliente guarda un stock en un frigorífico, pero parte de los servicios de descargar la mercancía los asume otra empresa del grupo o bien el armador de un barco al que le compró la mercancía).

## 6.19 Textos por artículo y cliente en la entrada de pedidos de movilidad

Se ha agregado a la entrada de pedidos de movilidad (programa MWL.PEDIDOS) la funcionalidad estándar de textos por artículo y cliente, de forma que se incorporen los textos al pedido y, adicionalmente, se permitan modificar, considerándose el campo público.

## 6.20 Organización de planta y OF en pedidos de producción en movilidad

Se ha incorporado el parámetro PEDIR\_OF del código de movimiento en la entrada de pedidos de producción en movilidad (programa MWL.PEDIDOS). Según su valor, al finalizar el pedido se crea el pedido con la organización de planta y la orden de fabricación asignadas en las líneas. Los valores posibles para el parámetro PEDIR OF son: "Oculto", Organización Planta y OF oculto en las líneas; "Opcional", Organización Planta y OF visible pero no obligatorio en las líneas; y "Obligatorio", Organización Planta y OF visible y obligatorio.

## 6.21 Programa de puntos de fidelización

Se ha añadido de manera estándar la parametrización para configurar clubes de fidelización basados en puntos. Los clientes acumularán puntos que se generarán con el albarán para que

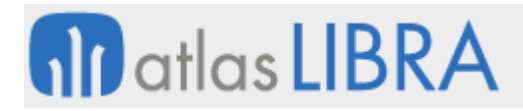

luego puedan canjear como parte del pago de una venta futura. Esta funcionalidad está contemplada para ser aplicada desde el TPV.

## 6.22 Control de modificación de líneas en pedidos de venta

Se ha añadido un nuevo control en la modificación de líneas del programa Pedidos para que impida modificar el artículo, si se usan lecturas masivas en la preparación y hay alguna lectura grabada pendiente de generar la pesada de salida correspondiente.

## 6.23 Carga de presentación y cantidad en el programa de entrada de tickets

Se ha incorporado la posibilidad de realizar la validación automática de la presentación y cantidad en el programa de entrada de tickets (programa TICKET) cuando se realiza la identificación del artículo mediante código de barras.

## 6.24 Lectura de etiquetas de peso variable en la entrada de tickets

Se ha incorporado, de forma estándar, la posibilidad de parametrizar la validación del código de barras que realiza el programa de entrada de tickets (programa TICKET) para la lectura de etiquetas de peso variable.

## 6.25 Cargo y departamento en agenda de clientes en movilidad

En la agenda de clientes en movilidad, se han agregado los campos de cargo y departamento.

## 6.26 Impresión facturas a doble cara separando documentos

Se ha incorporado la posibilidad de imprimir facturas a doble cara, saltando de página por factura, cliente y copias. Para ello, se ha añadido un nuevo elemento de agrupación que es "Por Copias" que permite incorporar esta funcionalidad en una bandeja de impresora configurada para que imprima a doble cara.

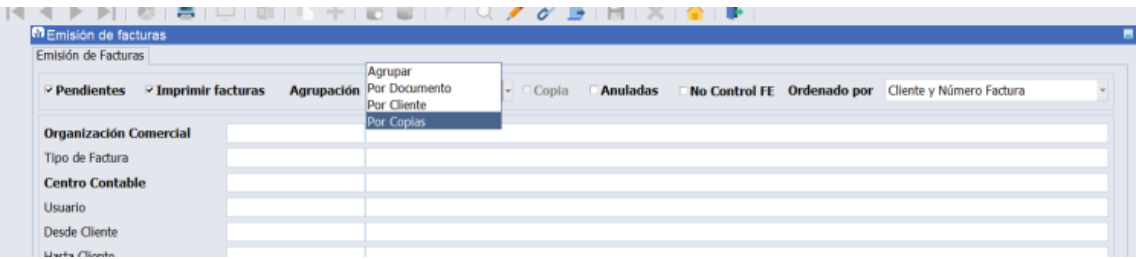

## 6.27 Expediente de exportación en albarán y pedidos para el vertical del aluminio

Se ha añadido el campo expediente en los programas de "Entrada de pedidos aluminio" (programa EX\_PEDIDOS) y "Crear/modificar alb. aluminio" (programa EX\_ALBARAN), con la finalidad de gestionar las exportaciones.

## 6.28 Descuentos por organización comercial

Se ha añadido un nuevo parámetro por organización comercial para parametrizar la "org. comercial descuentos" que se desea utilizar en el cálculo de los descuentos.

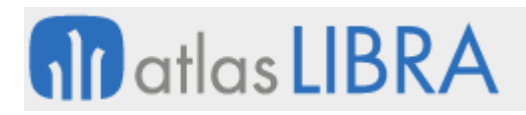

# 6.29 Filtro por agente en la generación de facturas de venta

Se ha añadido la posibilidad de filtrar por agente en el programa "Generación de facturas" de venta (programa GENFACT).

## 6.30 Código de cliente genérico por organización comercial en tickets

En el circuito de tickets, se ha incorporado la posibilidad de definir, para cada Organización Comercial, un código de cliente genérico diferente.

## 6.31 Mejoras de sincronización en la integración EDICOM

Se ha modificado el programa de importación pedidos y exportación de confirmaciones EDI (programa F\_EDIPED) para que cuando se exporte la confirmación permita generar los ficheros con una secuencia y el fichero de cabecera sea el último en generarse. Teniendo así el mismo funcionamiento que el de exportación de albaranes (programa F\_EDIALB) y el de exportación de facturas (programa F\_EDIFAC). De esta manera, se impide la lectura incompleta por parte de EDICOM causadas por la supuesta simultaneidad de los procesos. La cabecera actúa como "semáforo". Esta mejora da solidez a los procesos EDI de intercambio en base a ficheros.

## 6.32 Generación de pedidos de compra desde pedidos de venta sin autorizar

Se ha añadido un nuevo filtro de estatus de pedido, por defecto oculto y con valor por defecto como en el estándar actual, para poder generar pedidos de compra en el programa Generar pedido desde ventas (programa F\_GEPECO) que permite generar pedidos de compra desde pedidos de venta sin autorizar.

## 6.33 Implementación descuentos por importe en movilidad

Se ha añadido la posibilidad de utilizar descuentos escalados desde pedidos de movilidad.

## 6.34 Control de margen por pedido

Se ha desarrollado la posibilidad de establecer un control sobre el margen total de un pedido. Esta funcionalidad permite avisar o bloquear al grabar un pedido si este está por debajo de un margen mínimo parametrizado.

Para esta mejora se ha añadido un nuevo campo al mantenimiento de "Márgenes mínimos" (programa F\_MARMIN) hasta ahora utilizado para parametrizar el margen por línea. En este nuevo campo se denomina "Margen Total Pedido" y en él se parametriza el margen mínimo del total de un pedido para la organización comercial, tipo de pedido, tipo de cliente y un nuevo campo "tipo jerarquía" con los posibles valores del tipo jerarquía a nivel de cliente.

Con esta funcionalidad, en movilidad, al añadir todas las líneas de un pedido e ir al bloque de finalización del pedido, se calculará el margen total de todas las líneas del pedido y si está por debajo del mínimo establecido en el programa "Márgenes mínimos" (programa F\_MARMIN), se mostrará un mensaje en pantalla avisando de que el pedido está por debajo del margen mínimo.

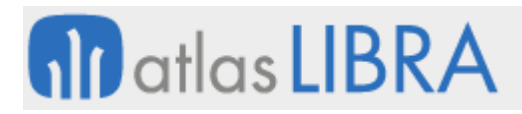

Este mismo control también se realiza en los programas estándares de la versión de escritorio que actualmente controlan la parametrización de márgenes mínimos: "Entrada de pedidos" (programa PEDIDOS), "Entrada de pedidos con venta" (programa PEDIDOS\_DIR) y "Entrada de presupuestos" (programa M\_PRESUP).

## 6.35 Simulador de costes de ventas

Se ha incorporado una herramienta que permite simular la venta de un artículo para calcular comisiones y rappels según el estándar. Se usa principalmente en el cliente para comisiones y para determinar de dónde sale la comisión atendiendo a las reglas de comisiones te ha aplicado en ese caso. Mediante este simulador de costes de ventas permite obtener el precio final sin los gastos de este tipo de operativas (comisiones y rappels).

## 6.36 Ampliación campo dirección domicilios envío

Se ha ampliado el tamaño del campo dirección en domicilios de envío.

## 6.37 Notas de crédito automáticas en los descuentos de ventas

Se ha incorporado la funcionalidad para poder determinar cuál de los descuentos es el que va a una nota de crédito (NC) y cuál se queda en la factura.

## 6.38 Envío albaranes por mail a domicilios de envío

Se ha incorporado la posibilidad de enviar desde LIBRA por email los albaranes de venta a los clientes. Anteriormente existía la posibilidad del envío de albaranes, pero trabaja con las direcciones de email parametrizadas en los tipos de documento de entidad. Con esta mejora, se toma el destinatario de la agenda de domicilios de envío, enviando el documento a todas las direcciones que figuran en la misma.

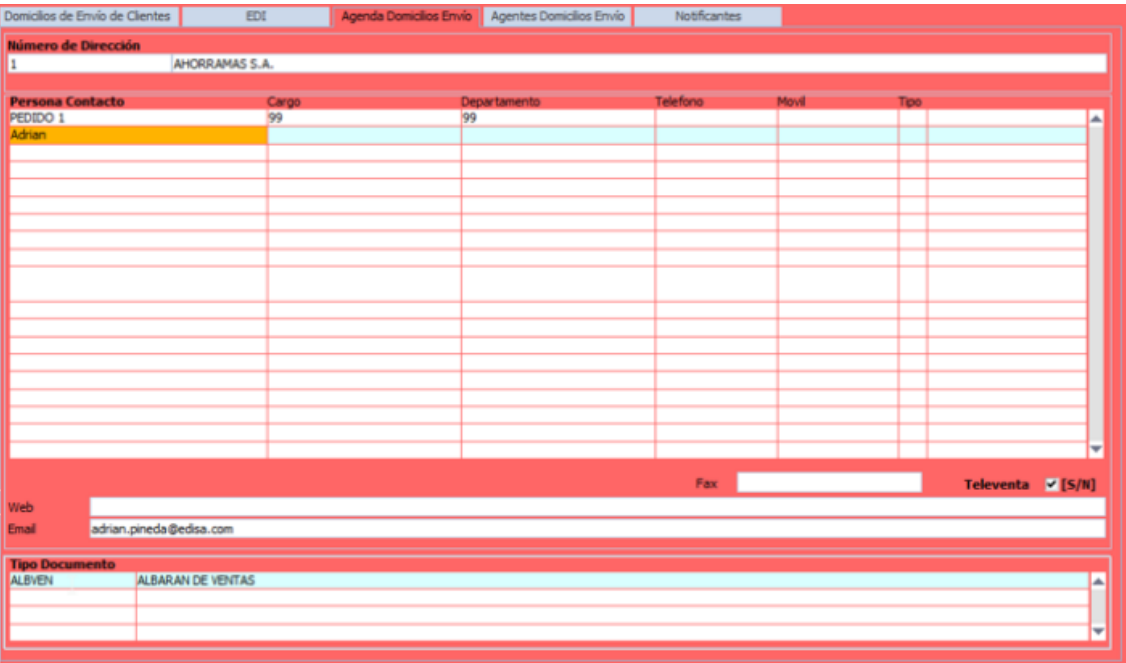

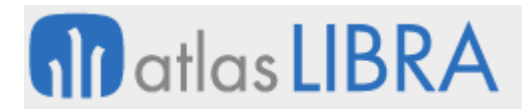

Consecuentemente, se ha añadido en la agenda de los domicilios de envío un bloque donde parametrizar un tipo de documento para asignarlo a una dirección de email.

Al dar de alta un registro en domicilios envío clientes (programa DOMENV), se crea en Tipo documento entidad (programa FE\_TIDOEN), para ese cliente, una dirección de envío junto al tipo de documento.

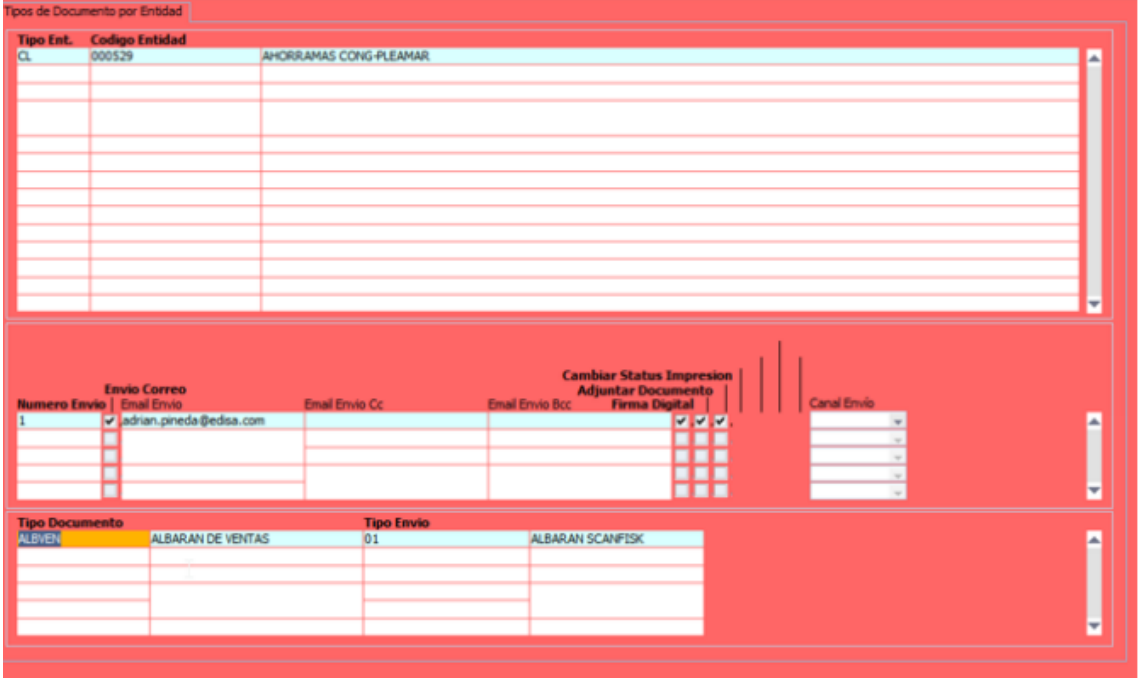

El envío del albarán se realizará por el programa Envío de Albaranes Facturación electrónica (programa FE\_FIRMALB) donde se podrán seleccionar los albaranes a enviar y realizar la gestión de incidencias si la hubiera.

# 6.39 Parametrización de ofertas por tipo de cliente

Se ha incorporado en el mantenimiento de ofertas (programa F\_MANOFE) el criterio de tipo de cliente para que se contemple la posibilidad de parametrizar las ofertas por tipo de cliente.

## 6.40 Margen escalado por precio

Se ha desarrollado una nueva clave de actuación de tipo margen ('MEP - Margen escalado por precio') que cuelga de la clave de Listas de Precios y se ha creado un nuevo mantenimiento para dicha clave denominado "Margen Escalado Precio" (programa MARG\_PRE). Mediante un package se gestiona la aplicación de este nuevo margen, además se ha modificado el package PEDIDOS\_VTAS para realizar estos cálculos.

# 6.41 Descuentos escalados por familia

Se ha incorporado una nueva funcionalidad que permite aplicar descuentos a nivel total de documento (pedidos y albaranes). Para activar esta funcionalidad, se ha añadido un parámetro en el mantenimiento de ofertas múltiples.

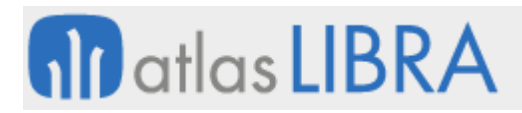

# 6.42 División de pedidos entre centros contables

Se ha desarrollado una nueva funcionalidad para dividir los pedidos en función del centro contable que tenga el artículo partiendo de un centro contable genérico.

## 6.43 Control de clientes agentes en la vista 360º

Se ha incluido en la vista 360º el control de clientes-agentes con lo parametrizado en el nuevo mantenimiento (programa AGENTORGCLI).

## 6.44 Imputación de gastos a las ventas

Se ha definido un nuevo sistema de plantillas de gasto (programa F\_PLAGASTO) con un código nuevo que se establece en base a los palets cargados de la hoja de carga o el número de bultos del albarán de ventas (PEPHC = Precio X Palet Cargado HC / Bultos AV). Prioritariamente se usarán los palets cargados de la hoja de carga y, si no figura el dato, se usará el campo número de bultos de albarán ventas (cabecera), se admiten cuatro decimales en los porcentajes.

## 6.45 Reembolsos parciales de ventas en Ecuador

Se ha modificado la funcionalidad de reembolsos de ventas de Ecuador para poder realizar reembolsos parciales de las facturas registradas en compras.

## 6.46 Descuentos máximos por vendedores en el sector del aluminio

Se ha ampliado la funcionalidad del programa de descuentos por organización y familia en el sector del aluminio (programa EX\_DTOS\_ORG\_FAM) para poder limitar los descuentos máximos desde los programas de pedidos.

# 6.47 Automatización cierre de replicaciones de pedidos en el sector del aluminio

Se ha desarrollado un nuevo programa para poder cerrar automáticamente las replicaciones de pedidos que se despachan directamente desde fábrica al cliente sin pasar físicamente por la delegación.

# 7 Novedades incorporadas en el año 2023

A continuación, se indican las principales novedades incorporadas a este módulo durante este año.

## 7.1 Nuevos parámetros SAFT por grupo de balance en Portugal

Se han incorporado nuevos parámetros para SAFT en Portugal. Estos nuevos parámetros antes eran opciones para escoger en el programa de generación del XML, pero ahora se pueden fijar como parámetros.

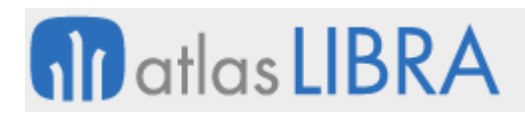

# 7.2 Mantenimiento series SAFT en Portugal

Se ha desarrollado un nuevo mantenimiento denominado "SERIES\_DOC\_PT" para la configuración de los parámetros SAFT-PT de las series de facturación. Este nuevo programa también cuenta con las opciones necesarias para activar vía WebService las series en el portal de la A.T.

# 7.3 Filtrado por tipo de clientes en pedidos de venta en movilidad

Se ha modificado la función de base de datos que aplica los filtros en la lista de valores de clientes del programa de pedidos de venta en movilidad (programa MWL.PEDIDOS) de forma que, si el tipo de pedido indicado en la cabecera del pedido tiene restringidos tipos de cliente, la lista solo muestre aquellos clientes de ese tipo.

## 7.4 Agentes por cliente y organización comercial

Se ha evolucionado el parámetro "Agentes por organización comercial y cliente" para que pase de ser una check a ser listitem con tres opciones: "Organización y cliente", "Cliente" y "Organización y cliente, si no, Cliente", siendo esta última la nueva opción incorporada que recoge la preferencia de asignación. Esta nueva opción busca primero en organización comercial y cliente, y si no encuentra datos, busca en cliente (tabla AGENTES\_CLIENTE).

Con esta evolución del parámetro, se lleva también esta funcionalidad a los programas de presupuestos (programa M\_PRESUP), pedidos de ventas (programa PEDIDOS), pedidos directos (programa PEDIDOS\_DIR) y albarán de ventas (programa ALBARAN).

## 7.5 Control de facturación de albaranes de ventas notas de crédito

En el proceso de generación de facturas de venta se ha añadido un control que comprueba que exista la factura original en los albaranes cuyo tipo de pedido tiene marcada la check de Nota de Crédito. Esta comprobación tiene sentido para los albaranes que se generan en LIBRA mediante integración ya que se puede dar el caso de que lleguen al proceso de facturación sin que un usuario haya indicado la factura original.

# 7.6 Package de ejecución antes de la generación de facturas

Se ha creado un nuevo parámetro a nivel de organización comercial llamado package "prefactura" dónde se puede parametrizar un paquete que se ejecuta antes de la generación de facturas sobre los albaranes seleccionados para realizar comprobaciones.

## 7.7 Control de precio cero en la generación facturas

Aprovechando el package de ejecución antes de la generación de facturas se ha incorporado la posibilidad de añadir un control que evite la generación de facturas con líneas a precio cero (0) y que no tengan marcada la check de "Regalo".

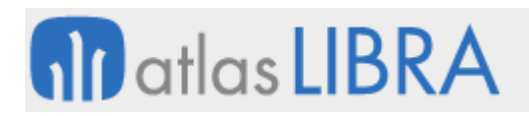

# 7.8 Mejoras en listas de precios para actualización selectiva de tarifas

Se han incorporado nuevas opciones en el programa de Listas de precios a fecha activa (programa F\_MPRELI). Estas nuevas opciones son de utilidad, por ejemplo, cuando el sector de la empresa es ACERO, para poder filtrar por los siguientes datos del artículo: CALIDAD, ESTADO, PERFIL, Desde / Hasta MEDIDA 1 y Desde / Hasta MEDIDA 2.

## 7.9 Gestión de agente único en la entrada de pedidos

Se ha desarrollado una validación de agente para los programas de Entrada de pedidos (programa PEDIDOS), Entrada de pedidos con venta (programa PEDIDOS\_DIR) y Crear / modificar albarán (programa ALBARAN). Esta validación consiste en el siguiente comportamiento:

- si el usuario tiene un agente asignado y este agente se encuentra asociado al cliente, solo se asocia el agente del usuario;
- si el agente no tiene asociado el cliente y el usuario tiene agente asignados, se muestra un mensaje de alerta;
- si el usuario no tiene agente asociado y el tipo de pedido tiene activa la check de asociar agente de usuario, se envía mensaje y no se asocia ningún agente.

Los parámetros que activan este funcionamiento se encuentran por Organización comercial y por tipo de pedido.

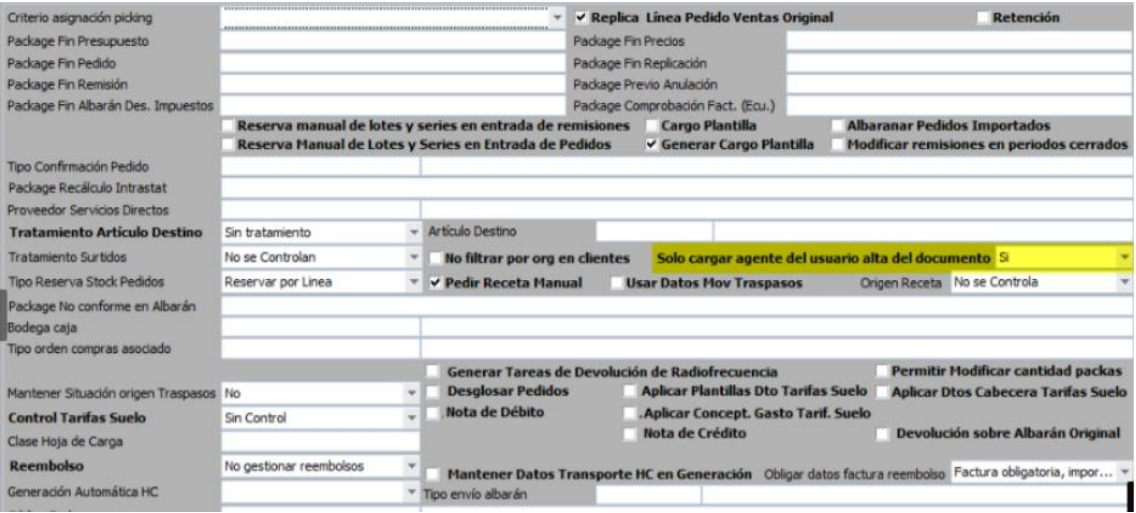

# **M** atlas LIBRA

#### **ACTUALIZACIONES LIBRA 2018-2024**

VENTAS - DISTRIBUCIÓN

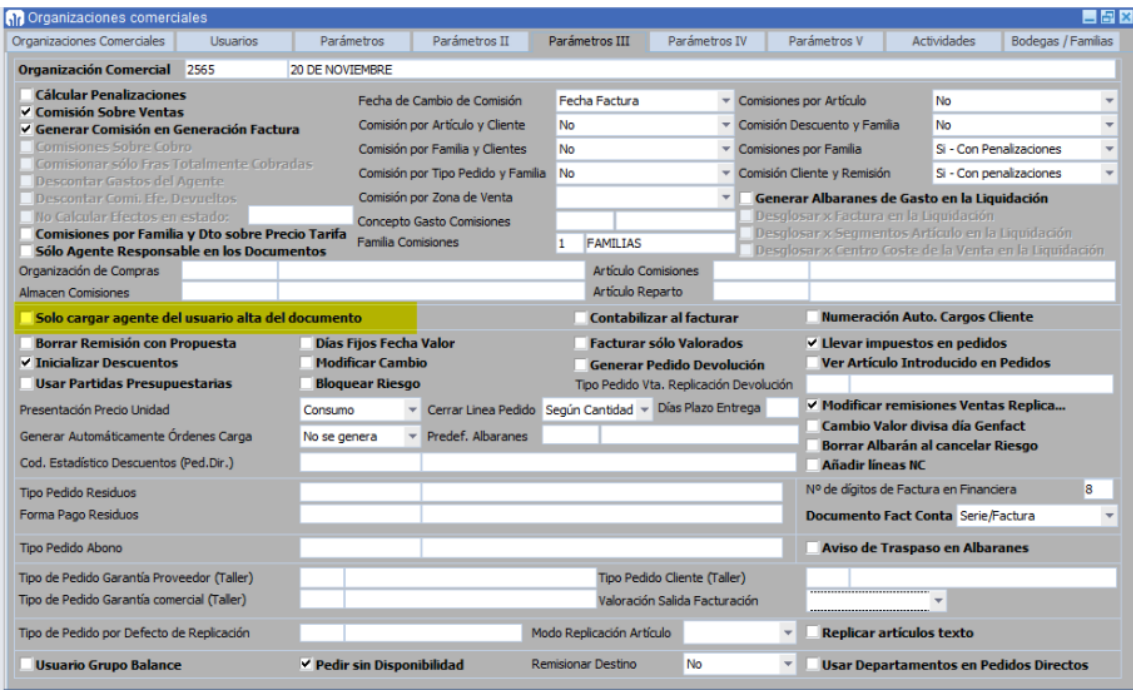

## 7.10 Integrar planes de venta desde Excel mediante importación

Se ha habilitado la posibilidad de poder integrar planes de venta en Libra a través del programa "Documentos Importación" (programa U\_DOCIMP) mediante la configuración de modelos de importación para integrar documentos Excel con planes de venta.

# 7.11 Gestión de tallas y colores de artículos en pedidos de compra y de venta

Se ha incorporado la posibilidad de gestionar tallas y colores de artículos (generando artículos para cada combinación) tanto en pedidos de compra como en pedidos de venta. Los programas que han incorporado esta posibilidad de gestión son los siguientes: Pedidos de compras (programa C\_MALTPD), Entrada de pedidos de ventas (programa PEDIDOS), Entrada de pedidos con venta (programa PEDIDOS\_DIR) y entrada de pedidos de venta en movilidad (programa MWL.PEDIDOS).

## 7.12 Incorporación de lista de margen en las tarifas de corte

Se han incorporado mejoras en el mantenimiento de Margen Escalado Precio (programa MARG\_PRE) para configurar los márgenes atendiendo a una Lista de Margen, Número Tabla y Código de Familia. Adicionalmente, se ha incorporado un nuevo campo en los parámetros de clientes (tabla CLIENTES\_PARAMETROS) para configurar esta Lista de Margen.

## 7.13 Formato contrato de proveedor

Se ha elaborado un formato tipo de contrato de proveedor que se puede adaptar a medida de la necesidad del cliente.

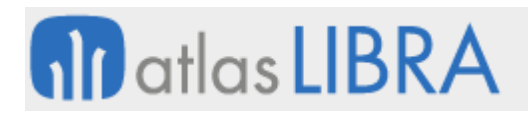

# 7.14 Integración con el Mercat de Barcelona: email a clientes y etiquetas

Se han incorporado nuevas funcionalidades en la integración con el Mercat de Barcelona para poder informar del email de clientes que se usará en el TPV para enviar albaranes de forma automática. Adicionalmente, también se ha incorporado la posibilidad de enviar las características de lotes y, así, poder imprimir etiquetas desde el TPV.

## 7.15 Nuevo formato de facturas de ventas

Se ha incorporado un nuevo formato de facturas de ventas en tecnología BI Publisher. Los logos que se muestran en este nuevo formato se obtienen de los parametrizados en el centro contable.

## 7.16 Añadir preparador de pedido con lecturas masivas

En el programa de Preparación de Pedidos en movilidad (programa MWL.RFPREPED) se ha incorporado la posibilidad de informar del preparador o trabajador que se ha encargado de hacer una preparación, trabajando incluso con el modo de lecturas masivas activo.

## 7.17 Estadística de ventas con razón social de clientes

Se ha incorporado una nueva funcionalidad en el programa de estadística de ventas (programa ESTA\_FACT) para visualizar la Razón Social del cliente en lugar del Nombre comercial. Para ello, se ha añadido una "check" denominada "Priorizar Razón Social para Cliente".

## 7.18 Nuevos campos en la matriz de tallas y colores

Se han incorporado los campos de precio, descuento y observaciones a la matriz de tallas y colores (programa FA\_TALCOL).

# 7.19 Importación de ofertas de cliente por artículo

Se ha incorporado la posibilidad de importar ofertas de cliente mediante un fichero Excel, para completar las ofertas por artículo y cliente.

# 7.20 Filtrar hojas de preparación en hojas de carga

Se han incorporado nuevas funcionalidades en los programas de creación y preparación de hojas de carga para permitir filtrar por hojas en preparación.

En concreto, en el programa de Creación de Hojas de Carga (programa CO\_HOJCAK) cuando existen hojas de preparación se añaden parámetros plug-in para poder llamar directamente desde el programa de Creación hojas de preparación (programa CO\_HOJPR) y filtrar pedidos de esa hoja de preparación en concreto. El filtro de tipo "desde hoja preparación - hasta hoja preparación" en las hojas de carga no es suficiente si se quieren seleccionar hojas de preparación concretas, por lo que se mejora y se añade un filtro de tipo IN.

# **fin** atlas LIBRA

**ACTUALIZACIONES LIBRA 2018-2024**

VENTAS - DISTRIBUCIÓN

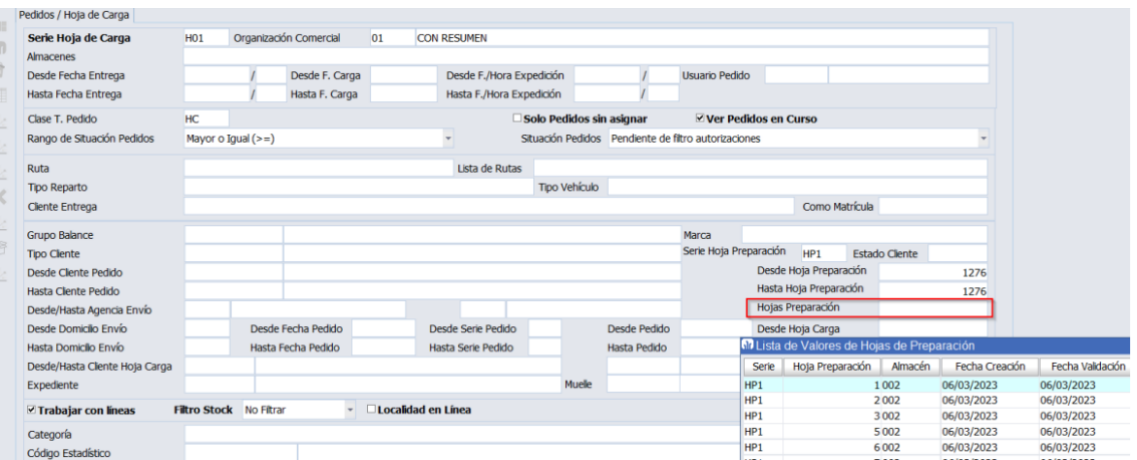

# 7.21 Selección múltiple de líneas de albaranes en la imputación de costes a ventas

En el programa de Imputación de Costes a Ventas (programa F\_IMCSVT) se ha incorporado un campo de tipo "check" para poder seleccionar las líneas de albarán a las que se va a realizar la imputación. De este modo, se puede hacer una imputación a líneas en concreto de un albarán (por ejemplo, a una familia de artículos) o a varios albaranes, si se combina la selección de líneas con la opción de "Aplicar a todo el albarán" y seleccionamos líneas de distintos albaranes.

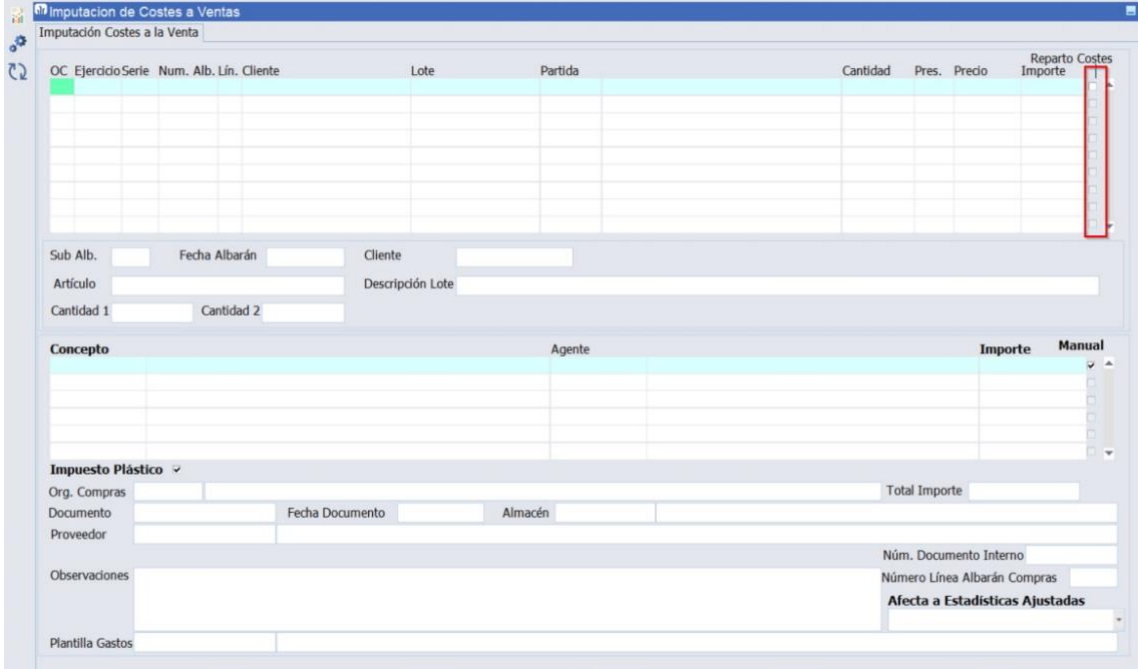

# 7.22 Mejoras en el programa de lista de precios

En el programa de listas de precios (programa F\_MLSTPC) se ha transformado en un registro múltiple el bloque de tarifas para poder tener una mejor visualización de éstas.

# **M** atlas LIBRA

**ACTUALIZACIONES LIBRA 2018-2024**

VENTAS - DISTRIBUCIÓN

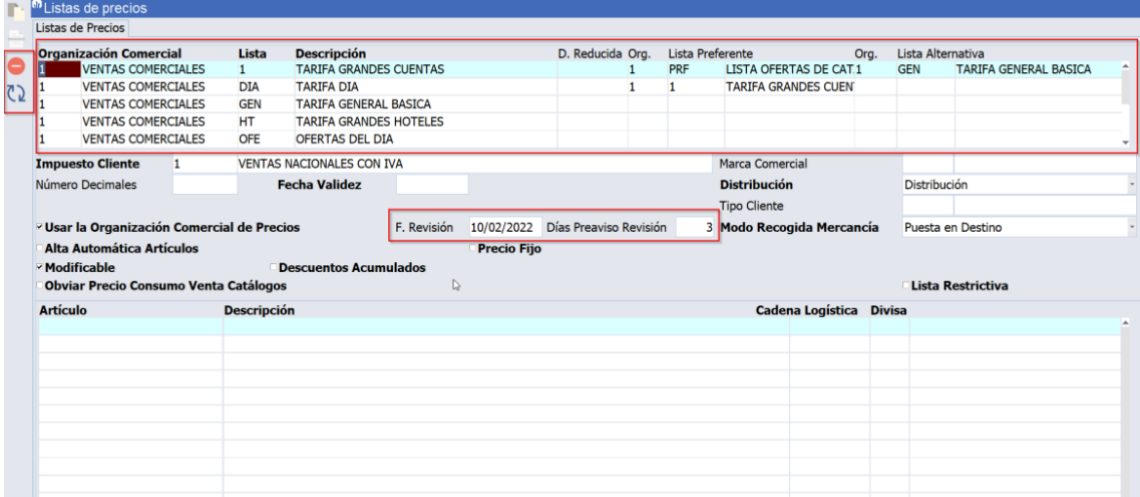

Además, se han incorporado dos nuevos plug-ins con la siguiente finalidad:

- Borrar todos los registros de una fecha de validez para una tarifa
- Mover los registros de una fecha de validez a otra, con la posibilidad de indicar que se hace si en la fecha destino existe registro, si se actualiza o no.

Consecuentemente, se han añadido dos campos para fecha revisión y días de Preaviso Revisión, para poder fijar cuando se quiere revisar una tarifa y los días de preaviso con los que poder lanzar una alerta con un nuevo informe estándar de tarifas a revisar (informe STD REVTB) y así avisar a los usuarios con la antelación indicada.

# 7.23 Pedidos con partidas de varios almacenes

En los tipos de pedido de ventas, se ha incorporado la opción de multialmacén (campo de tipo "check") que, en caso se activarse, conllevará que la lista de valores de partidas que se muestra en pedidos sea de todos los almacenes y no solo del almacén de la cabecera de pedido. Una vez seleccionada, se llevará al campo almacén de líneas de pedido, el almacén del registro seleccionado de la lista de valores.

# 7.24 Mejoras en el descuento de cantidades del pedido desde el albarán

Se ha incorporado la posibilidad de descontar cantidades del pedido de ventas desde el albarán de ventas cuando la unidad de presentación cambia con respecto a cómo estaba en el pedido, manteniendo la vinculación entre las mismas.

# 7.25 Mejoras en la gestión de precios con cadenas logísticas

Se han incorporado nuevas funcionalidades en los programas de introducción de precios para mejorar la navegabilidad y el cálculo de cantidades cuando hay cadenas logísticas centralizando estos cálculos en un nuevo paquete de base de datos denominado PK\_UTIL\_LISTAS\_PRECIOS y que recoge cómo se calculan los demás precios cuando se cambia un precio de la cadena logística. En concreto, se han realizado los cambios que se indican a continuación.

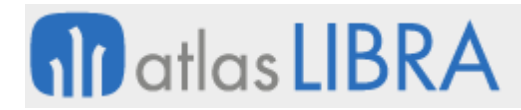

En el programa de listas de precios (programa F\_MLSTPC) se ha habilitado un campo presentación con lista de valores cargando la presentación defecto del precio venta (campo opcional en el maestro de artículos) si esta cumplimentada. De este modo, se posibilita que la presentación inicial de cálculo no tenga por qué ser la de consumo. También se habilita el pecio de presentación en el multirregistro, recogiendo la cadena logística en la parte inferior de la pantalla para no tener que cambiar de pestaña. Las unidades de la cadena logística no configuradas desparecerán en todos los campos. En el caso de no usar cadenas logísticas, el programa funcionaría como anteriormente, moviendo al usuario a la pestaña de desglose de precios y ocultando el desglose de la cadena logística.

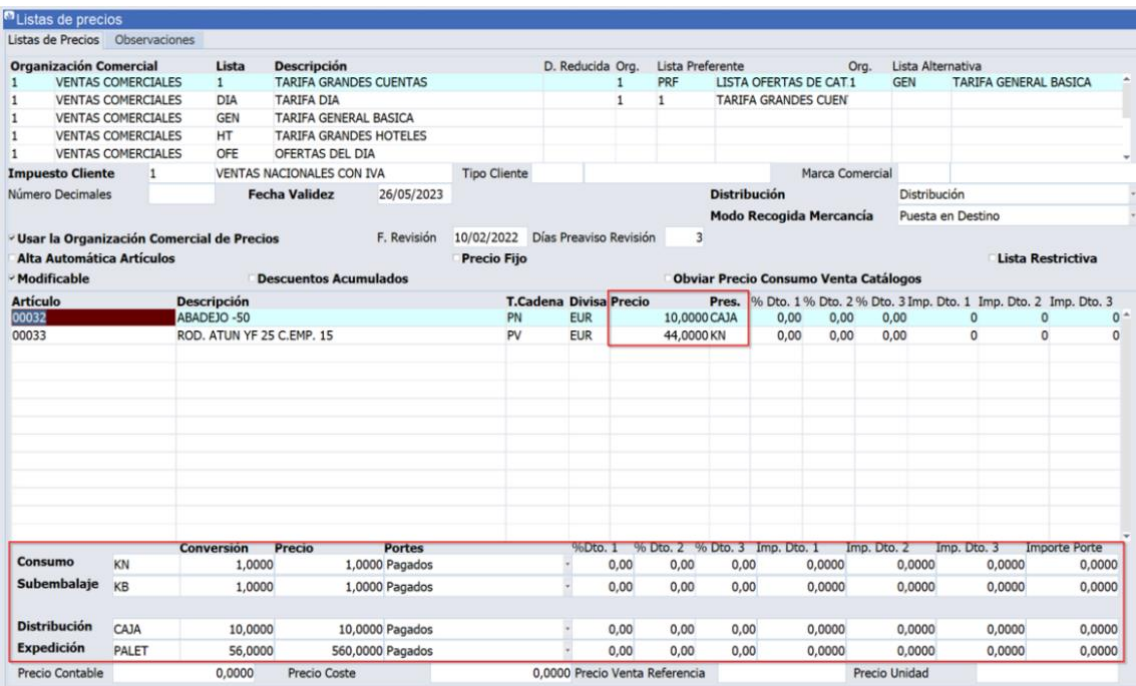

En el programa de listas de precios a fecha activa (programa F\_MPRELI) se han incorporado las mismas mejoras que las indicadas para el programa anterior (de listas de precios).

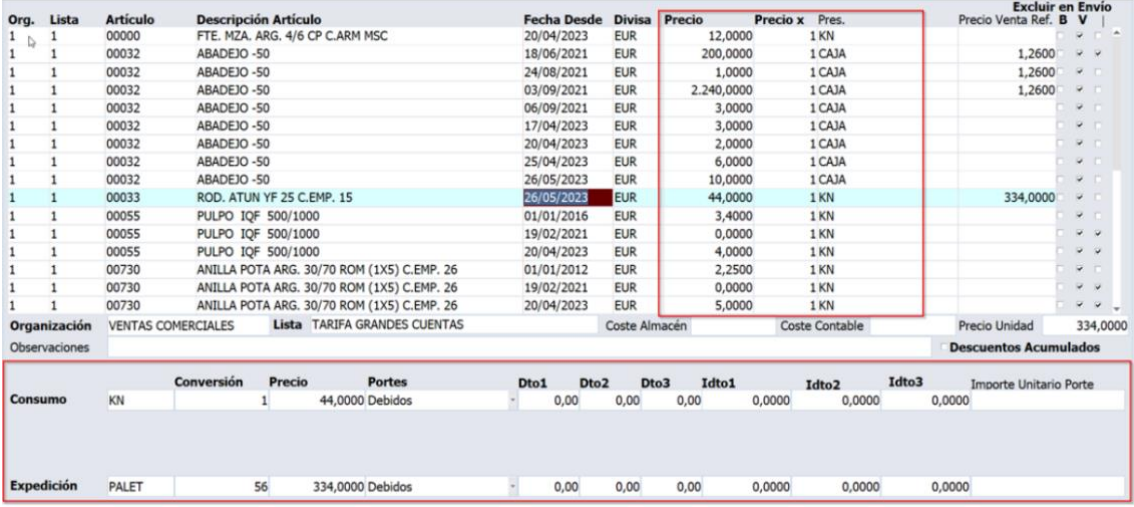

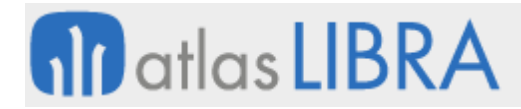

En el programa de precios por artículo (programa PRECXART\_VG), también, se han incorporado las mismas mejoras que las indicadas para el programa anterior (de listas de precios).

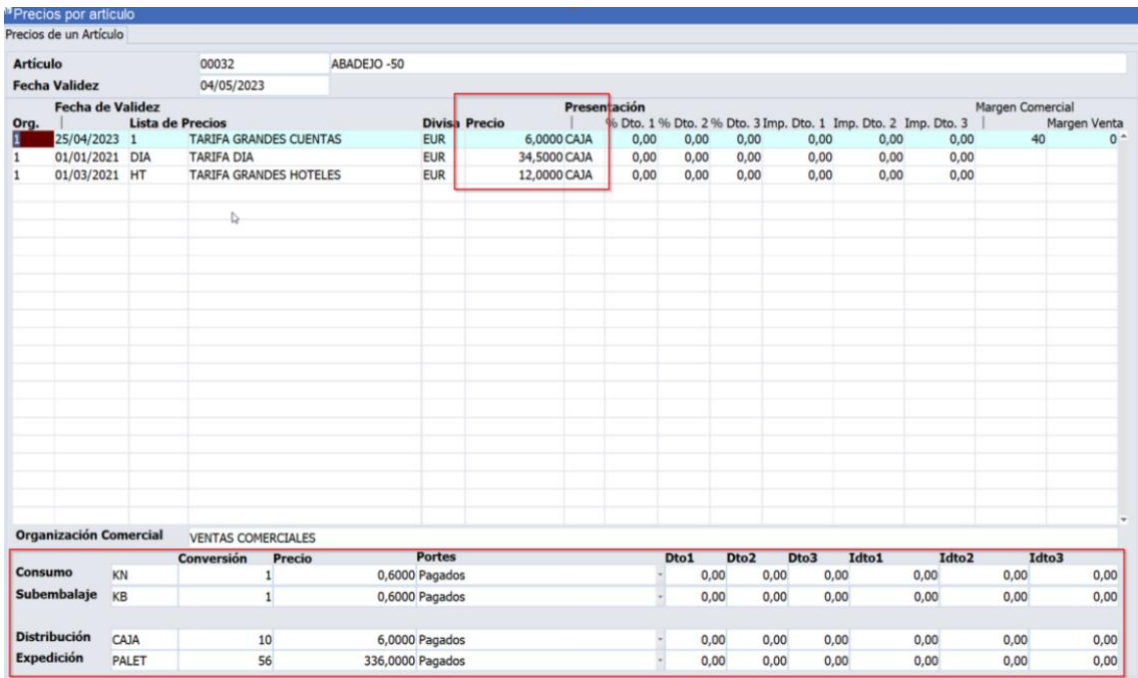

En el programa de listas de precios por cliente a fecha activa (programa F\_MPRECL), también, se han incorporado las mismas mejoras que las indicadas para el programa anterior (de listas de precios).

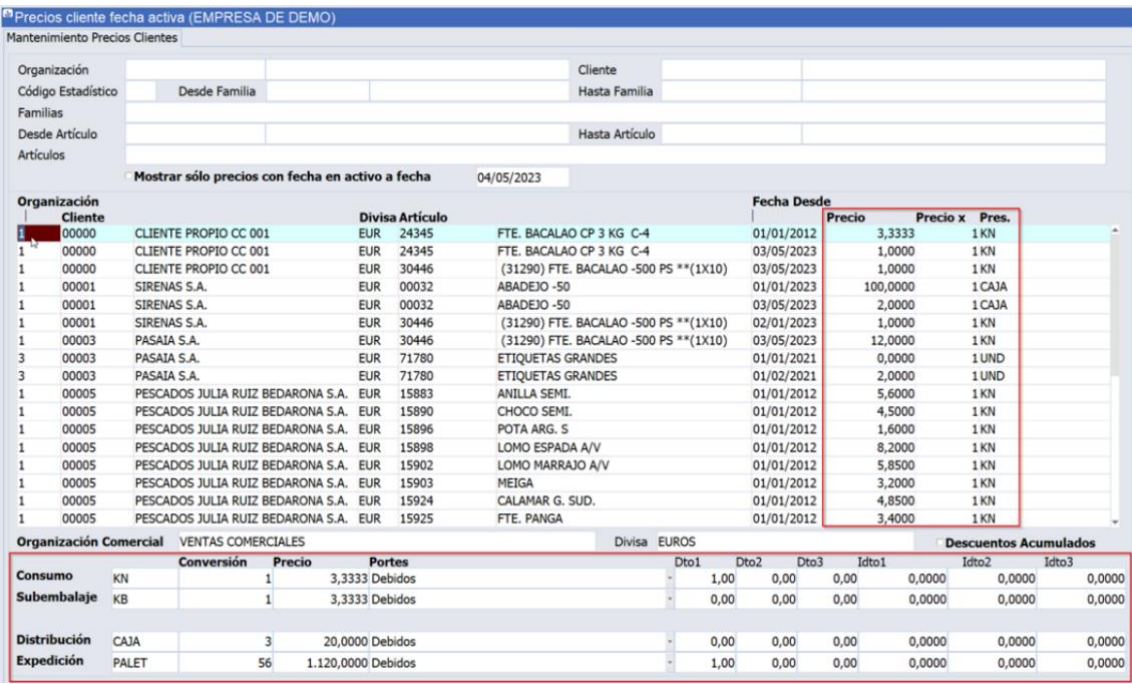

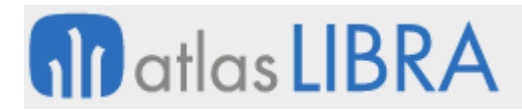

## 7.26 Filtros de selección en conceptos de gastos de venta

En el programa Conceptos de Gastos de Venta (programa F\_IMCSVT) se ha añadido una pestaña inicial de introducción de filtros basada en la consulta de albaranes para facilitar la selección de los albaranes que se van a visualizar en la pestaña de imputación de gastos.

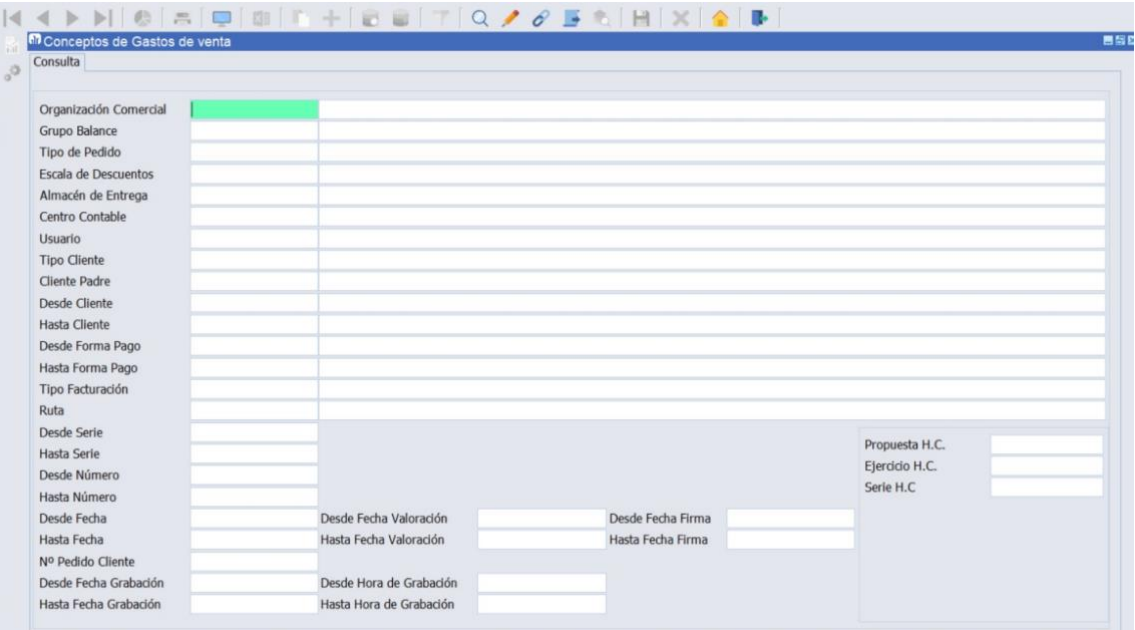

# 7.27 Control de huecos en facturas proforma

En el programa de Huecos de contadores de facturación (programa HUECONFA) se ha incorporado el tipo "Proforma" en el "list-item" de tipo (TIPO\_CONTADOR = 'M').

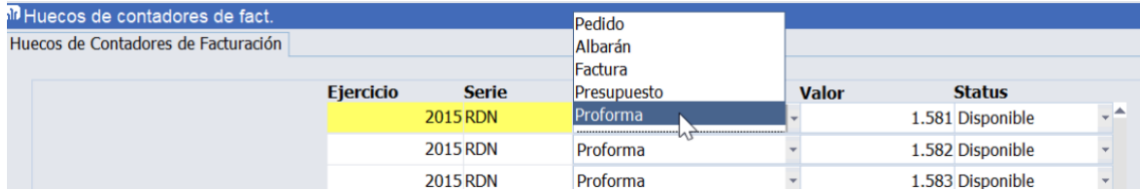

## 7.28 Contabilización de anticipos desde pedidos de ventas

Se ha incorporado la posibilidad de contabilizar anticipos desde pedidos de venta. En concreto, en el programa de asignación de anticipos (programa PEDANT) se permite contabilizar anticipos sin necesidad de tener expediente asociado. Para ello en el tipo de pedido no puede estar marcada la "check" denominada "Agrupar Auto. Anticipos" (AGRUPACION\_AUTO\_ANTI).

Es importante tener en cuenta que, con esta nueva funcionalidad, a nivel de cartera de cobros, el anticipo y la factura no quedarán vinculados de manera estándar al no tener asociado expediente.

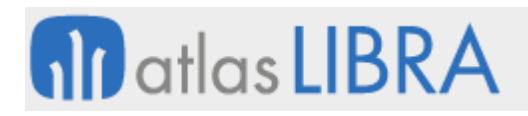

# 7.29 Contemplar agentes hijos en la consulta de facturas de venta

Se ha incorporado la posibilidad de que, en la consulta de facturas de ventas, el usuario que lanza la consulta tenga un agente ligado y éste sea padre de otros agentes para mostrar de esta manera sus ventas o las de agentes hijos.

# 7.30 Control de generación de tickets o factura según normativa en Colombia

Debido a una modificación normativa en Colombia, no se permite la generación de tickets por valor superior a determinada cantidad. En caso de que el ticket supere esta cantidad debe emitirse factura normal. Atendiendo a este requerimiento normativo, se ha incluido los parámetros correspondientes en los maestros y modificado los circuitos correspondientes para permitir controlar esta situación.

## 7.31 Mejoras en la modificación de cargos periódicos en movilidad

En el programa de Modificación Cargos Periódicos (programa MWL.F\_CARCLIMES) se han incorporado nuevas funcionalidades para introducir, por mes, conceptos esporádicos o variables de cada cliente, fuera del contrato original. Esta nueva funcionalidad permite gran agilidad en el programa de cara a descentralizar esta entrada de datos y aportar documentos.

## 7.32 Incluir gastos en albarán logístico

Se ha incorporado una nueva funcionalidad en el programa de albarán logístico para que al grabarlo genere también el albarán de gastos.

# 7.33 Filtrado y selección de segmentos de coste en estadística de ventas

En la estadística de ventas (programa ESTA\_FACT), se ha incorporado la posibilidad de seleccionar como nivel cualquiera de los segmentos del centro de coste definido en el maestro. También se ha añadido la posibilidad de filtrar por cualquiera de los segmentos del centro de coste con un filtro de tipo "COMO" y "VARIOS".

## 7.34 Asignar picking de tareas que están para extraer por palet

En el plan de preparación de picking (programa F\_PICKMAN), se ha incorporado la posibilidad de que se puedan enviar, manualmente, por medio de un plugin, tareas que estaban para extraer por palet a extracción de picking. Para ello, se ha añadido un nuevo parámetro en los parámetros de radiofrecuencia.

Esta mejora es de utilidad, por ejemplo, si existen dos organizaciones comerciales y quiera que las tareas de una sean para extraer por palet pero, puntualmente, se quiera enviar alguna tarea a picking.

## 7.35 Permitir ocultar datos bancarios del cliente en albaranes

Se ha incorporado la posibilidad, mediante parámetro, de ocultar los datos correspondientes a la domiciliación bancaria del cliente en el albarán.

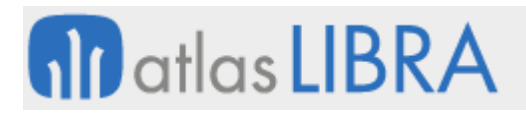

# 7.36 Agregar descuento pronto pago en formato de facturas

Se ha incorporado la información del porcentaje de descuento de pronto pago e importe del pronto pago si está calculado en factura.

## 7.37 Incorporar parámetros de llamada en pesadas de salida

Se han añadido parámetros de llamada al programa de Pesadas de Salida (programa PESADSAL) para poder ser invocado como plug-in pasando hoja de carga y almacén.

## 7.38 Personalización del formato estándar de factura en el sector de la pesca

Se ha añadido la opción de personalizar las facturas de pesca (informe PES\_PKBIP\_F\_FACTURA) para que no se visualice la descripción abreviada del impuesto ni el recuadro de cliente asegurado. Para ello, se utilizan dos parámetros en el "dataset" de facturas: V\_CUADRO\_CLI\_ASEGURADO y V\_DESCRIP\_IMPUESTO. Si se ponen "= 'N'", no se visualizarían.

Adicionalmente se han añadido dos nuevos campos:

- V\_IMPRIMIR\_COND\_ENTREGA, con valor por defecto 'S', que servirá de campo de control para mostrar u ocultar el detalle de las condiciones de entrega de la factura.
- V\_LOTE, que cargara por defecto la descripción del lote.

## 7.39 Incluir NIF cliente destinatario en albarán pesca

Se ha incorporado la opción de poder imprimir el NIF del cliente destinatario en el formato de albarán estándar de pesca.

## 7.40 Cálculo estado del artículo en el cálculo del Intrastat de ventas

Se ha incorporado la posibilidad de añadir un stored (procedimiento almacenado en base de datos) para realizar el cálculo del estado del artículo cuando se calcula el Intrastat de Ventas.

Cuando no se trabaja con expedientes, ni lotes y el proveedor del artículo puede temer estados diferentes, se hace complejo conocer el estado origen del artículo. Por este motivo, al añadir este stored, sería posible incorporar una función a medida para que el cliente lo pueda obtener de dónde considere.

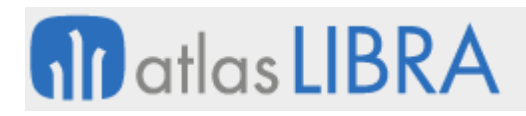

**ACTUALIZACIONES LIBRA 2018-2024**

VENTAS - DISTRIBUCIÓN

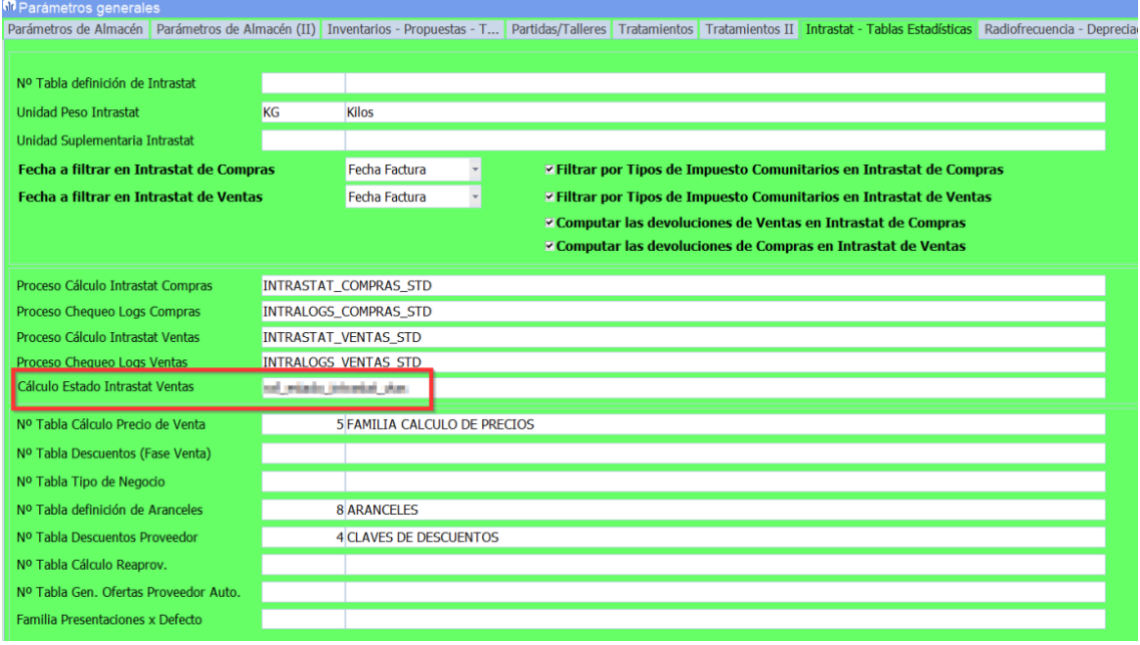

## 7.41 Mejoras en la facturación de cargos

Se han incorporado nuevas funcionalidades en la facturación de cargos, en concreto:

- Nuevos parámetros "Fecha inicio" y "Fecha fin" de trabajos para indicar el rango de fechas en las que se pueden añadir cargos a un contrato.
- Nuevo campo de observaciones internas y campos reservados a la tabla CARGOS\_CLIENTES\_MES.
- Al generar facturas desde el programa de Facturación de cargos (programa F\_CARCLIGEN), se arrastrarán como adjuntos a la factura los documentos de los cargos (tabla CARGOS\_CLIENTES\_MES\_DOC).
- Nuevos parámetros de menú en el programa de Modificación de cargos en movilidad (programa MWL.CARCLIMES).
- En los programas de movilidad se han incorporado, también, filtros por columna y la posibilidad de asociar un parámetro de plugin a uno de los campos del bloque.

## 7.42 Adjuntar documentación a la plantilla comercial

En el programa de Mantenimiento de plantillas comerciales (programa F\_PLAFDL), se ha añadido un plug-in para permitir adjuntar documentación relacionada con la plantilla comercial, por ejemplo, el documento PDF con las condiciones del contrato asociado a una plantilla de descuentos comerciales.

## 7.43 Optimización del trabajo con impuestos para facilitar auditorías de tablas

En presupuestos, pedidos y albaranes la forma en la que se tenía de calcular impuestos era, borrar todos los registros y luego volver a calcularlos haciendo de nuevo las inserciones y actualizaciones que hiciesen falta durante el proceso. Esto se hacía para todas las líneas

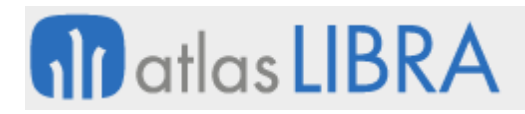

existentes cada vez que se grababa o se insertaba una nueva línea. Por ejemplo, en un pedido con 50 líneas, si se añade la línea 51, en ese momento, se borran los impuestos de las 50 líneas y se vuelven a recalcular insertando los impuestos de las 51 filas. Atendiendo a esta forma de trabajo, el número de registros de auditoría de tablas es muy grande.

Por tanto, se ha optimizado este proceso y, en vez de borrar los impuestos, se leen en memoria y se hace todo el recálculo en memoria, y, luego, únicamente, se aplican los cambios necesarios en la base de datos. De este modo, el registro de cambios en la auditoría de tablas es mínimo.

Esta optimización está recogida en los paquetes de base de datos actualizados: PKFACTOTALPRES.SQL, PKFACTOTALPED.SQL y PKFACTOTALB.SQL.

## 7.44 Agente por cliente de entrega del domicilio de envío

Se ha incorporado la posibilidad de buscar el agente de la venta por el cliente entrega del domicilio de envío.

Esta nueva funcionalidad permite solventar la necesidad de buscar el agente de la venta por el cliente entrega del domicilio de envío. Por ejemplo, esto es de interés en las ventas "trading" o "cross trade" en las que una empresa española realiza la venta a un cliente de una mercancía que es propiedad de otra empresa del grupo ubicada en otro país y envía esa mercancía al cliente final directamente desde esta empresa del grupo ubicada en otro país sin pasar por España. En este caso el cliente de la venta para la empresa del grupo ubicada en otro país sería la empresa española, sin embargo, el "consignee" y "notify" serían el cliente final, por lo tanto la venta le corresponde al agente asociado a este "consignee" (cliente entrega del domicilio de envío) y no al agente asociado al cliente de la venta.

## 7.45 Parámetro para no imprimir desglose en facturación de frío

Al formato de factura de frío se le ha incorporado un parámetro en el bloque de líneas para indicar si se imprime el desglose de los artículos que componen el servicio facturado. Por defecto, se sigue imprimiendo la factura con el desglose máximo.

## 7.46 Modificación de presupuestos desde la consulta en movilidad

Se ha incorporado la posibilidad de modificar un presupuesto desde la consulta de presupuestos de movilidad (programa MWL.CONPRES). Para ello, desde el programa de consulta de presupuestos, a la hora de cargar los datos de cabecera de presupuestos, se realizará una comprobación de si se puede modificar el presupuesto elegido tras pulsar sobre uno de los registros que nos aparezcan por pantalla. En caso de que se pueda modificar el presupuesto, aparecerá un botón azul con el texto "Modificar".

# **all** atlas LIBRA

**ACTUALIZACIONES LIBRA 2018-2024**

VENTAS - DISTRIBUCIÓN

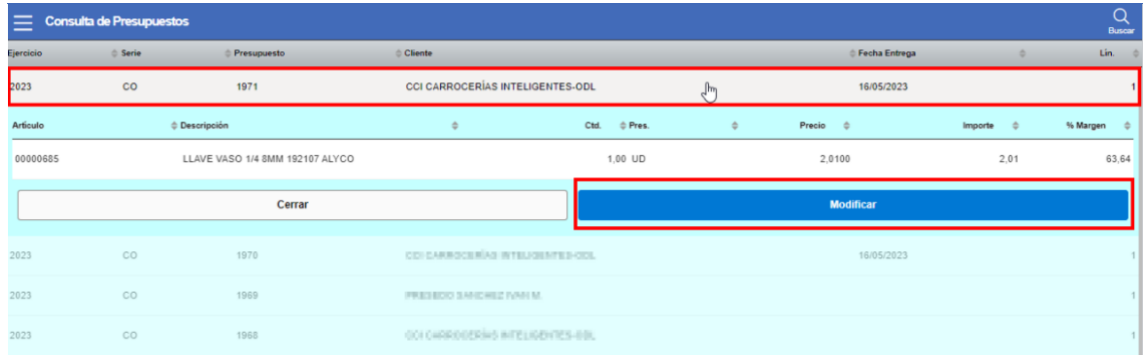

# 7.47 Programa de pedidos de venta para el sector del acero

Se ha incorporado un programa de pedidos de ventas específico para el sector de acero.

# 7.48 Control del domicilio de cobro en pedidos de venta en movilidad

Se ha incorporado a la entrada de pedidos de venta en movilidad (programa MWL.PEDIDOS) un control para comprobar si el domicilio de cobro debe ser obligatorio o no. Este nuevo control funciona respetando las parametrizaciones con el siguiente orden:

- 1. Se comprueba el parámetro DOMICILIO COBRO OBLIGATORIO de la Organización Comercial.
- 2. Se comprueba el parámetro ASUMIR\_CONDICION\_PAGO\_CLI\_FRA del Cliente.
- 3. Se comprueba el parámetro DOMICILIOS\_CLIENTES del Tipo de Transacción asociada a la Forma de Pago seleccionada.

Esta mejora es de gran utilidad en instalaciones donde se recojan pedidos desde movilidad, los albaranes y facturas que se generen por facturación de hoja de carga y ocasionen la generación de efectos que requieren domiciliación.

# 7.49 Sustitución facturas de venta en México

Se ha mejorado el proceso para la sustitución de facturas de venta con el PAC Carvajal y cancelación de facturas de venta en México.

# 7.50 Mermas en ventas por artículo y presentación

Se ha desarrollado un nuevo cálculo de movimiento de mermas configurable por artículo y presentación, asociado al movimiento de salida por ventas.

# 7.51 Plugin de borrado masivo de ofertas a clientes por fecha

Se ha habilitado un plugin en el programa de ofertas por artículo y cliente para poder borrar todas las ofertas a un cliente para una fecha determinada.

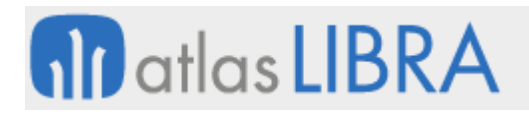

## 7.52 Formato factura y albarán que incorpora detalle de descuentos comerciales

Se ha incorporado la posibilidad de que los conceptos que estén parametrizados como "en factura" dentro del mantenimiento de plantillas comerciales, salgan reflejados en el pie de la factura del formato BI Publisher.

## 7.53 Anulación de remisiones generadas en facturación parcial de órdenes de trabajo

Se desarrolla la funcionalidad de que, al anular una remisión de venta generada desde una orden de trabajo, se pueda volver a facturar de nuevo el ítem anulado.

#### 7.54 Recálculo de coste estándar en albaranes de venta

Se ha contemplado en el proceso de recálculo de costes de albaranes, que se suele lanzar con una terea nocturna de base de datos, que recalcule y actualice el coste estándar en albaranes de venta.

#### 7.55 Desglose de pedidos por varias direcciones de entrega

Se ha desarrollado un programa, denominado "DOMIPEDI", para desglosar las líneas de pedido en diferentes direcciones de entrega. Ese desglose se tiene en cuenta en el programa de Generación de albaranes (programa GENALBAN) para generar un albarán por cada dirección de entrega.

#### 7.56 Parametrización proveedor por concepto en plantilla comercial

Se ha incorporado la posibilidad de parametrizar un proveedor por concepto de tal modo que una misma plantilla pueda tener condiciones que vayan por cliente o por proveedor. Esta nueva funcionalidad habilita dos nuevas opciones:

- Nuevos conceptos a la hora de contabilizar las plantillas para que diferencie y podamos asignar una cuenta contable para la provisión de clientes y otra para las que sean de proveedor.
- Nuevo programa de generación automática de los albaranes de gasto de proveedor de aquellos conceptos parametrizados o asociados a un proveedor, de forma análoga a como se hace desde la generación de cargos a clientes (programa F\_GECARG). Con este nuevo programa (denominado F\_GECARC), de los cargos de compras de plantillas se podrán generar los albaranes de rappels para proveedores y así ligarlos con la factura que nos emitan como proveedor.

## 7.57 Ampliación del tamaño del campo de lista de precios

Se ha aumentado a 10 caracteres el tamaño del código de listas de precios en LIBRA ERP y se han revisado todos los programas afectados para mantener este nuevo tamaño.

#### 7.58 Recalcular base mínima en el cálculo de retenciones

Se ha incorporado la posibilidad de que al realizar el cálculo de impuestos en las facturas de ventas se verifique si la base de la retención supera la base mínima y calcular nuevamente la

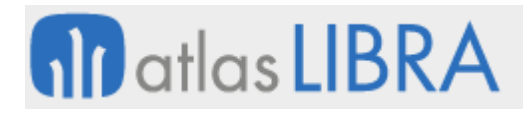

cuota. Esta comprobación se hace en base a un nuevo parámetro en la organización comercial ''Recalcular Base Mínima en factura''.

## 7.59 Packs en ventas (kits)

En determinados sectores, como la venta de barcos, automoción, bienes de equipo, etc., es el uso de packs de ventas (Kits). El funcionamiento de los packs de venta se basa en que se cierra un precio de venta en donde se incluye el alicatado hasta el techo del producto de venta final pero no se detallan precios individuales de esos componentes.

Por este motivo, se ha incorporado la posibilidad de utilizar los packs en el módulo de ventas, con el añadido de accesorios, uso de los catálogos, manejo de los costes por artículo pack como suma de sus componentes y accesorios.

# 7.60 Vinculación del agente origen con la devolución realizada

Se ha incorporado la posibilidad de vincular el agente origen con la devolución realizada. Para ello, se ha incorporado el campo "AGENTE\_ORIGEN" en la tabla HISTORICO\_MOVIM\_PUNTOS con la finalidad de vincular el agente de la venta origen a la devolución realizada.

## 7.61 Incorporar ofertas en presupuestos de venta

Se ha incorporado la posibilidad de incluir ofertas, incluso múltiples, en la entrada de presupuestos de venta (programa M\_PRESUP).

## 7.62 Prioridad descripción partida en pedidos de venta

Se ha añadido un nuevo parámetro a nivel de organización comercial, para poder alterar la prioridad de la descripción de la partida cuando se hace un pedido, de forma que nos permita forzar a que se busque la descripción de referencias de artículo/cliente o la descripción en idiomas.

# 7.63 Regalo en base a montante mínimo del pedido

Se ha creado un nuevo mantenimiento para indicar un artículo de regalo en base al montante del pedido, se puede parametrizar un artículo de regalo por organización.

# 7.64 Claves actuación en pedidos de venta en movilidad

Se han incorporado en el programa de pedidos en movilidad (MWL.PEDIDOS) la posibilidad de grabar las claves de actuación asociadas a cada línea de pedido.

## 7.65 Tarifas de importes mínimos en líneas para el sector acero

Se ha desarrollado un nuevo mantenimiento para parametrizar tarifas de importe mínimo por la línea de pedido para el sector acero. Se pueden configurar por código de familia y presentación.

Consecuentemente, se ha modificado el programa de pedidos de acero para que llame a las nuevas tarifas y controle si hay que aplicarla a la línea grabada, además, se marcan las líneas

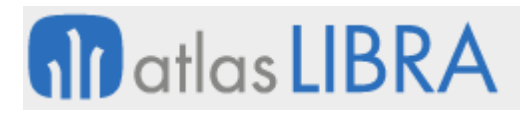

del pedido donde se haya aplicado. También se han modificado los programas de facturación de hoja de carga y generación de albaranes, para que, si es sector acero, se aplique sobre las líneas de los albaranes este nuevo proceso.

# 7.66 Mejoras en la asignación de anticipos

Se ha mejorado el programa de Asignación de Anticipos (programa PEDANT) para incorporar la funcionalidad para aquellos tipos de pedido donde no tienen activada la check de agrupar automáticamente los anticipos, atendiendo al siguiente comportamiento: en el caso de querer desvincular el anticipo de un pedido contabilizado no es posible descontabilizar dicho anticipo ya que el pedido no aparece en el programa (tampoco permite borrarlo mediante el BORRASI dado que se trata de un asiento generado por proceso). Por este motivo, se ha añadido un nuevo filtro de status del pedido (por defecto 1000) que será visible mediante un parámetro en el menú (PARAMETER.CONTABILIZACIONES := 'S'.).

Adicionalmente, se han añadido controles para poder contabilizar / descontabilizar el anticipo según su status y el campo AGRUPAR\_AUTO\_ANTICIPOS del tipo de pedido.

# 7.67 Consulta de albaranes por organización comercial filtrando por OF de maquila

En la consulta de albaranes por organización comercial (programa CONALB) se ha incorporado un filtro por planta y OF de maquila (que se corresponde al campo ALBARAN\_VENTAS.ORDEN\_DE\_FABRICACION\_MAQUILA), para poder filtrar los albaranes mostrados por estas opciones.

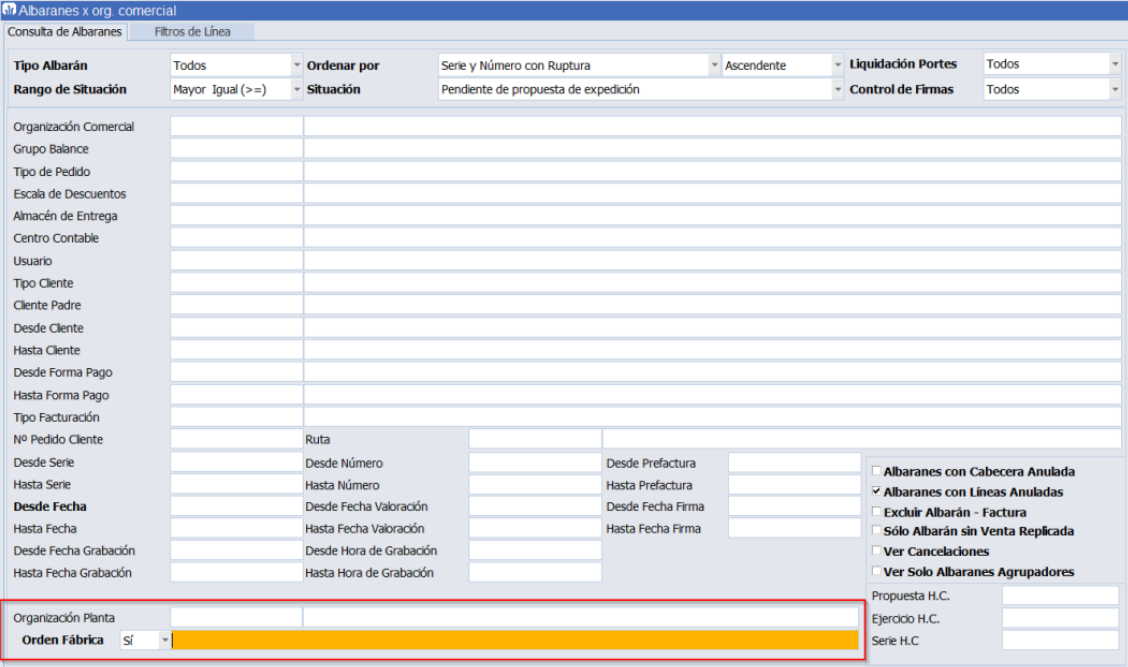

# **all** atlas LIBRA

VENTAS - DISTRIBUCIÓN

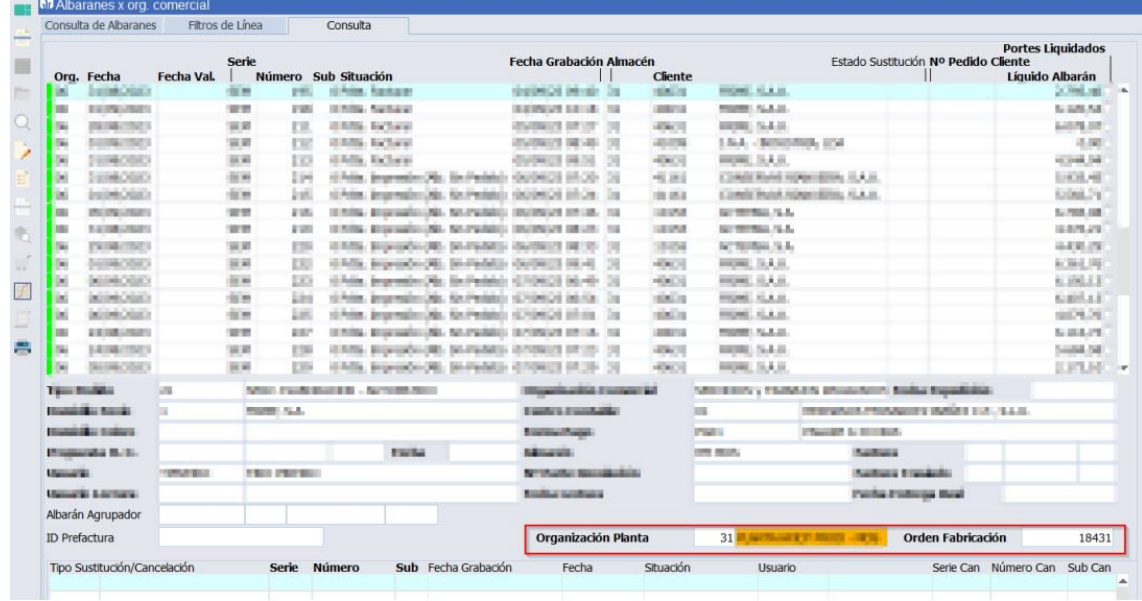

También se visualiza el campo en la pestaña de datos y es exportable a Excel.

# 7.68 Modificaciones para la certificación en la NF203 del módulo de Ventas

Para las instalaciones de LIBRA que vayan a ejecutarse en empresas ubicadas en Francia, obligadas por tanto a respetar la legislación francesa, dentro de las actividades previas para la certificación de LIBRA en la Marca NF203 se han desarrollado las siguientes funcionalidades:

- Nuevos campos Fiscales en la empresa y clientes
- Ajustes en el formato de Presupuestos
- Facturas proforma
- Modificaciones en la impresión de facturas incluyendo la firma electrónica y las Copias
- Generación de factura de pagos a cuenta (Anticipos)
- Creación de registros del fichero de eventos (JET)
- Cierre de ejercicio y de período con generación y firma de ficheros de la norma NF203
- Programa de verificación de firmas electrónicas en los ficheros de la norma

## 7.69 Nuevos campos fiscales en la empresa y clientes

Para cumplir con la NF203 se han añadido en la tabla de Grupos de Balance los campos:

- Siren y Siret
- Capital social
- Ciudad de registro
- Número de Libro y página de registro (RCS)

Que deben figurar dentro de las facturas que emita la empresa y en ficheros a generar de las mismas en los apartados correspondientes al emisor de la factura.

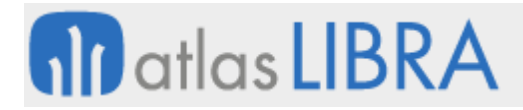

Igualmente se han incorporado en la tabla de clientes:

- **Siren**
- Siret

Que identifican fiscalmente al receptor de la factura.

## 7.70 Ajustes en el Formato de Presupuestos

Se ha diseñado un formato de Presupuesto (oferta) en el que se incluyen los nuevos campos exigidos por la legislación francesa, indicados en el apartado anterior

## 7.71 Facturas Proforma

Se ha preparado dentro de los diferentes Tipos de Pedido de Ventas, la **Factura Proforma**, que para cumplir con la legislación francesa, que una vez impresa no podrá ser modificada (si se puede modificar después de gravar y volver a la proforma).

Se ha preparado un formato de impresión de facturas proforma, con información similar al que se expone a continuación para las facturas emitidas en Francia.

## 7.72 Modificaciones en la impresión de facturas

En los formatos de facturas emitidas por clientes en Francia se incluyen los nuevos campos del apartado anterior, así como el texto de firma que contiene:

- el nombre del programa y la versión mayor con la que se ha generado
- el número de registro de certificación del programa en la NF203
- 4 caracteres en posiciones específicas dentro de la firma electrónica de esa factura

Por otra parte, se ha añadido una tabla adicional con las **Copias de las facturas** emitidas por el programa y en su impresión se ha añadido:

- El texto de la firma electrónica de la factura como se acaba de indicar
- Un texto similar con la firma de la copia de la factura electrónica que se está imprimiendo

En el pie de la factura se incluye en los casos que se den las circunstancias el **total y su porcentaje** del descuento por **pronto pago** aplicado y el **total y porcentaje** resultante de los **otros descuentos** aplicados

Se añade también un texto legal con las **penalizaciones** a aplicar en caso de que el cliente **no cumpla** con **el pago** a la fecha prevista de vencimiento.

## 7.73 Pagos a cuenta (Anticipos)

Para empresas usuarias de LIBRA en Francia, se ha modificado el tratamiento de los Pagos a Cuenta o Anticipos.

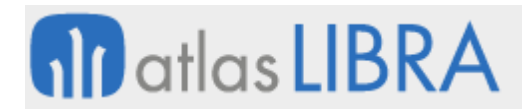

La creación de un anticipo supone por parte del vendedor, la generación de una factura de Anticipo con el importe ingresado por el cliente, sujeto a IVA como todas las facturas y a su contabilización.

Este número de factura y su importe se incluirá en el detalle de gastos y anticipos en el momento de emitir la factura definitiva reduciendo el importe a pagar.

## 7.74 Fichero de Eventos JET

Se ha creado una tabla de eventos JET para recoger determinadas situaciones identificadas en la Marca NF 203, en la que se pueden introducir registros:

- De forma manual a través de una pantalla de recogida de eventos
- De forma automática cuando se producen algunos eventos (por ejemplo cierres de ejercicio, o cambios de la versión de LIBRA, ...) que es necesario recoger.

En esta tabla no se pueden manualmente realizar ni modificaciones ni eliminar registros.

Ciertos tipos de eventos son "purgables" por lo que existe un programa que permite su eliminación, quedando obligatoriamente una copia previa al borrado.

La tabla de eventos JET es exportada a un fichero CSV en el momento del cierre del período.

# 7.75 Cierre de ejercicio y de período

De la misma forma que ya existían en los módulos Financiero y de Almacén un cierre de período se ha añadido en el módulo de ventas, impidiendo añadir nuevas facturas dentro del período cerrado.

El cierre de un período significa la apertura del siguiente y conlleva la generación del conjunto de ficheros R12 que recoge la NF203 así como el exportado de la tabla de eventos JET.

Estos ficheros con los datos de la facturación son firmados electrónicamente y sus registros encadenados para impedir su manipulación, borrado o inserción de nuevos registros.

Una vez generados estos ficheros CSV se empaquetan todos en un fichero .ZIP para su transmisión a la Administración Francesa cuando sea requerido.

# 7.76 Utilidad de verificación de firmas electrónicas

Se ha desarrollado una utilidad externa a LIBRA que mediante parámetros de clave externa y nombre del fichero .ZIP revisa su contenido, comprobando las firmas digitales de cada uno de los registros que figuran en los ficheros .CSV devolviendo el nombre del fichero analizado y si es correcto o no.

## 7.77 Zona FAO en listado de lecturas ligadas a pesadas de producción

Se ha incorporado una columna con la zona FAO en el listado de lecturas ligadas a pesadas de producción.

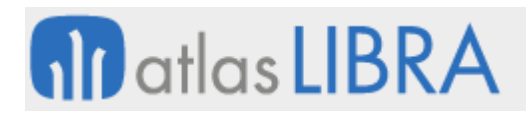

# 7.78 Configuración de impresoras por almacén y familia

Se ha desarrollado un nuevo mantenimiento para configurar impresoras por organización comercial, tipo de pedido, familia y almacén. Además, se ha desarrollado un paquete de preimpresión, que se ejecuta desde el programa de Emisión de documentos (programa EMIDOCUM) antes de lanzar el formato, para buscar la impresora por donde se debe lanzar la impresión.

## 7.79 Asociación de la factura original al pedido de devolución (nota de crédito)

Se ha incorporado una nueva funcionalidad en los programas de entradas de pedidos de ventas, Entrada de pedidos (programa PEDIDOS) y Entrada de pedidos con venta (PEDIDOS\_DIR), para que a la hora de crear un pedido de tipo nota de crédito, se asocie a la factura original. Para esta mejora, se ha creado un nuevo programa denominado Pedido NC (programa F\_PEDINC) -similar al programa de Albarán NC (programa F\_ALBNC)- en el que indicar la factura original que referencia el pedido.

Adicionalmente, se ha implementado que al generar el albarán de un pedido de nota de crédito que tiene asociada una factura original, se hereden estos datos al albarán. Esta herencia se ha incluido en los procesos de generación de albaranes de los programas Crear/modificar albarán (programa ALBARAN), Generación de albaranes (programa GENALBAN), Facturación de hojas de carga (programa CO\_FACHK), Generación de albaranes (programa PROPALB) y las integraciones mediante SARA.

## 7.80 Incorporación de columnas dinámicas en formatos de documentos de ventas

Se han incorporado los siguientes cambios en los formatos de documentos de ventas:

- En el formato de Albarán de Entrada, se ha incorporado la columna dinámica denominada "V\_PARTIDA".
- En el formato de Albarán de Salida, se ha incorporado la columna dinámica denominada "V\_PARTIDA".
- En el formato de Factura de Ventas, se han modificado las plantillas RTF (albaran\_factura.rtf, factura.rtf) para cambiar la columna denominada E\_LOTE por E\_PARTIDA.
- En el formato de Pedido de Ventas, se ha creado la columna dinámica "V\_PARTIDA".
- Se ha revisado el formato de cambio de titularidad, para que se pueda personalizar la etiqueta "Lote Proveedor".

## 7.81 Importación de ofertas y precios multicliente y multiorganización

Se han añadido las columnas de Cliente y Organización Comercial para poder indicar en las ofertas y precios por cliente y así poder importar a la vez múltiples clientes y organizaciones comerciales. Adicionalmente, se añaden campos para visualizar si hay errores en la precarga.

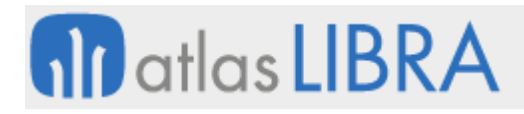

VENTAS - DISTRIBUCIÓN

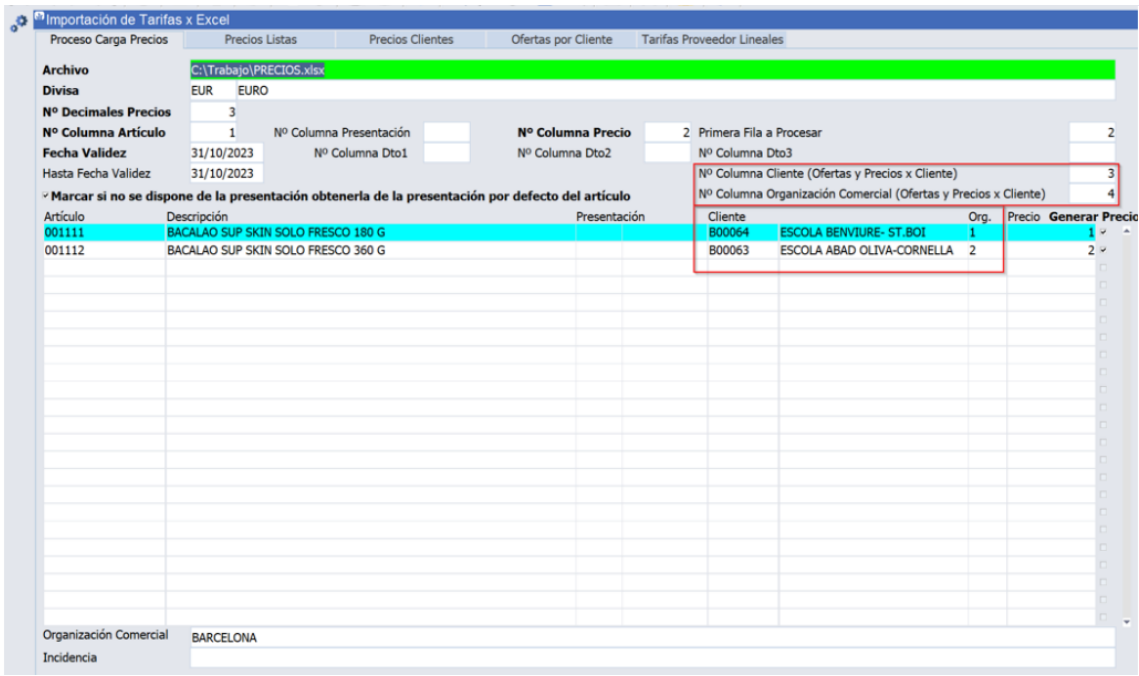

Los campos de organización y cliente pasan a no ser obligatorios si se indican las columnas en las que se encuentran:

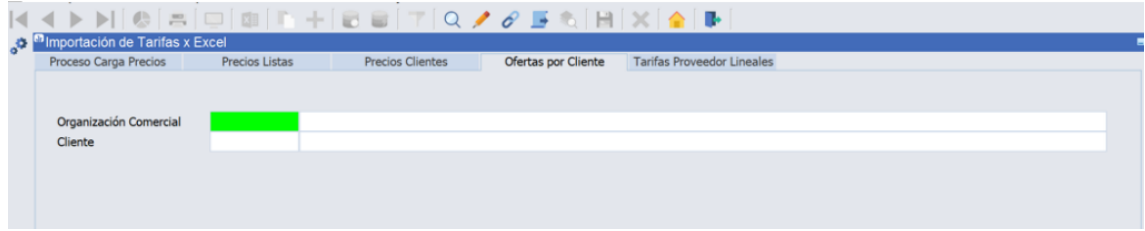

#### 7.82 Campo presentación kilos en la estadística de ventas

Se ha incorporado el campo denominado KILOS\_PRES en la Estadística de ventas (programa ESTA\_FACT) para poder comparar el cálculo a partir de las unidades del albarán por el peso estándar de la pieza del artículo, con el presupuesto de ventas (forecast).

#### 7.83 Modificación de imputación de portes con almacenes cerrados

Se ha incorporado la posibilidad de modificación de la imputación de portes con almacenes cerrados. Para ello, desde el programa Bloque de fechas (programa A\_BLQFCH) se puede especificar una Fecha de cierre por almacén, adicional a la Fecha de último cierre que bloquea todos los almacenes.

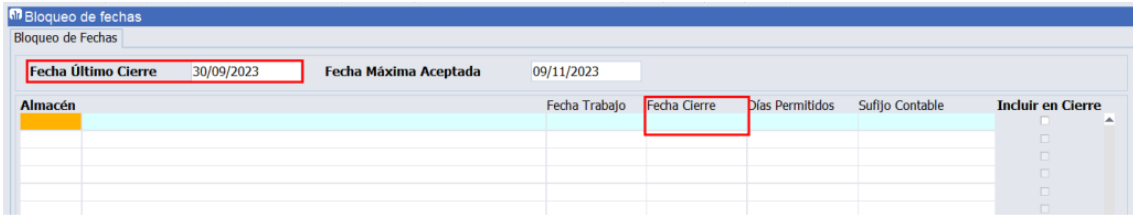

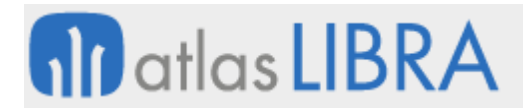

El programa Datos de los transportistas (programa F\_HCTRANS) ignoraba esta fecha por almacén y nos permitía volver a generar portes. Con este cambio, se impide modificar las imputaciones de portes con fecha anterior a la fecha de cierre por almacén y, nos avisará con un mensaje de la fecha de dicho cierre.

# 7.84 Textos de línea y cabecera en el formato de prefactura

Se ha incorporado la posibilidad de añadir textos fijos visibles en línea y cabecera en el formato de prefactura. Para ello, se utiliza el campo TEXTO\_FIJO\_PLUBLICO que puede tomar valores S o N.

## 7.85 Filtro por país del cliente en el cálculo de agentes a nivel de línea

A nivel de empresa se permite habilitar la gestión de agentes comerciales a nivel de línea de documentos de venta (programa DESGLOSE\_AGENTES\_LIN). Atendiendo a esta posibilidad, se han incorporado mejoras en el programa de Recálculo de agentes por línea, añadiendo un filtro por país del cliente y permitiendo en Cliente un filtro de tipo "Varios".

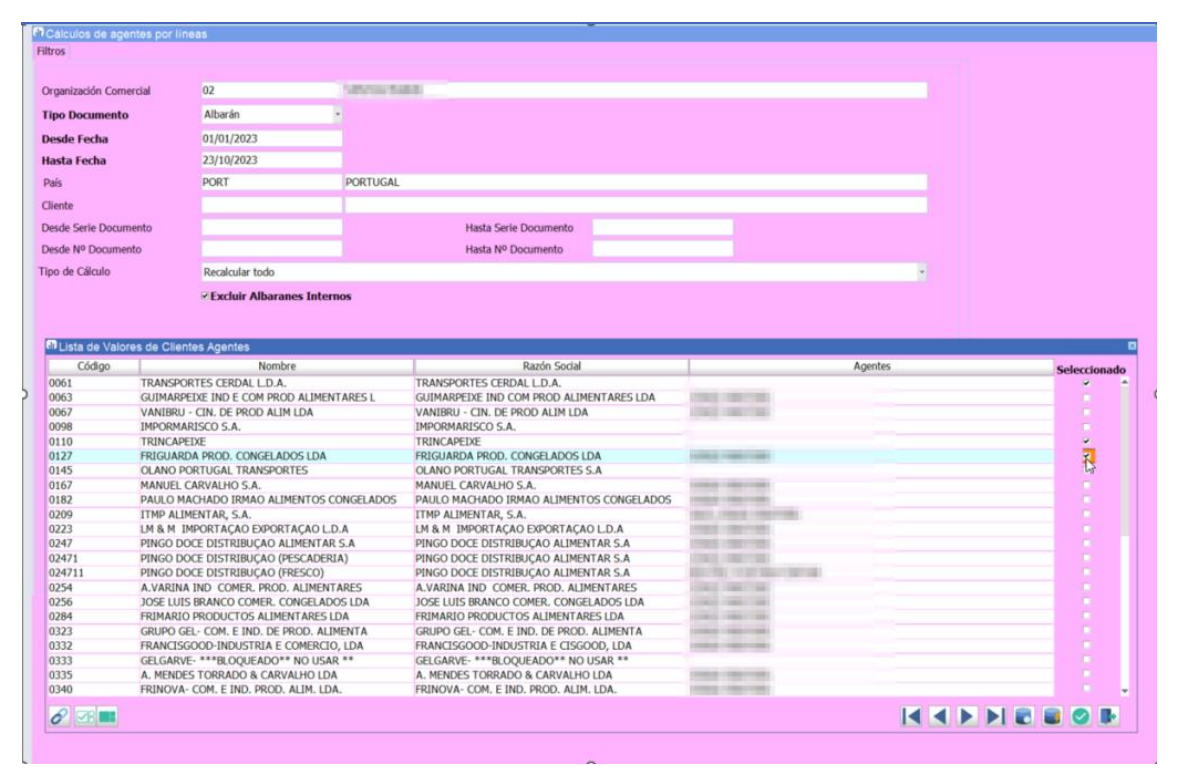

# 7.86 Pedidos de venta web en el sector del aluminio

Se ha implementado un nuevo programa de entrada de pedidos de aluminio con mejoras en la interfaz de usuario (programa EX\_PEDVEN) y desarrollo de entrada de pedidos web para el sector del aluminio.
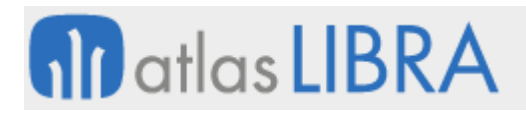

# 7.87 Cálculo masivo de portes de hojas de carga con bloqueo de fechas

En el programa de Cálculo masivo de portes de hojas de carga (programa F\_PORMASHC), se ha añadido un control en función de las fechas de cierre de almacén para evitar que recalcule períodos cerrados.

## 7.88 Integración EDICOM para TradeInn

Se ha implementado en el programa de Exportación EDI (programa EXPORTA\_EDI), la posibilidad de realizar el envío de factura (INVOIC) vía webservice para la plataforma EDICOM.

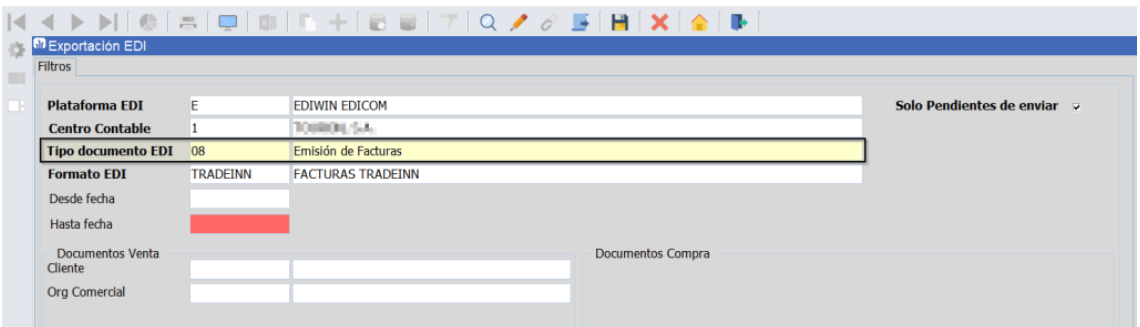

El cambio es compatible con los formatos estándar de facturas de EDICOM y cualquier formato a medida que funcione como los formatos estándar (derivados del paquete de base de datos PKFACEDIFAC\_STD\_PESCA.SQL).

#### 7.89 Incrementos de peso en pedidos y albaranes de venta para el sector del acero

Se ha desarrollado, para el sector del acero, un proceso de aplicación de sobrepesos en los pedidos de venta y preparación de pedidos.

#### 7.90 Preparación de pedidos de venta en movilidad sin hoja de carga

Se ha desarrollado un programa de preparación de pedidos de venta en movilidad que trabaja sin hojas de carga.

#### 7.91 Cálculo de kilos en devoluciones de ventas para el sector del acero

En el programa de Devoluciones de ventas (programa A\_DEVENT), cuando el sector de la empresa sea el Acero, se ha incorporado que el cálculo de los kilos se realice en función de los cálculos que realiza el paquete de incrementos del sector.

#### 7.92 Ofertas escalonadas en base a monto mínimo del pedido

Se ha implementado un mantenimiento para ingresar una oferta de línea de regalo valorada o con 100% de descuento a los pedidos que tengan parametrizado al menos un artículo por un monto mínimo. Para ello, calcula el total del pedido al validar el bloque y, si cumple las condiciones de monto mínimo, se inserta la línea de regalo. El monto mínimo incluye todos los impuestos calculados de acuerdo con el artículo introducido. Se puede parametrizar para cualquier código estadístico de los artículos.

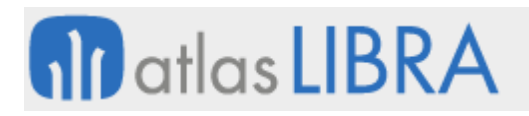

# 7.93 Emisión de prefactura

Se han mejorado aspectos en la estética del programa de emisión de prefactura. En concreto, desactivación del botón de grabar y modificación de prompts.

# 7.94 Generación de factura/prefactura en albaranes

Se ha mejorado la implementación del plug-in de generación de factura/prefactura en albaranes para que sólo permita esta generación si el albarán está grabado previamente y además contiene toda la información necesaria validada a nivel de línea (todos los campos obligatorios han de estar cumplimentados).

# 7.95 Listas de precios de perfiles en base a estructuras

En el sector del aluminio, se ha desarrollado la posibilidad de generar listas de precios en base al coste de la estructura, incrementando de acuerdo con lo que indique el usuario.

# 7.96 Tarifas de accesorios y cambio de tarifas calculadas

Se ha creado un programa de generación de tarifas de accesorios a partir del coste en almacén de éste.

En el cambio de tarifas, se ha incorporado el campo de fecha de vigencia de la tarifa actual y la posibilidad de exportar a Excel los cálculos temporales antes de consolidar el cambio de tarifas.

#### 7.97 Códigos de movimiento de itinerancias por almacén

En el programa de Parámetros de Itinerancias (programa F\_PARITI), se ha añadido la posibilidad de hacer cruces de información con almacenes. La funcionalidad de usar este campo se limita a desencadenar un código de itinerancia distinto según el almacén, y con ello poder parametrizar la generación del albarán de forma distinta según el almacén. Este campo no actúa como limitación a las ventas por itinerancias como sí harían los campos de clientes, organizaciones y tipos de pedidos.

#### 7.98 Coste de partidas con precio referencia en itinerancias en el sector pesca

Se ha añadido en los parámetros generales de pesca la posibilidad de configurar el Importe base itinerancias con el coste de las partidas, para que el precio que se proponga en los albaranes de venta y compra cuando se realiza la generación del albarán de los cambios de titularidad por itinerancia sea el precio de coste de la partida y no el precio de venta del albarán que origina la itinerancia.

Sobre este precio, al igual que si se toma el bruto o neto de venta, se aplicarán las comisiones definidas en ofertas múltiples, con la diferencia que este descuento será negativo.

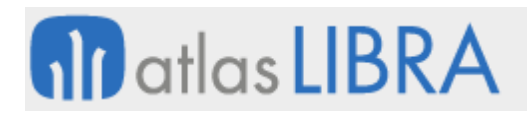

# 7.99 Descripción del artículo en el formato de factura de pesca

Se ha modificado el formato de facturas de pesca estándar para que la descripción del artículo pueda ser personalizable para cada cliente desde el programa de personalización de informes de BI Publisher (programa U\_BIPPR). Para ello, se ha tenido en cuenta esta posibilidad implementando una nueva versión del paquete PES\_PKBIP\_F\_FACTURA.

# 7.100 Facturación de hojas de carga de diferentes clientes propietarios

Se ha añadido un nuevo campo, denominado ALBARAN X CLIENTE PROPIETARIO, en los parámetros por hoja de carga que permiten configurar que no se generen distintos albaranes en caso de hacerse pesadas de salida de lotes de distintos clientes propietarios (que era la única opción que había hasta ahora).

# 7.101 Número pedido cliente en albaranes de entrada

Se ha incorporado un nuevo parámetro denominado P\_NUMERO\_PEDIDO\_CLIENTE en la grabación de la cabecera del albarán (INT\_GRABAR\_CABECERA\_ALBARAN) para que desde la Facturación de Entradas (programa FCTENFR) se pueda trasladar el número de albarán asociado del Código de Entrada a la Referencia Cliente del Albarán de Facturación de Servicios. De este modo, el cliente puede casar o puntear ambos albaranes de forma directa.

# 7.102 Albarán de maquila a cliente propietario

En la generación del albarán de venta de maquila, se generaba a nombre del "Cliente" en vez de a nombre del "Cliente propietario" (en el caso de estar cubierto el "Cliente" y ser diferente de "Cliente propietario").

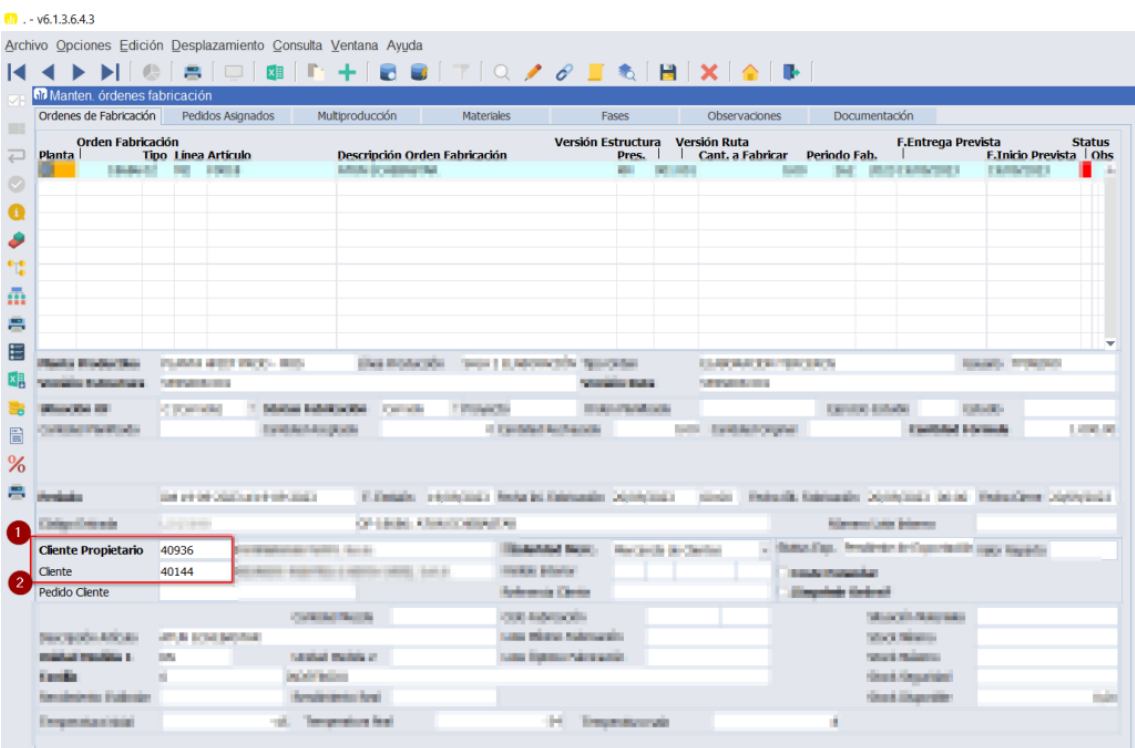

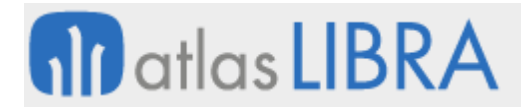

Con esta mejora, se ha incorporado un nuevo parámetro denominado CLIENTE\_OF\_MAQUILA en el programa de tipos de órdenes (programa P\_MTIFAB), que nos permite desmarcarlo (valor por defecto = 'S'), si queremos modificar el comportamiento anterior, dando prioridad a la generación del albarán al "Cliente Propietario" frente al "Cliente".

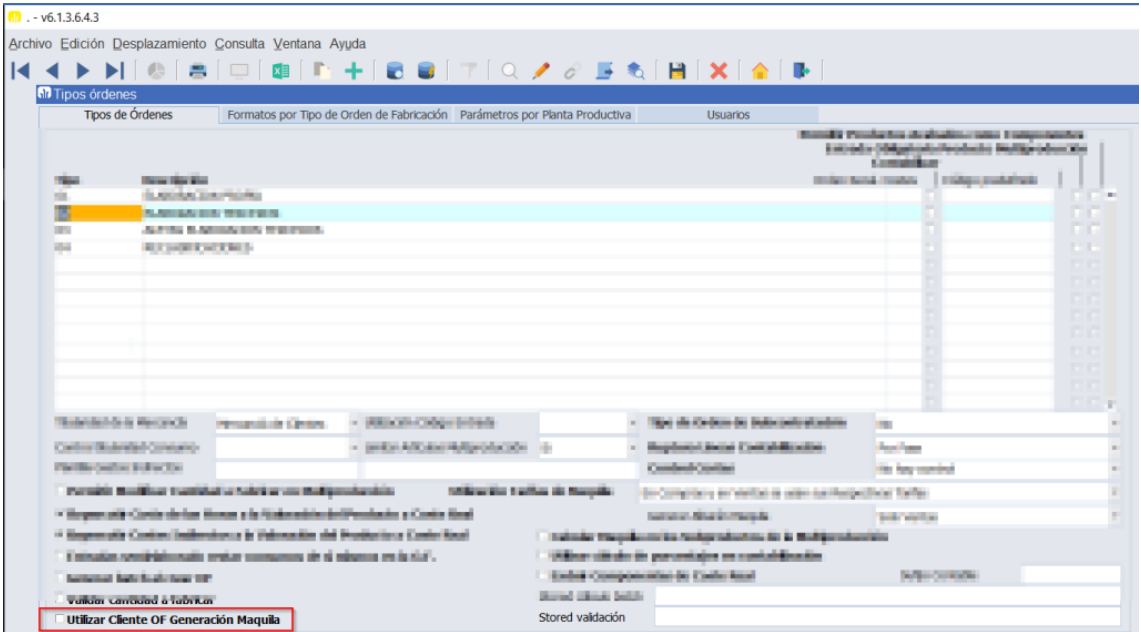

# 7.103 Dirección de envío y descripción del muelle en las pesadas de salida

En el programa de pesadas de salida de movilidad (MWL.PRFPESAMP), en las pesadas realizadas, se añade nueva información: "Nombre de la dirección de envío" y "Descripción del muelle".

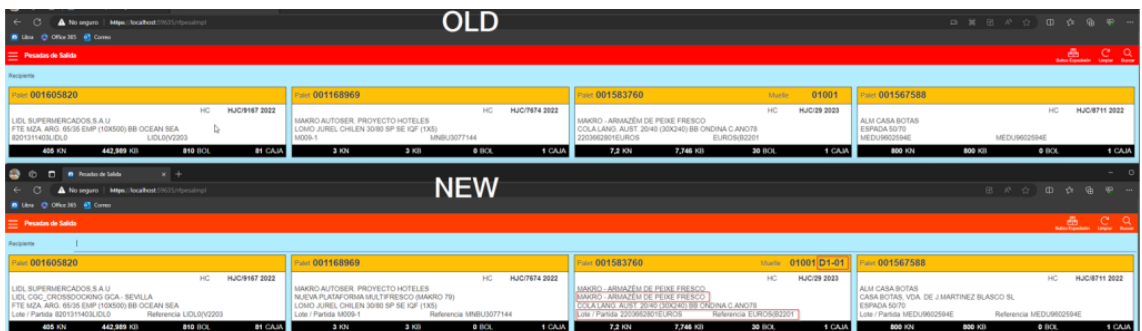

# 7.104 Nuevos documentos de integración y exportación EDI mediante webservices

Se han desarrollado nuevos documentos para su integración y exportación en los nuevos paneles para EDICOM vía webservices. En concreto:

• Integración de pedidos (ORDERS). Se utiliza el programa Generación EDI pedidos venta (programa F\_EDIPED), pero ahora se puede utilizar mediante el programa de Integración EDI (programa INTEGRA\_EDI).

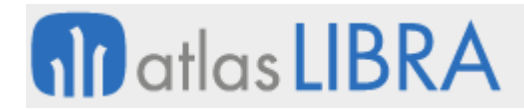

- Exportación de albaranes (DESADV). Se utiliza el programa Generación EDI albarán venta (Programa F\_EDIALB) pero ahora se puede utilizar mediante el programa de Exportación EDI (programa EXPORTA\_EDI).
- Exportación de facturas (INVOIC). Se utiliza el programa Generación EDI factura venta (programa F\_EDIFAC) pero ahora se puede utilizar mediante el programa de Exportación EDI (programa EXPORTA\_EDI).

Estos tres procesos se han hecho retrocompatibles con lo que ya existe, con lo cual, si existen algún procedimiento a medida (stored) que funcione con los programas antiguos, también se puede utilizar la comunicación por webservice desde los nuevos programas. En la configuración debe identificarse que el formato es TXT para que funcione:

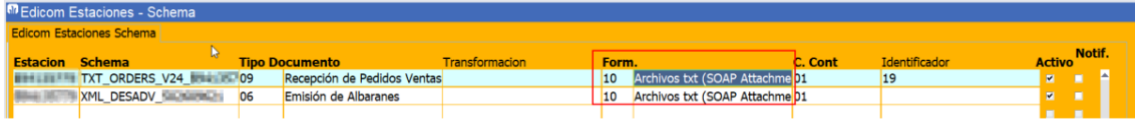

# 7.105 Carta Porte 3.0 para México

Se ha incorporado la Carta Porte versión 3.0 para México.

#### 7.106 Sustitución de facturas con albaranes agrupados

Se ha incorporado la posibilidad de realizar la sustitución de facturas para remisiones que previamente han sido agrupadas.

# 8 Novedades incorporadas en el año 2024

A continuación, se indican las principales novedades incorporadas a este módulo durante este año.

#### 8.1 Nuevo panel para integración de documentos EDI

Se ha desarrollado un nuevo panel de integración de documentos que permite gestionar las comunicaciones de diferentes portales y plataformas EDI.

#### 8.2 Integración de mensajes EDI GENRAL

Se ha desarrollado la posibilidad de descargar e integrar en el panel de importación de documentos los mensajes de tipo GENRAL. Adicionalmente, se puede parametrizar una alerta para el reenvío del mensaje por email.

#### 8.3 Agrupación de mensajes en el panel de exportación EDI

Se ha añadido una check al panel de exportación de documentos EDI para agrupar los envíos en el DESADV ya que algunos clientes quieren que se les envíen todos los albaranes agrupados en un único envío por Hoja de Carga mientras que otros sólo admiten un envío por albarán (funcionamiento por defecto en la exportación). De este modo, se cubren ambas opciones.

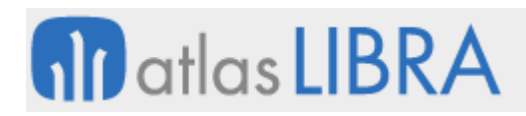

# 8.4 Nuevos campos en la creación de hojas de preparación

En el programa de creación de hojas de preparación (programa CO\_HOJPR) se han incorporado nuevos campos. En concreto se han agregado los siguientes campos en la línea de pedido y en la hoja de preparación:

Campos en la línea de pedido:

- Peso línea: Modificado para que siempre devuelva el peso aunque este sea nulo en la línea.
- Volumen línea: Añadido para mostrar el volumen calculado para la línea.
- Stock Actual: Añadido para mostrar el stock disponible del artículo (descontando las reservas de otras líneas) menos el stock pendiente de preparar de líneas de pedido en tareas pendiente o en curso fábrica.
- RESERVADO\_CHAR1: Nuevo campo reservado oculto por defecto en la pr del programa y personalizable vía personalización.
- RESERVADO\_CHAR2: Nuevo campo reservado oculto por defecto en la pr del programa y personalizable vía personalización.

Campos en hoja de preparación:

- Peso acumulado de las líneas de pedido agregadas a la hoja.
- Volumen acumulado de las líneas de pedido agregadas a la hoja.

Adicionalmente, se ha añadido un nuevo parámetro CALCULAR\_STOCK\_LINEA ('S' por defecto) para permitir activar o desactivar el cálculo de stocks de línea, ya que al usarlo aumenta considerablemente el tiempo de carga del programa. También se modifica el programa de parámetros de hoja de preparación para que, a nivel de serie de Hoja de Preparación permita personalizar el paquete llamado que calculará el stock actual de la línea del pedido.

# 8.5 Parametrización formato de envío a imprimir desde movilidad

Se han incorporado nuevos parámetros a los programas movilidad de maestro de clientes (programa MWL.CMCLIENTES) y consulta de pedidos (programa MWL.CONSPED), para poder personalizar qué tipo de envío de factura, albarán o pedido se quiere utilizar para la impresión de estos documentos.

#### 8.6 Plugins para generación y borrado de pre-factura en el albarán de venta

Se revisa el proceso de los plugins de deshacer pre-factura y generar pre-factura. En concreto, al hacer clic en el botón de generar pre-factura pero no generamos la factura, al volver al albarán se activa el botón de borrar pre-factura por si quisiéramos borrarlo. Si el albarán está facturado desactiva todos los plugins. Adicionalmente, al utilizar la opción de deshacer prefactura, se muestra un mensaje de "Proceso finalizado" como el siguiente:

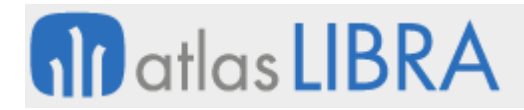

VENTAS - DISTRIBUCIÓN

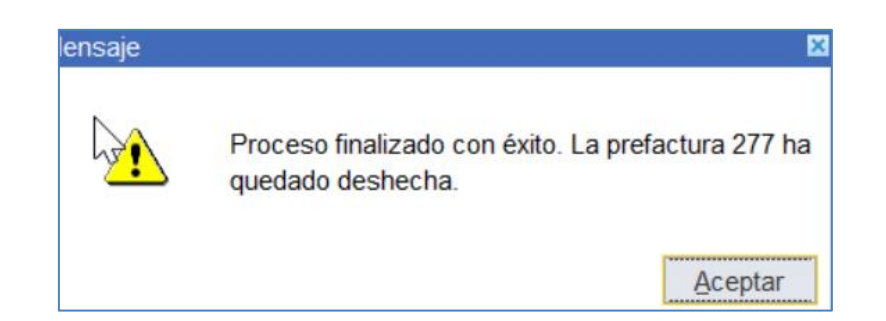

# 8.7 Desglose de lotes en líneas de albarán

Se ha incorporado un nuevo parámetro a nivel de almacén para indicar el tipo de desglose de las preparaciones de pedidos. Consecuentemente, se modifica el programa generación de albaranes (programa GENALBAN) para que los albaranes se creen desglosados por lotes o no.

# 8.8 Creación de albaranes de venta en el sector del acero

Se ha modificado el programa de Creación de albaranes de venta (programa ALBARAN) para agregar campos referentes al sector del acero.

# 8.9 Generación de albaranes con preparación en varios almacenes

Se ha añadido un nuevo parámetro a nivel de organización comercial denominado "Estados Preparación Por Almacén Entrega" que complementa el ya existente de "Usar Estados de Preparación". Conscientemente, se ha modificado el programa de Generación de albaranes de venta (GENALBAN) para tener en cuenta el nuevo parámetro. La finalidad es controlar la generación de albaranes que tengan preparación en varios almacenes de entrega.

#### 8.10 Asignación automática de impresora

Se ha añadido la posibilidad de poder fijar una impresora diferente para cada uno de los listados configurados en listados picking desde el programa de facturación de hojas de carga. De esta forma, se permitirá a lanzar la impresión, imprimir listados, etiquetas que requieran distintas impresoras al mismo tiempo.

#### 8.11 Incluir el período en el texto de cargo automático

Se ha cambiado la check en el programa de cargos automáticos de clientes (programa F CARCLI) para incluir período en el texto por un desplegable con tres opciones: "fecha factura", "fecha vencimiento" y "ninguno".

#### 8.12 Observaciones en autorización de pedidos

Se ha incorporado la posibilidad de añadir observaciones en la autorización del pedido para anotar comentarios en aquellos pedidos pendientes de autorizar por algún documento para que otros autorizadores no lo gestionen.

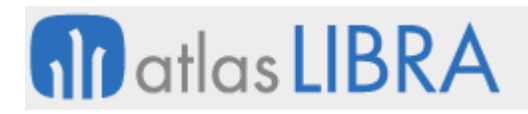

# 8.13 Cambio de criterio en el proceso de reserva de stock en pedidos

Se ha incorporado la posibilidad de cambiar el criterio de reservar con lote proveedor y lote interno para considerar primero el lote proveedor. Podemos cambiar el criterio de consumo del artículo por almacén.

#### 8.14 Filtro del almacén de entrega en la emisión de documentos

Se ha modificado el programa de Emisión de documentos (programa EMIDOCUM) para agregar un filtro desde/hasta almacén de entrega en la pestaña de filtros de líneas. De modo que pueda ser usado para pasar como parámetro a un paquete de preimpresión.

#### 8.15 Nuevo panel de exportación para envío EDI DESADV

Se ha desarrollado un nuevo panel de exportación para el envío de albaranes de ventas DESADV al igual que el panel de importación permite gestionar las comunicaciones de diferentes portales y plataformas EDI.

#### 8.16 Añadir los gastos de líneas para el intrastat de ventas

Se ha incorporado la posibilidad de informar en el intrastat de ventas de los gastos (por ejemplo, portes) aplicados a la venta (que se encuentran en la tabla de ALBARÁN\_VENTAS\_LIN\_COSTES, en la columna valor estadístico). Solo se informan aquellos conceptos de cargo que se han marcado para enviar al intrastat con una nueva check en el mantenimiento de Tipo de cargos y abonos:

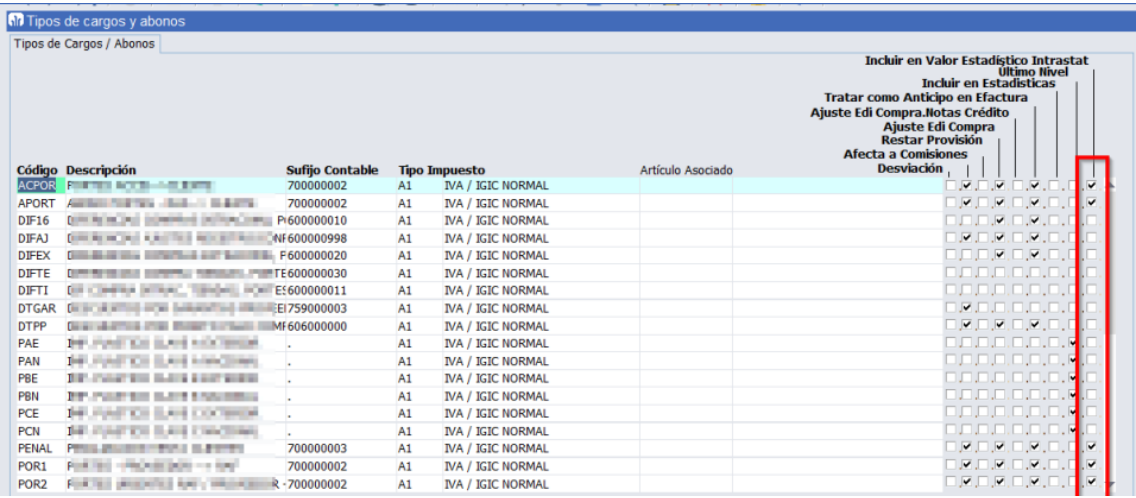

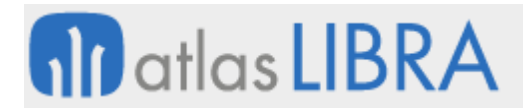

VENTAS - DISTRIBUCIÓN

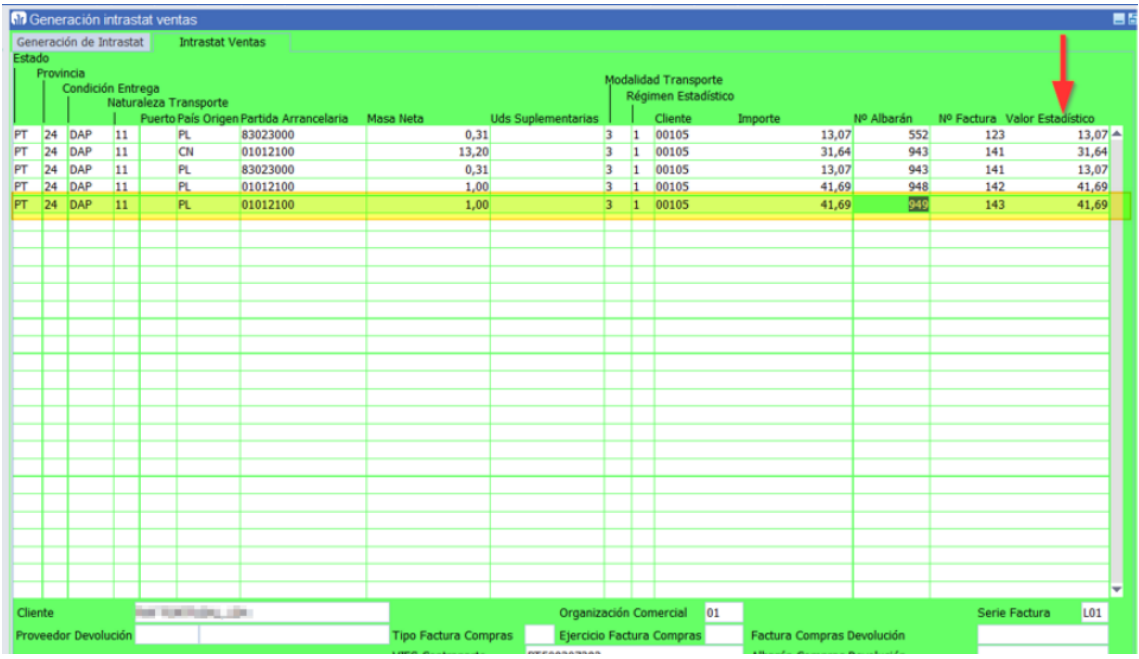

En concreto, estos gastos aparecen informados en esta columna:

# 8.17 Nuevos campos en importación de documentos para el sector del acero

Se han incluido los campos siguientes campos en la importación de líneas de pedidos y albaranes de ventas cuando afectan al sector del acero: CORTES\_ACERO, LONGITUD\_CORTE, PRECIO\_TARIFA\_AC y TIPO\_MARGEN\_AC.

#### 8.18 Proceso común para generación de pedidos y autorización de presupuestos

Se ha habilitado un nuevo proceso de reservas compatible con radiofrecuencia de la validación del presupuesto. De este modo, el proceso es común para ambas situaciones con diferentes parámetros.

#### 8.19 Personalización del campo lote en albaranes de ventas

Se ha mejorado el formato de albaranes incorporando el campo LOTE dentro del mantenimiento de informes de BI Publisher para poder personalizarlo.

#### 8.20 Incorporación de cargos por ruta en factura de venta

Se ha incorporado la posibilidad de incorporar cargos por ruta en factura de venta (portes, mín. factura y min. financ.). Para ello se han realizado las siguientes implementaciones:

• Nuevo mantenimiento para parametrizar los cargos por ruta donde se configura el cargo que se generará (tipos cargos y abonos). Y si aplica en pedido o factura, controlando que no se pueda aplicar en ambos.

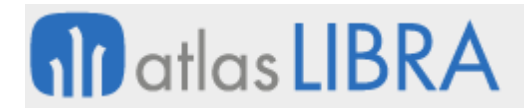

- Nuevo parámetro por organización comercial para indicar el importe mínimo en factura y el cargo a aplicar, cruzado con un nuevo check en la ficha del cliente (aplicar importe mínimo).
- Nueva pestaña en formas de cobro/pago, para indicar el importe mínimo de recargo financiero y el cargo a aplicar.

## 8.21 Simulación de cambio de tarifas de ventas en el sector del aluminio

Se ha incorporado la posibilidad de ver la simulación de cambio masivo de tarifas de aluminio antes de procesar los cambios. Partiendo del cambio masivo de tarifas y tomando los filtros con los que se aplicaría el cambio de tarifas, y con el porcentaje de modificación. Se añade un plug-in de reporte que filtre los artículos que van a ser afectados con el cambio masivo, precio actual y precio modificado. Y, finalmente, se modifica el plug-in de actualización de las tarifas para que se habilite solo si se ha obtenido el reporte anterior.

# 8.22 Emisión de albaranes por organización comercial y almacén de entrega

Se ha incorporado un nuevo filtro en el programa de emisión de albaranes (programa EMIALBAN) de modo que según lo seleccionado obligue a filtrar por organización comercial o almacén de entrega.

# 8.23 Añadir textos en la pre-factura

Se ha añadido la posibilidad de añadir textos en la pre-factura, los textos se insertarán en la tabla PREFACTURAS\_VENTAS\_TXT y se arrastrarán a la factura una vez generada. Para ello se ha desarrollado un plug-in, configurable desde la generación de pre-facturas.

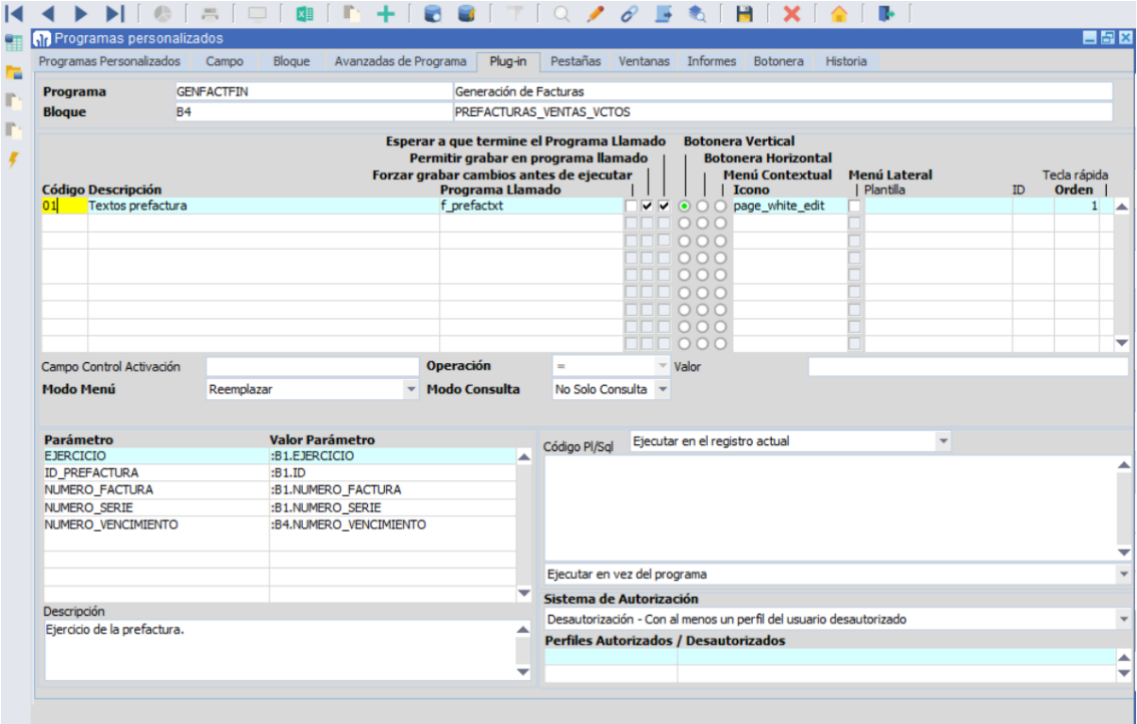

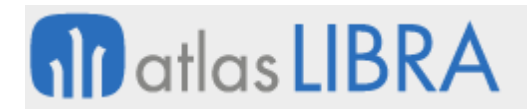

VENTAS - DISTRIBUCIÓN

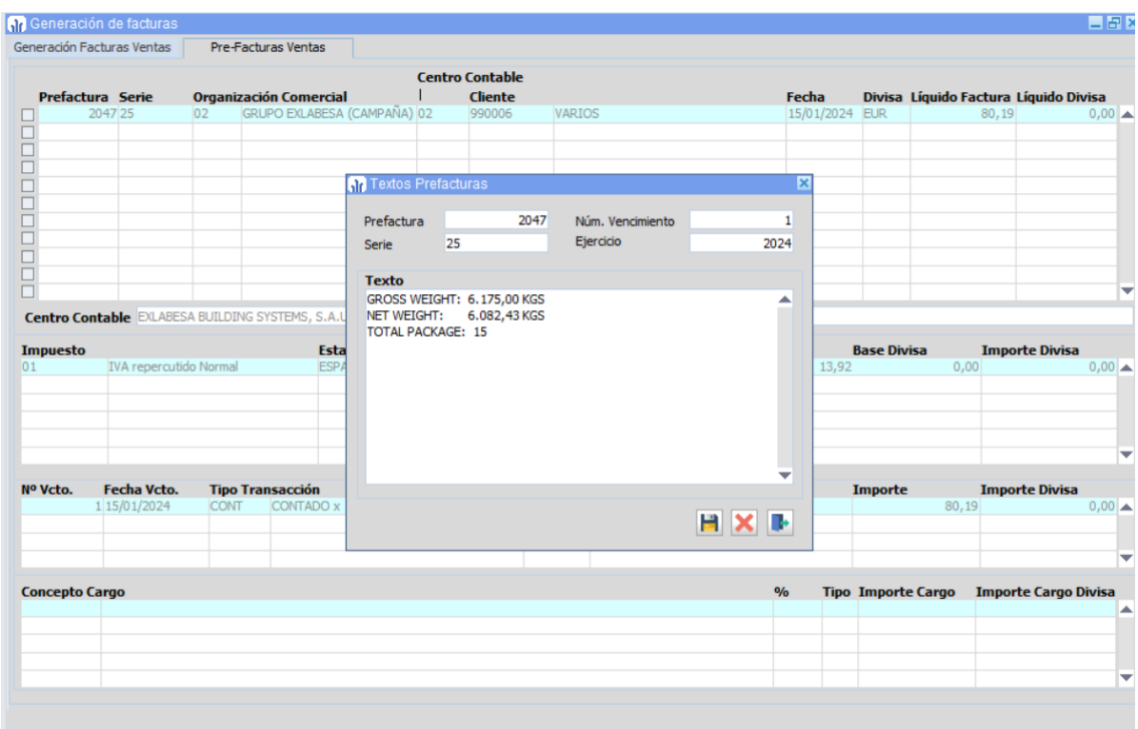

#### 8.24 Impresión de pedidos de venta desde hoja preparación

Se ha incorporado el tipo de emisión de pedido en los listados de picking para el tipo "Hoja de preparación". Esto permite imprimir todos los pedidos que componen una hoja desde el mantenimiento de hojas de preparación.

#### 8.25 Incorporación de la divisa2 en gastos asociados a la venta

Se han añadido nuevos campos Divisa2 (Importe y totalizado) en el programa Concepto Gastos de Venta (programa F\_IMCSVT) para el cálculo en segunda divisa de aquellos clientes que la tengan parametrizada. Asimismo, se han introducido diferentes campos relacionados con la segunda divisa en el programa Estadísticas de Facturación (programa ESTA\_FACT) para poder filtrar y/o agrupar por la misma en diferentes tipos de importes y márgenes.

#### 8.26 Filtro de hoja de carga en emisión de pedidos de ventas

Se ha añadido un filtro de Hoja de Carga en el programa de emisión de pedidos, para poder obtener directamente todos los pedidos de una hoja de carga concreta.

#### 8.27 Campo lote en el programa Ticket

En el programa Ticket se ha incorporado la posibilidad de poder trabajar con lotes. Para ello, se activa el parámetro "Tratar partidas" en la organización comercial.

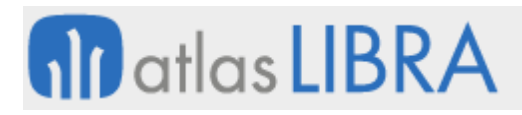

# 8.28 Contemplar REGA en estadística de ventas

Se ha incorporado la posibilidad de contemplar el REGA en la estadística de ventas. Para ello, se ha realizado el cambio de etiquetas del campo CEAC (Identificador de explotaciones ganaderas) del mantenimiento de clientes y domicilios por el actual nombre REGA. Se añade a las estadísticas de venta el poder filtrar y agrupar por dicho campo.

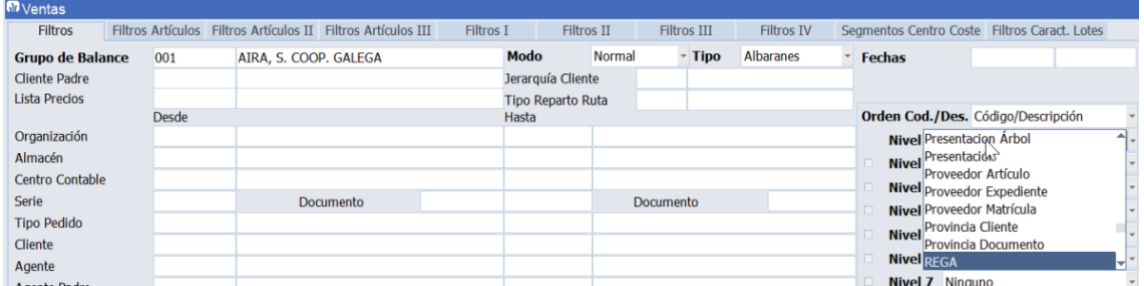

# 8.29 Mejoras en el proceso de facturación interempresa

Se han incorporado mejoras en el proceso de facturación interempresa. Para ello, se ha replicado el proceso de generación de albaranes de compra (programa GENALBAN) pero partiendo de los albaranes de venta con artículos de texto, que ya se hacía en el albarán y en la facturación de hoja de carga. Se han añadido dos nuevos parámetros en el programa de vinculación de compras-ventas, activos únicamente en el caso de tratarse de replicación multiempresa para gestionar el centro de coste de los documentos replicados:

Origen Centro de Coste pedido Ventas replicado:

- Según segmentos del articulo T1…T5 o T para el sufijo contable (se definirá la estructura del origen de los segmentos separados por comas por ejemplo: "T1,T2")
- Centro de coste pedido compras (valor por defecto para que actúe como hasta ahora)
- Nulo

Origen Centro de Coste albarán de compras replicado:

- Calculado según plantilla de segmentos del artículo como en el parámetro anterior: T1…T5,T
- Pedido de compras
- Albarán de ventas (valor por defecto para que actúe como hasta ahora si no se altera la parametrización)
- Nulo

#### 8.30 Nueva entrada de pedidos de extrusión para el sector del aluminio

Se ha incorporado una nueva entrada de pedidos para el vertical del aluminio, con nuevas funcionalidades, entre las que destacan que el tipo de proceso se pide al final y se puede calcular con un paquete parametrizable. Además, a medida que se introducen las líneas, va mostrando el stock disponible en los diferentes almacenes a los que tiene permiso el usuario.

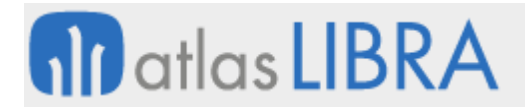

Permite modificar las líneas de pedido introducidas si todavía no tienen la Orden de Fabricación lanzada.

#### 8.31 Incluir tipo de impuesto en líneas de albaranes y facturas

Se ha modificado el formato de albaranes y facturas para indicar en cada línea la descripción que se introduzca en el campo DESCRIPCION\_ABREVIADA del Tipos impuesto de artículo (programa TIPIMART).

# 8.32 Paso a BI Publisher de los informes de notas de venta

Se han implementado los informes de notas de venta en tecnología BI Publisher.

#### 8.33 Mejoras en el formato de albarán de venta en el sector de la pesca

Se han realizado los siguientes cambios para el formato estándar de impresión de albaranes de venta de pesca:

- Se ha añadido el campo NIF\_CCONT\_ALM al mantenimiento de informes para poder personalizar el modelo de datos desde LIBRA ERP.
- Se ha modificado el diseño del albarán para que se pueda imprimir un texto lateral, personalizando para cargar el texto solicitado.
- Se ha añadido, en el diseño, un sumatorio de importes de líneas por cada albarán, junto a los campos de totales de cantidad.

# 8.34 Mejoras en el formato de factura de venta en el sector de la pesca

Se ha modificado el diseño de la factura de venta en el sector de la pesca para que se pueda imprimir un texto lateral, personalizando la impresión del texto solicitado desde LIBRA ERP.

#### 8.35 Importes ajustados en líneas de pedidos

Se ha añadido al programa de estadística de ventas (programa ESTA\_FACT) la posibilidad de consultar los importes, precios y márgenes de pedidos con los descuentos de cabecera aplicados a las líneas, de manera similar a cómo se realiza con los importes ajustados en albaranes y facturas (los descuentos de cabecera se aplican prorrateados a los importes de las líneas).

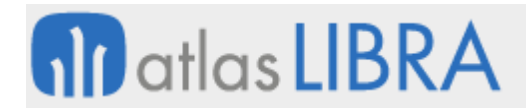

**ACTUALIZACIONES LIBRA 2018-2024** 

**VENTAS - DISTRIBUCIÓN** 

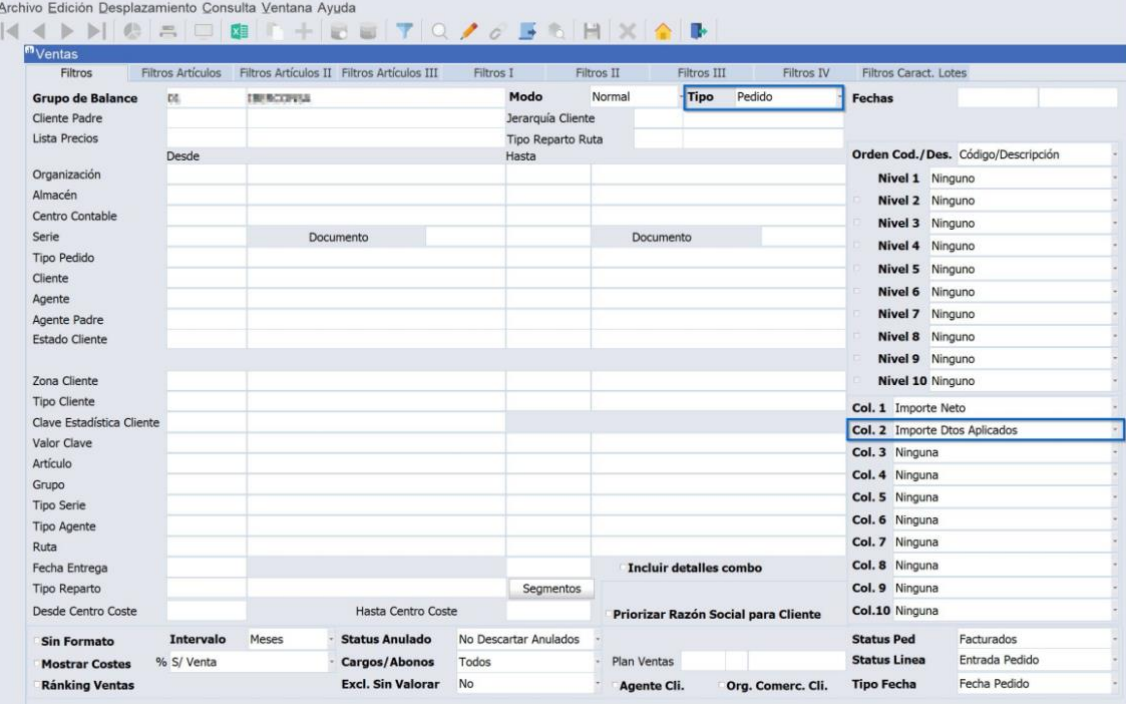

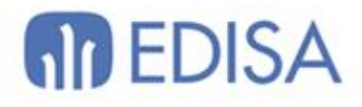

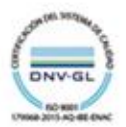

# **LATINOAMÉRICA**

**ESPAÑA** 

COLOMBIA **ECUADOR** MÉXICO REP. DOMINICANA

**MADRID** BARCELONA VALENCIA **VIGO** OVIEDO LAS PALMAS OURENSE (CENTRO I+D)

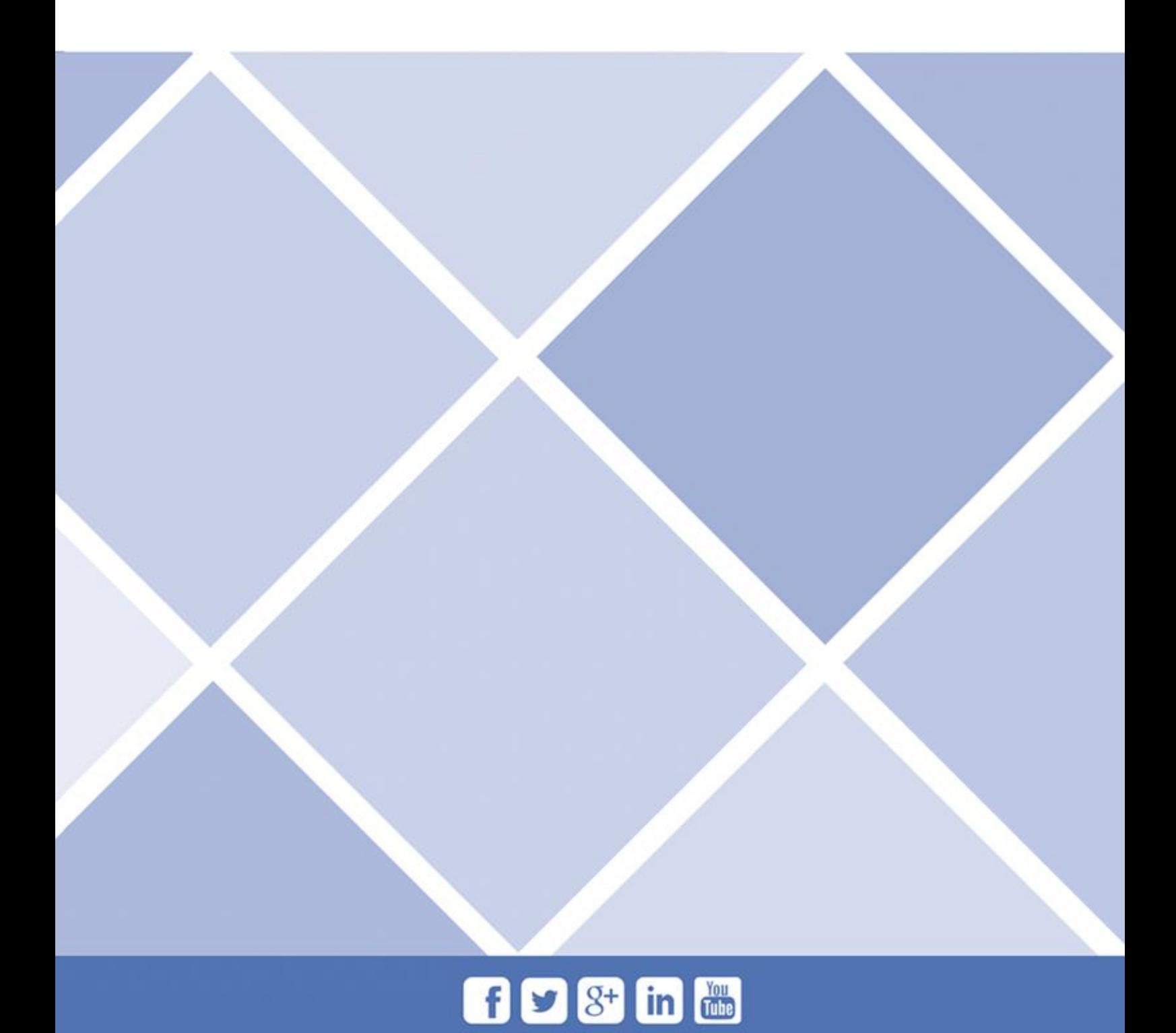